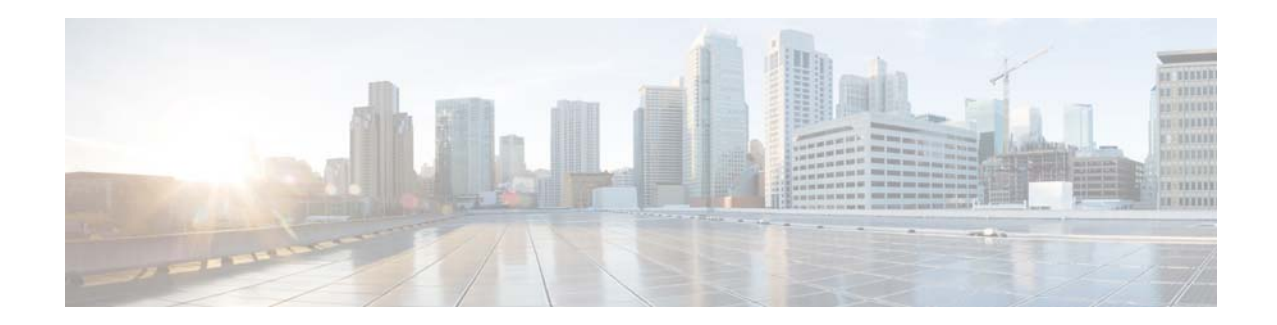

# **Release Notes for Catalyst 3650 Series Switch, Cisco IOS XE Denali 16.2.x**

#### **First Published: March 2016 Last Updated: September 02, 2016**

This release note gives an overview of the features for the Cisco IOS XE Denali 16.2.x software on the Catalyst 3650 series switch.

Unless otherwise noted, the terms *switch* and *device* refer to a standalone switch and to a switch stack.

# **Introduction**

The Catalyst 3650 switches are the next generation of enterprise class stackable access layer switches that provide full convergence between wired and wireless networks on a single platform. This convergence is built on the resilience of new and improved 160-Gbps StackWise-160. Wired and wireless security and wireless application visibility and control are natively built into the switch.

The Catalyst 3650 switches also support full IEEE 802.3 at Power over Ethernet Plus (PoE+), modular and field replaceable network modules, redundant fans, and power supplies. The Catalyst 3650 switches enhance productivity by enabling applications such as IP telephony, wireless, and video for a true borderless network experience.

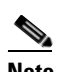

**Note** For Cisco Catalyst 3850 Series Switches and Cisco Catalyst 3650 Series Switches, the Cisco IOS XE Release 3.7E has merged with the Cisco IOS XE Denali 16.1.x. Most features supported on Cisco IOS XE Release 3.7E are also supported on Cisco IOS XE Denali 16.1.x and Cisco IOS XE Denali 16.2.x.

- For information about features not supported in Cisco IOS XE Denali 16.2.x, see [Important](#page-5-0)  [Notes, page 6.](#page-5-0)

- For information about important software and hardware restrictions and limitations, see [Limitations and Restrictions, page 56](#page-55-0).

- For information about open issues with the software and past opens that are resolved in Cisco IOS XE Denali 16.2.x, see [Caveats, page 57](#page-56-0).

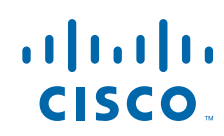

Cisco IOS XE Denali 16.2.x and Cisco IOS XE represent the continuing evolution of the preeminent Cisco IOS operating system. The Cisco IOS XE architecture and well-defined set of APIs extend the Cisco IOS software to improve portability across platforms and extensibility outside the Cisco IOS environment. The Cisco IOS XE software retains the same look and feel of the Cisco IOS software, while providing enhanced future-proofing and improved functionality.

# **Whats New in Cisco IOS XE Denali 16.2.2**

## **Hardware Features in Cisco IOS XE Denali 16.2.2**

The following Catalyst switch models have been introduced:

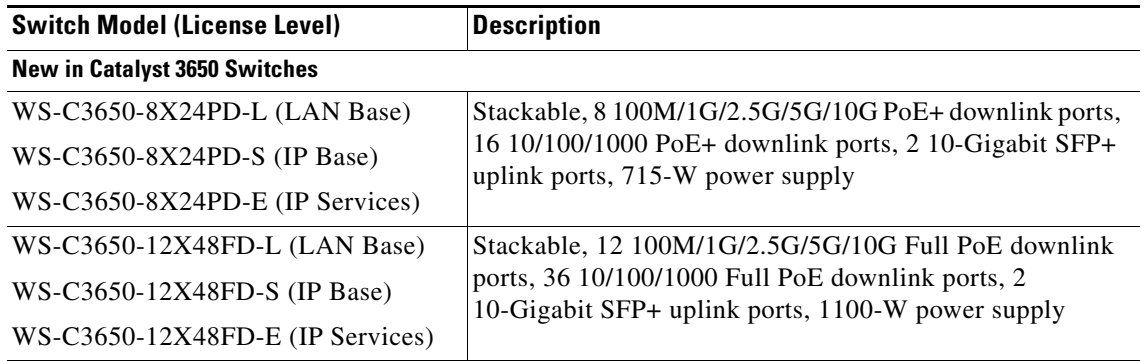

# **Software Features in Cisco IOS XE Denali 16.2.2**

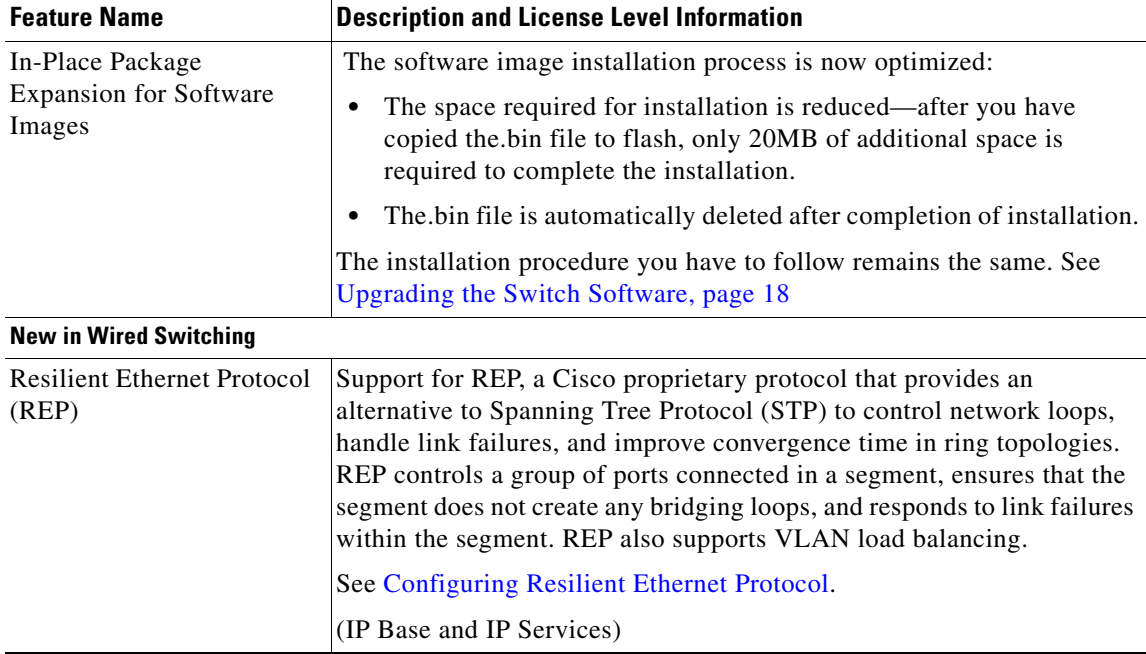

ן

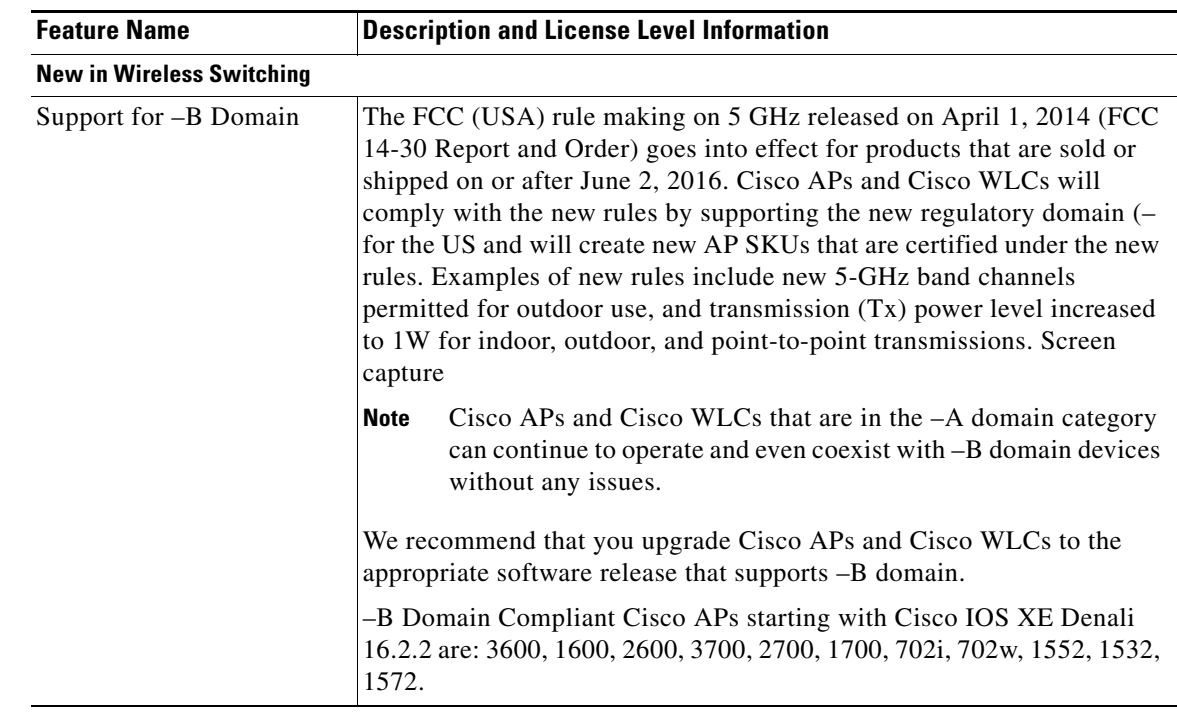

# **What's New in Cisco IOS XE Denali 16.2.1**

## **Hardware Features in Cisco IOS XE Denali 16.2.1**

 $\overline{\phantom{a}}$ 

The following Catalyst switch models have been introduced:

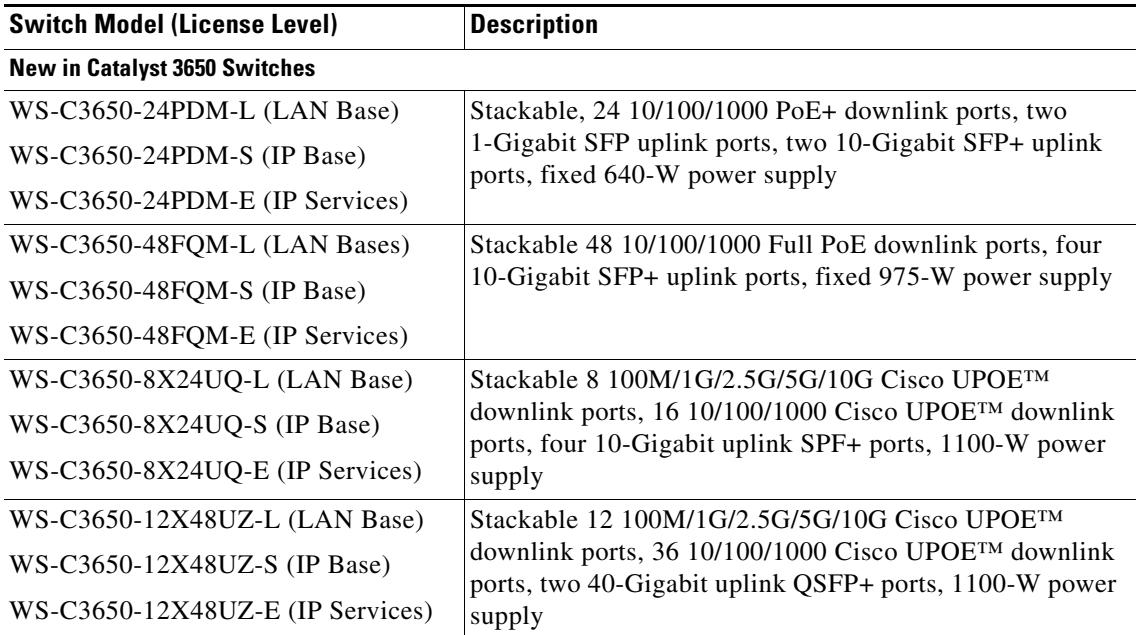

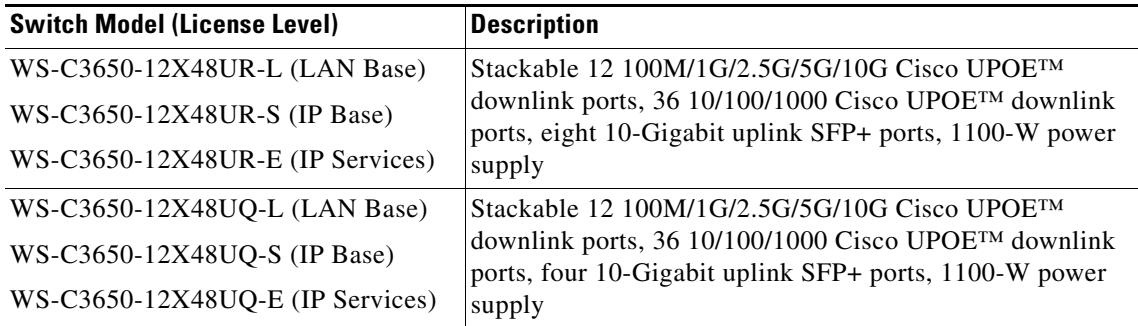

 $\mathsf I$ 

# **Software Features in Cisco IOS XE Denali 16.2.1**

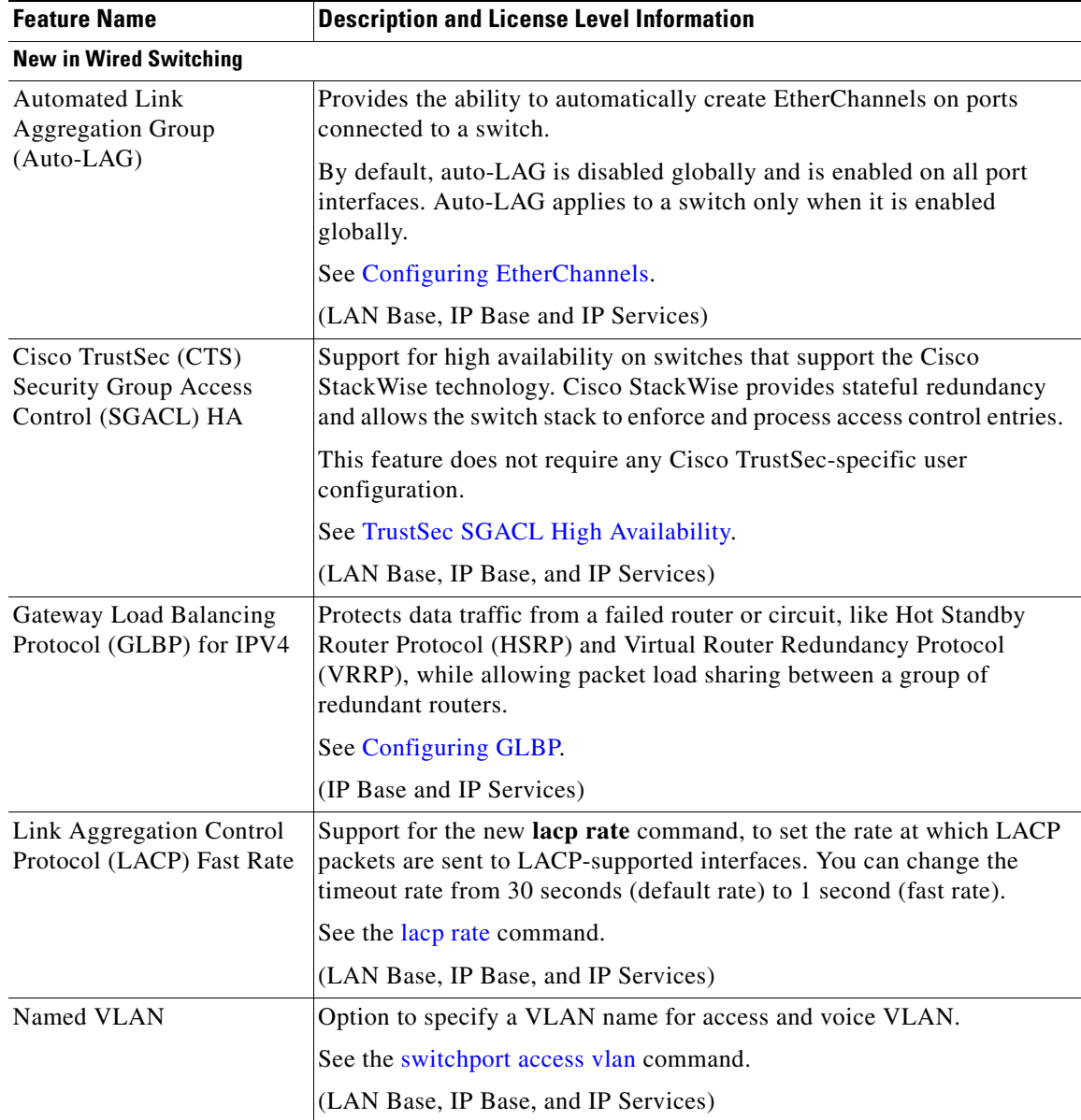

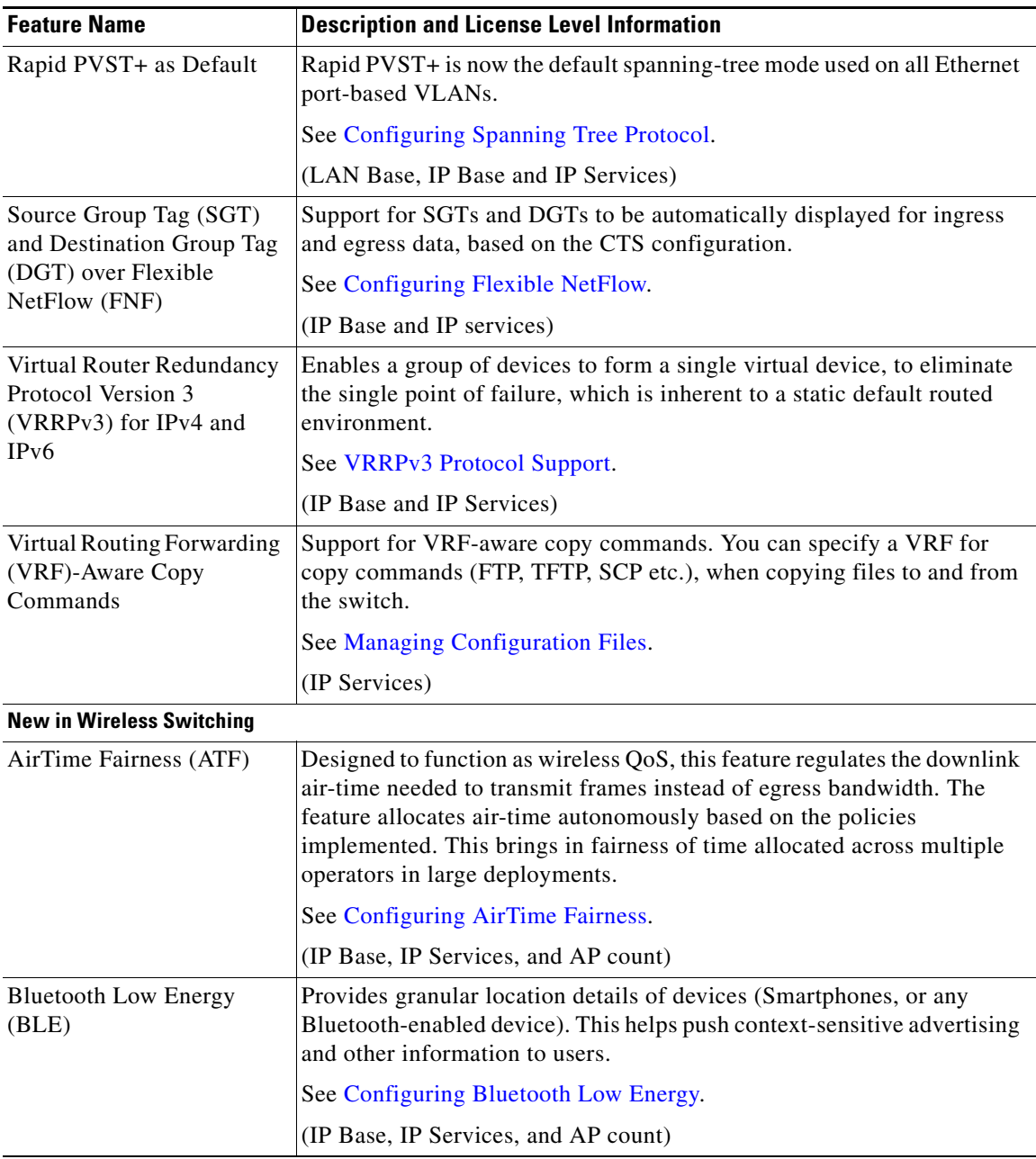

 $\Gamma$ 

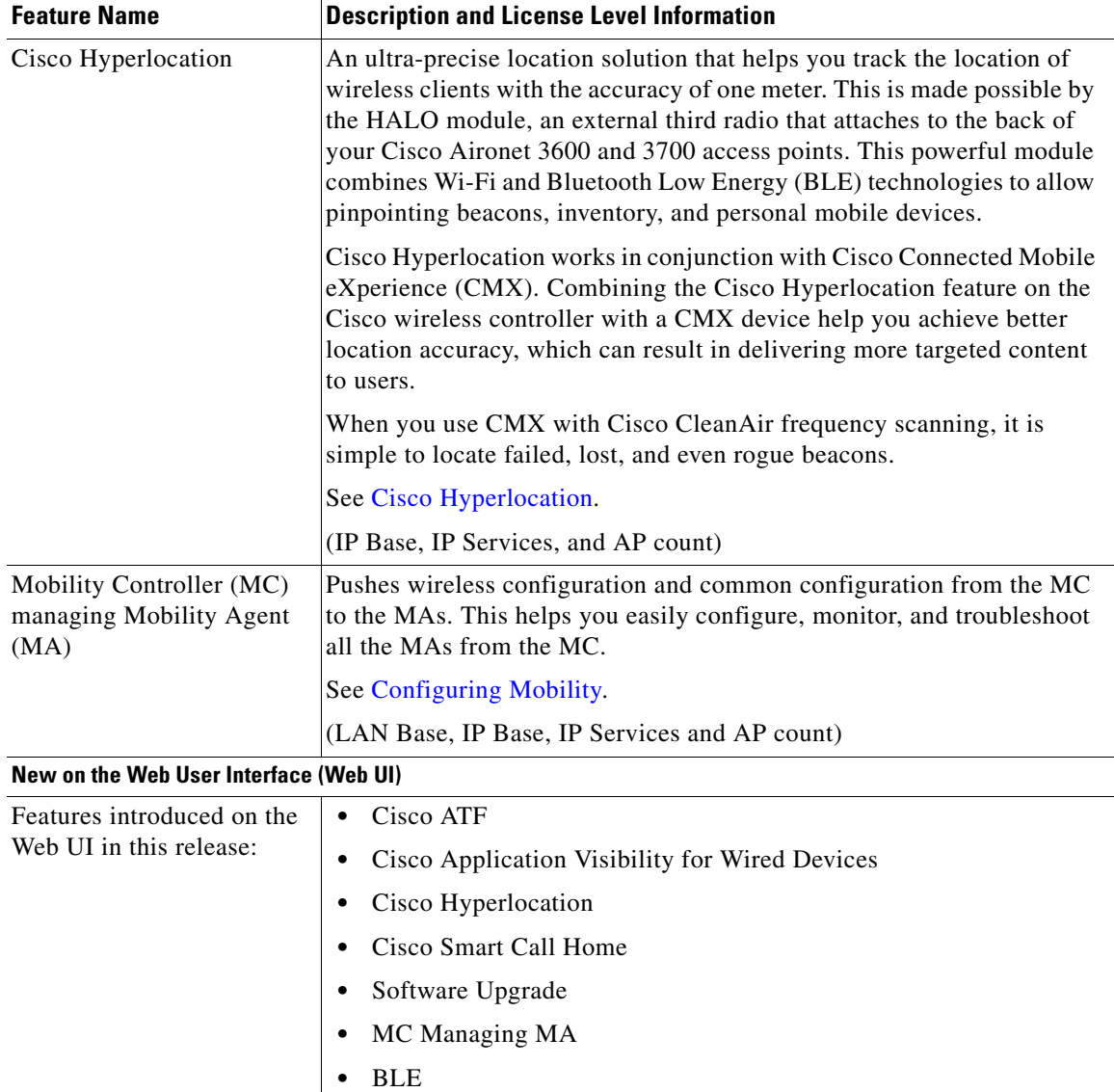

## <span id="page-5-0"></span>**Important Notes**

- **•** When using Cisco Prime Infrastructure (PI), you cannot downgrade from Cisco IOS XE Denali 16.2.2 to Cisco IOS XE Denali 16.1.x in install mode. Use bundle mode instead.
- **•** A switch stack containing a mix of Catalyst 3850 and Catalyst 3650 switches is not supported.
- **•** Although visible in the CLI, the following commands are not supported:
	- **– collect flow username**
	- **– authorize-lsc-ap** (CSCui93659)
- The following features available in Cisco IOS XE Release 3.7.3E, are not supported in Cisco IOS XE Denali 16.2.x:

 $\mathbf I$ 

**–** Cisco Plug-In for OpenFlow (OpenFlow 1.0 and 1.3)

- **•** The following features available in Cisco IOS XE Release 3.7.2E, are not supported in Cisco IOS XE Denali 16.2.x:
	- **–** Media Access Control Security (MACsec)
- The following feature is available in Cisco IOS XE Release 3.6.3, but is not supported in Cisco IOS XE Denali 16.2.x:
	- **–** Cisco Discovery Protocol (CDP) Bypass
- **•** The following features are not supported in Cisco IOS XE Denali 16.2.x:
	- **–** IP-in-IP (IPIP) Tunneling
	- **–** SGACL Logging and SGACL Monitor Mode
	- **–** VRF-Aware SGT
	- **–** Mesh, FlexConnect, and OfficeExtend access point deployment
	- **–** Wireless Guest Anchor Controller (The Catalyst 3650 switch can be configured as a foreign controller.)
	- **–** DVMRP Tunneling
	- **–** Port Security on EtherChannel
	- **–** 802.1x Configurable username and password for MAB
	- **–** IEEE 802.1X-2010 with 802.1AE support
	- **–** Command Switch Redundancy
	- **–** CNS Config Agent
	- **–** Dynamic Access Ports
	- **–** IPv6 Ready Logo phase II Host
	- **–** IPv6 IKEv2 / IPSecv3
	- **–** Fallback bridging for non-IP traffic
	- **–** DHCP snooping ASCII circuit ID
	- **–** Protocol Storm Protection
	- **–** 802.1x NEAT
	- **–** Per VLAN Policy & Per Port Policer
	- **–** Packet Based Storm Control
	- **–** Ingress/egress Shared Queues
	- **–** Trust Boundary Configuration
	- **–** Cisco Group Management Protocol (CGMP)
	- **–** Device classifier for ASP
	- **–** IPSLA Media Operation
	- **–** Passive Monitoring

I

- **–** Performance Monitor (Phase 1)
- **–** AAA: TACACS over IPv6 Transport
- **–** Auto QoS for Video endpoints
- **–** EX SFP Support (GLC-EX-SMD)
- **–** IPv6 Strict Host Mode Support
- **–** IPv6 Static Route support on LAN Base images
- **–** VACL Logging of access denied
- **–** RFC5460 DHCPv6 Bulk Leasequery
- **–** DHCPv6 Relay Source Configuration
- **–** RFC 4293 IP-MIB (IPv6 only)
- **–** RFC 4292 IP-FORWARD-MIB (IPv6 only)
- **–** RFC4292/RFC4293 MIBs for IPv6 traffic
- **–** Layer 2 Tunneling Protocol Enhancements
- **–** UniDirectional Link Routing (UDLR)
- **–** Pragmatic General Multicast (PGM)
- **–** DAI, IPSG Interoperability
- **–** Ingress Strict Priority Queuing (Expedite)
- **–** Weighted Random Early Detect (WRED)
- **–** Improvements in QoS policing rates
- **–** Fast SSID support for guest access WLANs

# **Supported Hardware**

## **Catalyst 3650 Switch Models**

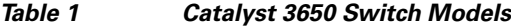

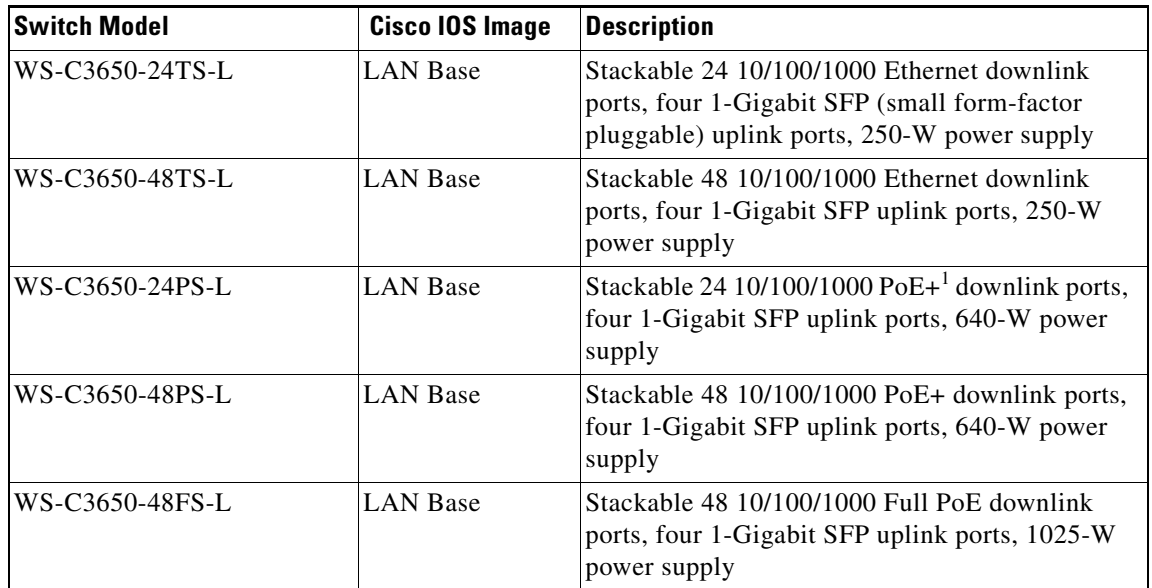

 $\mathbf I$ 

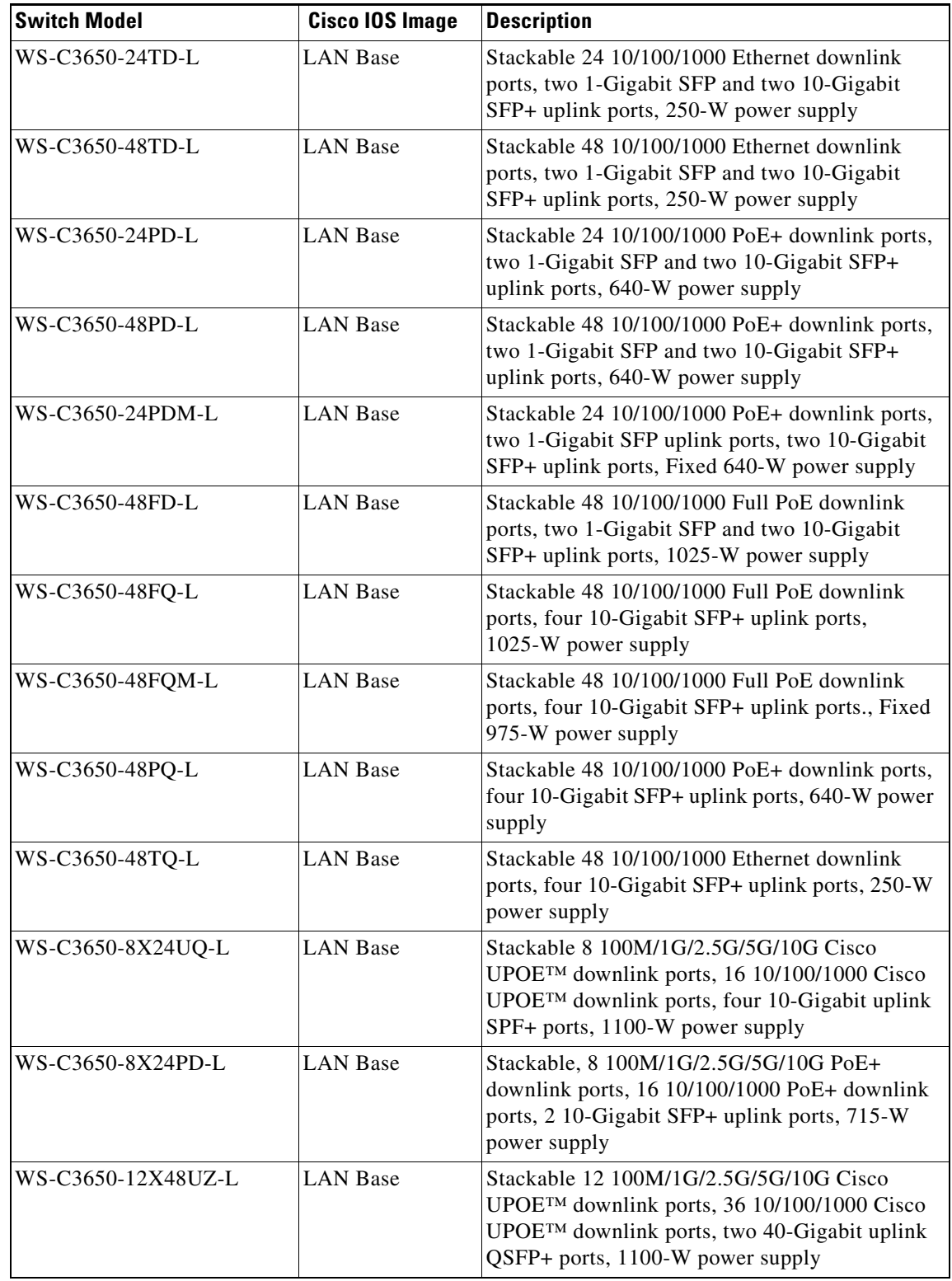

#### *Table 1 Catalyst 3650 Switch Models (continued)*

 $\mathbf{I}$ 

**The State** 

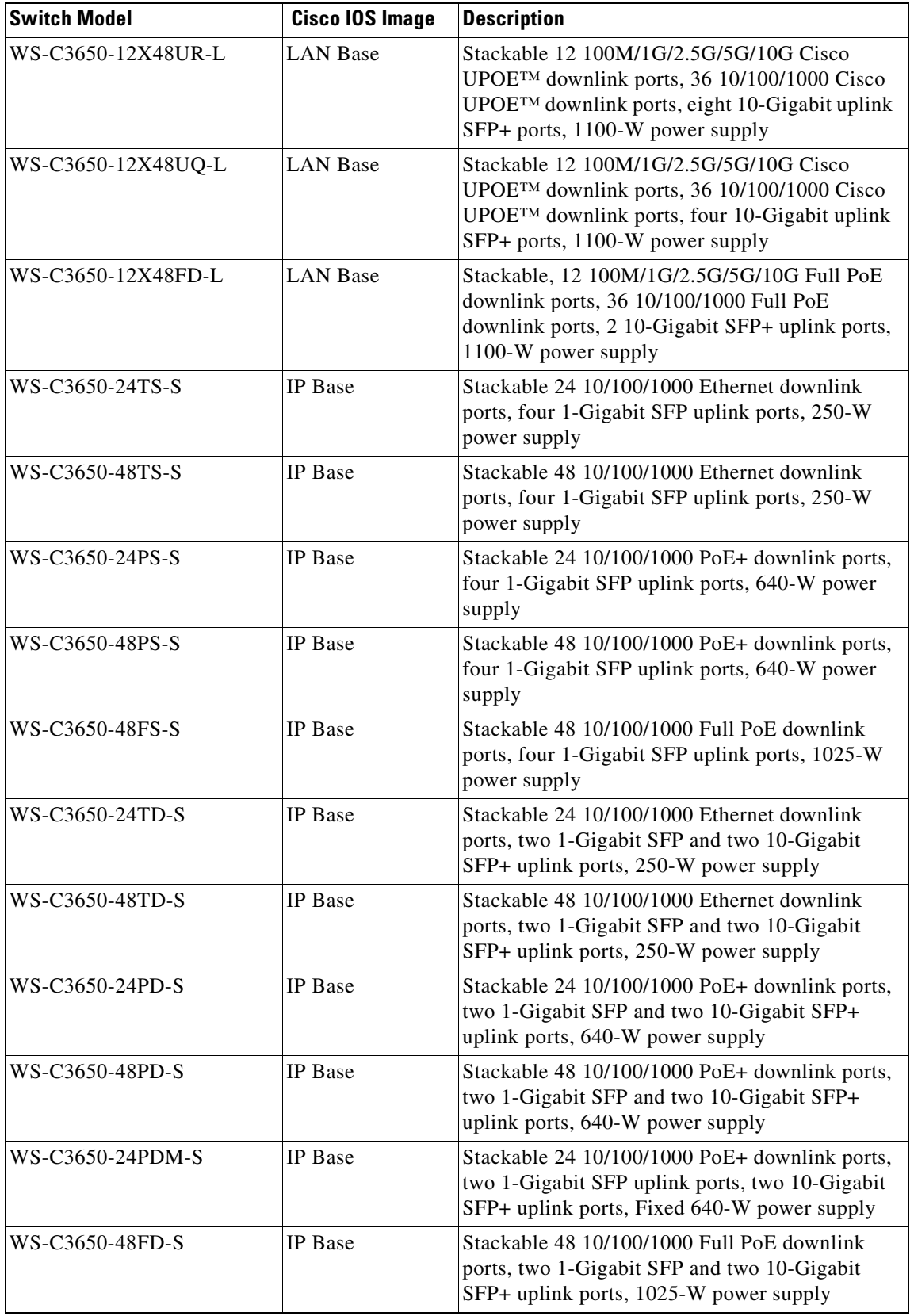

 $\overline{\phantom{a}}$ 

 $\mathsf I$ 

#### *Table 1 Catalyst 3650 Switch Models (continued)*

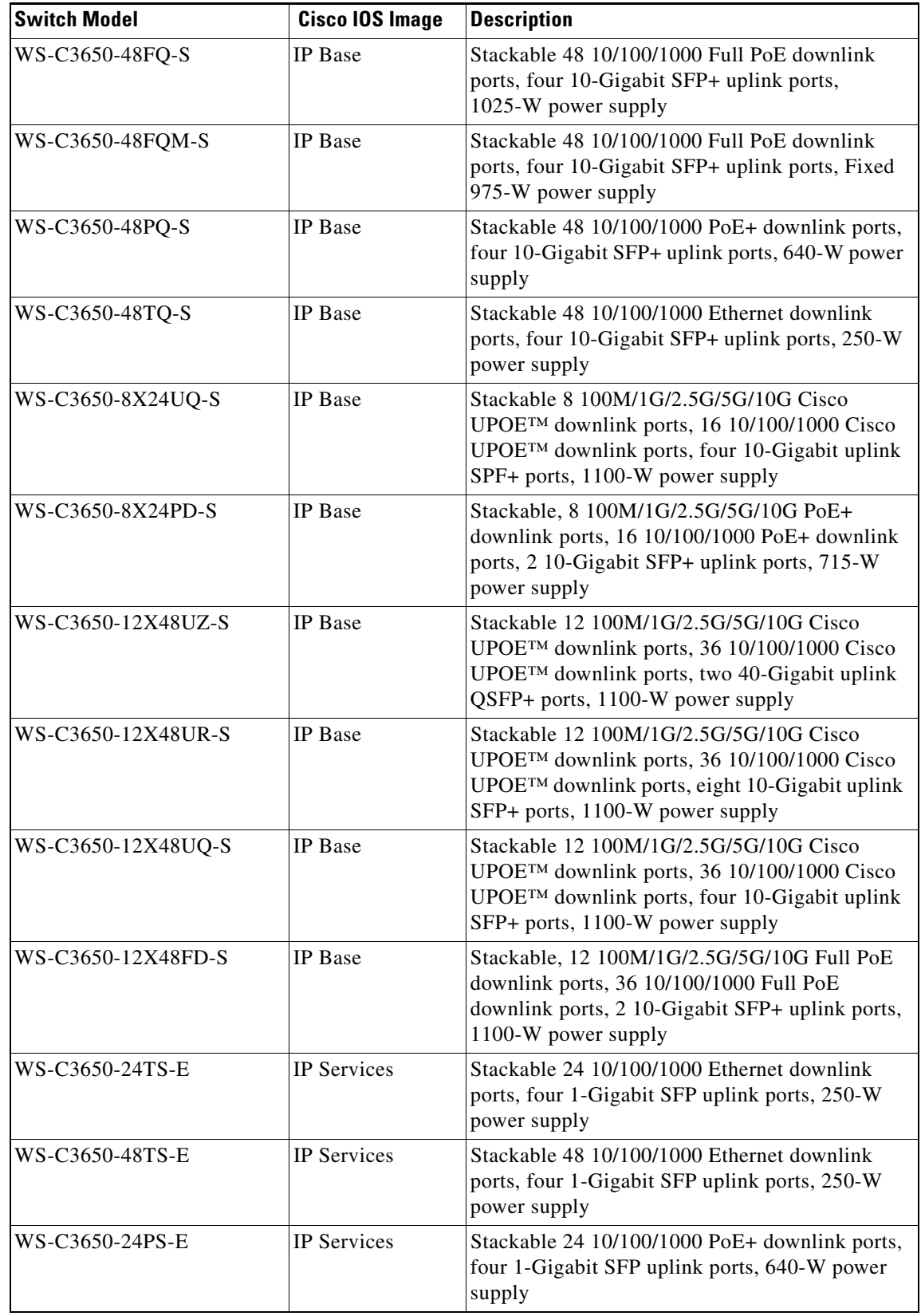

#### *Table 1 Catalyst 3650 Switch Models (continued)*

 $\mathbf{I}$ 

**The State** 

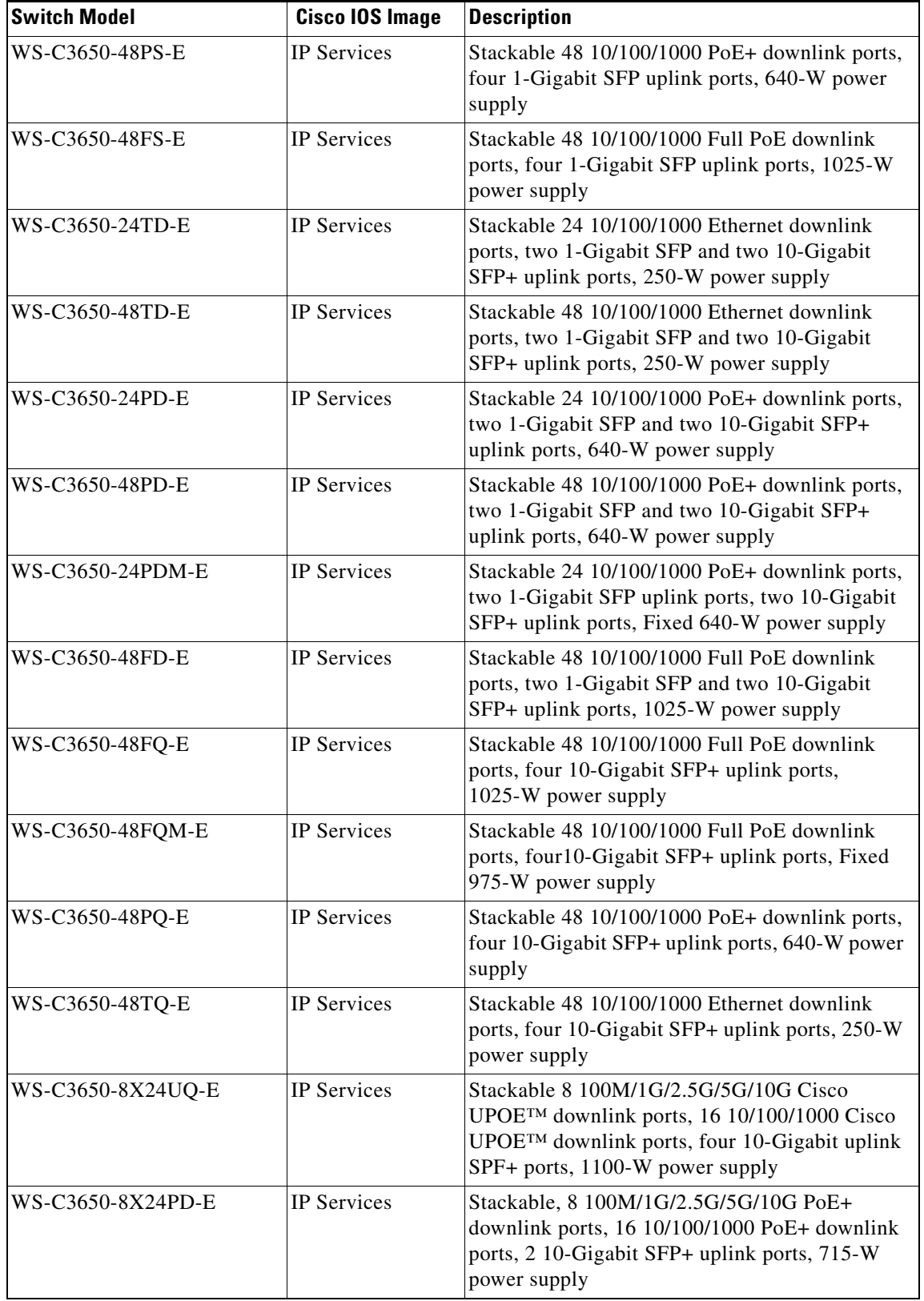

 $\overline{\phantom{a}}$ 

 $\mathsf I$ 

#### *Table 1 Catalyst 3650 Switch Models (continued)*

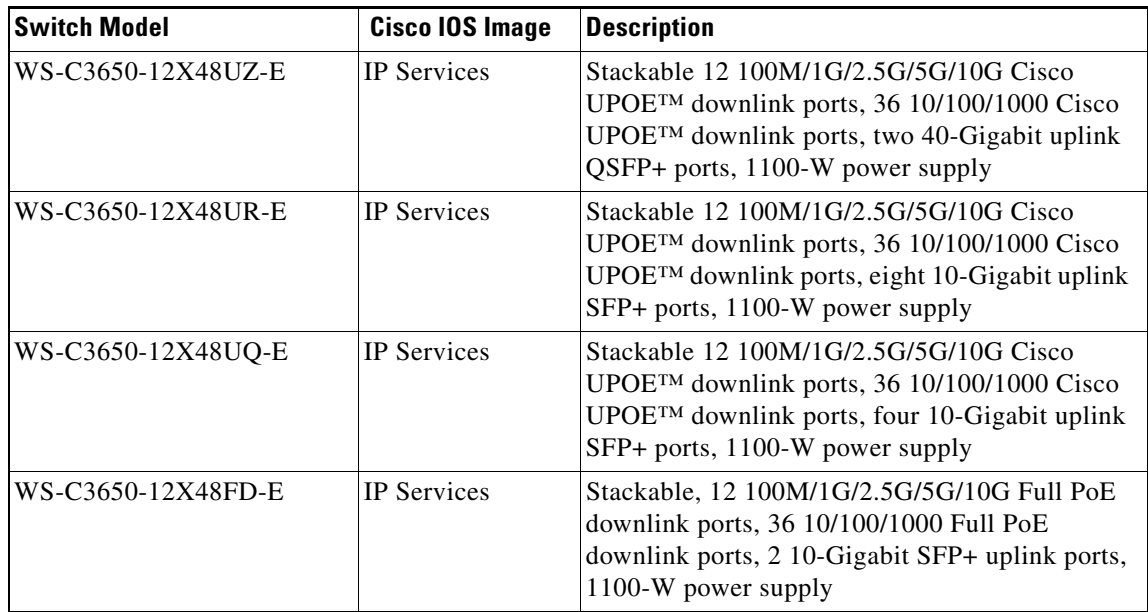

#### *Table 1 Catalyst 3650 Switch Models (continued)*

1. PoE+ = Power over Ethernet plus (provides up to 30 W per port).

## **Optics Modules**

 $\mathbf I$ 

Catalyst switches support a wide range of optics. Because the list of supported optics is updated on a regular basis, consult the tables at this URL for the latest (SFP) compatibility information:

[http://www.cisco.com/en/US/products/hw/modules/ps5455/products\\_device\\_support\\_tables\\_list.html](http://www.cisco.com/en/US/products/hw/modules/ps5455/products_device_support_tables_list.html)

## **Access Points and Mobility Services Engine**

[Table 2](#page-12-0) lists the supported products of the Catalyst 3650 Switch.

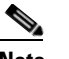

**Note** Telnet is not supported on Cisco 1800 Series APs

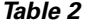

*Table 2 Catalyst 3650 Switch Supported Products*

<span id="page-12-0"></span>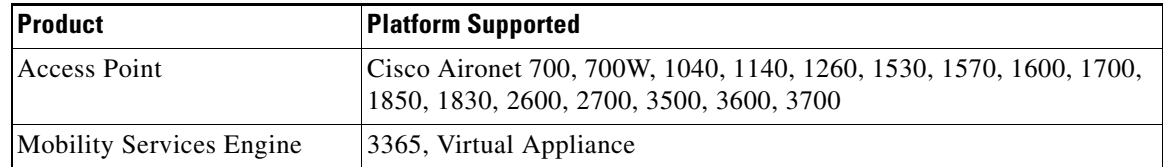

[Table 3](#page-13-0) lists the specific supported Cisco access points.

**The Second Second** 

<span id="page-13-0"></span>

| <b>Access Points</b>      |                     |
|---------------------------|---------------------|
| Cisco Aironet 700 Series  | AIR-CAP702I-x-K9    |
|                           | $AIR-CAP702I-xK910$ |
| Cisco Aironet 700W Series | AIR-CAP702Wx-K9     |
|                           | AIR-CAP702W-xK910   |
| Cisco Aironet 1040 Series | $AIR-AP1041N$       |
|                           | AIR-AP1042N         |
|                           | AIR-LAP1041N        |
|                           | AIR-LAP1042N        |
| Cisco Aironet 1140 Series | AIR-AP1141N         |
|                           | $AIR-AP1142N$       |
|                           | AIR-LAP1141N        |
|                           | AIR-LAP1142N        |
| Cisco Aironet 1260 Series | AIR-LAP1261N        |
|                           | AIR-LAP1262N        |
|                           | $AIR-AP1261N$       |
|                           | <b>AIR-AP1262N</b>  |
| Cisco Aironet 1530 Series | AIR-CAP1532I-x-K9   |
|                           | AIR-CAP1532E-x-K9   |
| Cisco Aironet 1570 Series | AIR-AP1572EAC-A-K9  |
|                           | AIR-AP1572ECx-A-K9  |
|                           | AIR-AP1572ICx-A-K9  |
| Cisco Aironet 1600 Series | AIR-CAP1602E        |
|                           | AIR-CAP1602I        |
| Cisco Aironet 1700 Series | AIR-CAP1702I-x-K9   |
|                           | AIR-CAP1702I-xK910  |
| Cisco Aironet 1830 Series | AIR-AP1832I-UXK9    |
|                           | AIR-AP1832I-UXK910  |
|                           | AIR-AP1832I-UXK9C   |
|                           | AIRAP1832I-UXK910C  |
|                           | AIR-AP1832I-x-K9    |
|                           | AIR-AP1832I-x-K9C   |

*Table 3 Supported Cisco Access Points*

 $\overline{\phantom{a}}$ 

 $\mathsf I$ 

**The Second Second** 

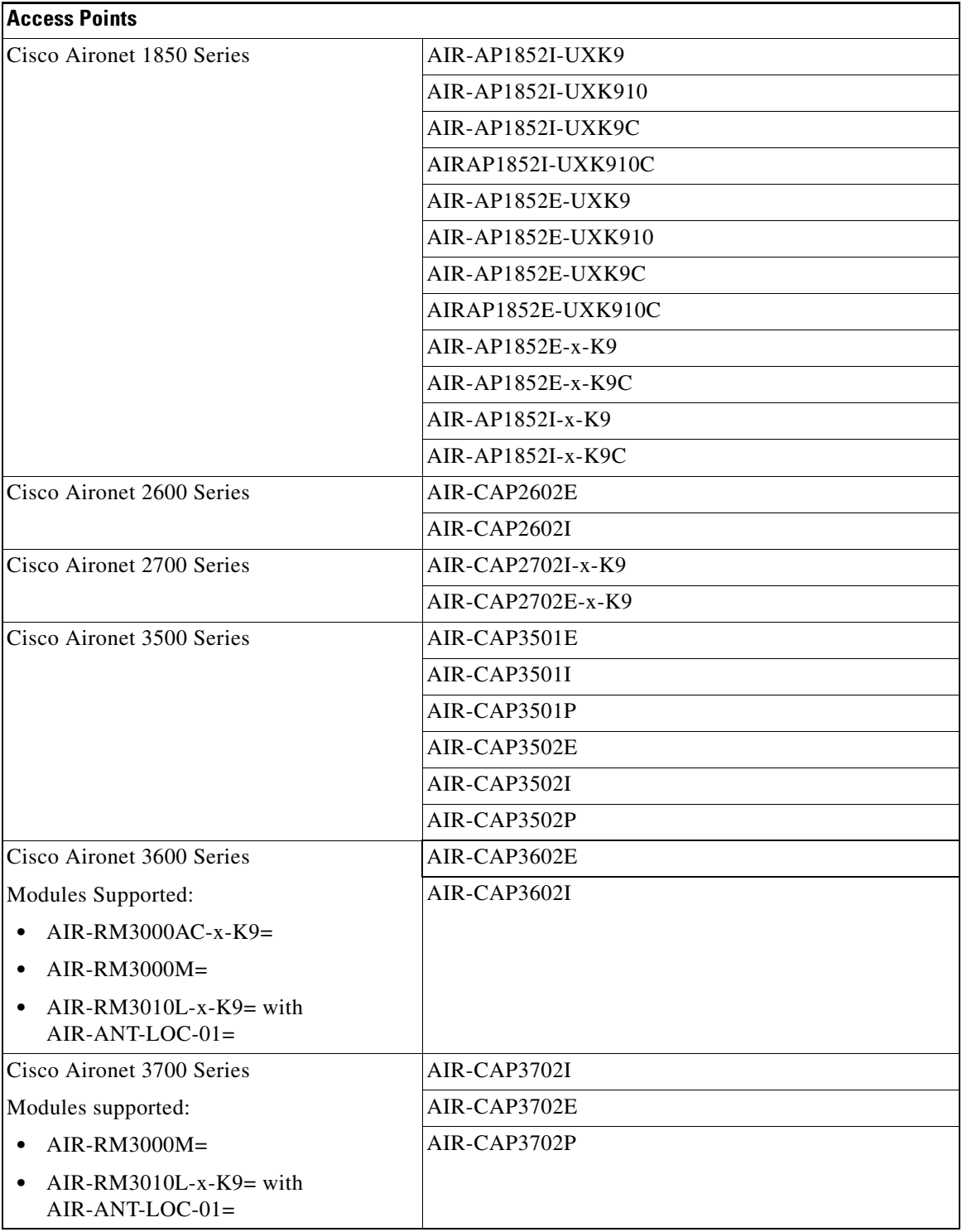

 $\Gamma$ 

## **Compatibility Matrix**

[Table 4](#page-15-0) lists the software compatibility matrix.

*Table 4 Software Compatibility Matrix*

<span id="page-15-0"></span>

| <b>Catalyst 3650</b>                                           | Cisco 5700 WLC                                       | Cisco 5508 or<br>WiSM2   | <b>MSE/CMX</b>    | <b>ISE</b>                               | <b>ACS</b>        | <b>Cisco PI</b>                                                                                     |
|----------------------------------------------------------------|------------------------------------------------------|--------------------------|-------------------|------------------------------------------|-------------------|----------------------------------------------------------------------------------------------------|
| Denali 16.2.2                                                  | 03.07.02E<br>$03.06.03E^2$                           | 8.1.0, 8.2.0             | <b>CMX 10.2.2</b> | 1.3 Patch 5<br>(Wired and<br>Wireless)   | 5.3<br>5.4        | $3.1.0 +$ Device Pack 1<br>(Wired and Wireless)                                                     |
| Denali 16.2.1                                                  | 03.07.03E<br>$03.06.03E^2$                           | 8.1.0, 8.2.0             | CMX 10.2.2        | 1.3 Patch 5<br>(Wired and<br>Wireless)   | 5.3<br>5.4        | 3.1.0 (Wired)<br>3.1.0, $3.0.2^1$ + Device Pack<br>$4 + PI$ 3.0 Technology Pack<br>(Wireless)       |
| Denali 16.1.3                                                  | 03.07.02E<br>$03.06.03E^2$                           | 8.1.0                    | CMX 10.2.0        | 1.3 Patch 3<br>(Wired)<br>1.4 (Wireless) | 5.3<br>5.4        | $3.0.2 +$ Device Pack 5+ PI<br>3.0 Technology Pack                                                  |
| Denali 16.1.2                                                  | 03.07.02E<br>03.06.03E <sup>2</sup>                  | 8.1.0                    | CMX 10.2.0        | 1.3 Patch 3<br>(Wired)<br>1.4 (Wireless) | 5.3<br>5.4        | $3.0.2 +$ Device Pack $4 +$ PI<br>3.0 Technology Pack                                               |
| Denali 16.1.1                                                  | 03.07.02E<br>$03.06.03E^2$                           | 8.1.0                    | CMX 10.2.0        | 1.3 Patch 3<br>(Wired)<br>1.4 (Wireless) | 5.3<br>5.4        | $3.0.2 + PI$ 3.0 Device Pack 2<br>+ PI 3.0 Technology Pack                                          |
| 03.07.03E<br>03.07.02E<br>03.07.01E<br>03.07.00E               | 03.07.03E<br>03.07.02E<br>03.07.01E<br>03.07.00E     | 8.0<br>8.0<br>8.0<br>7.6 | 8.0<br>$8.0^{3}$  | 1.3<br>1.3                               | 5.2<br>5.2<br>5.3 | 2.2                                                                                                 |
| 03.06.04E<br>03.06.03E<br>03.06.02aE<br>03.06.01E<br>03.06.00E | 03.06.04E<br>03.06.02aE<br>03.06.01E<br>03.06.00E    | 8.0<br>8.0<br>7.6        | 8.0<br>8.0        | 1.3<br>1.2                               | 5.2<br>5.2<br>5.3 | 2.2<br>2.2, 2.1.2, or 2.1.1 if MSE is<br>also deployed <sup>4</sup><br>2.1.0 if MSE is not deployed |
| 03.03.03SE<br>03.03.02SE<br>03.03.01SE<br>03.03.00SE           | 03.03.03SE<br>03.03.02SE<br>03.03.01SE<br>03.03.00SE | $7.5^{5}$                | 7.5               | 1.2                                      | 5.2<br>5.3        | 2.0                                                                                                 |

1. The Cisco IOS XE Denali 16.2.1 features are not available with 3.0.2, but 3.0.2 is compatible with Cisco IOS XE Denali 16.2.1.

<span id="page-15-1"></span>2. Cisco 5700 (with Cisco IOS XE Release 03.06.03E/Cisco IOS XE Release 03.07.02E) inter-operates as a Peer MC with Catalyst 3850 running Cisco IOS XE Denali 16.1.1

3. Because of SHA-2 certificate implementation, MSE 7.6 is not compatible with Cisco IOS XE Release 3.6E and later. Therefore, we recommend that you upgrade to MSE 8.0.

4. If MSE is deployed on your network, we recommend that you upgrade to Cisco Prime Infrastructure 2.1.2.

5. Prime Infrastructure 2.0 enables you to manage Cisco WLC c7.5.102.0 with the features of Cisco WLC 7.4.110.0 and earlier releases. Prime Infrastructure 2.0 does not support any features of Cisco WLC 7.5.102.0 including the new AP platforms.

ו

For more information on the compatibility of wireless software components across releases, see the *[Cisco Wireless Solutions Software Compatibility Matrix](http://www.cisco.com/c/en/us/td/docs/wireless/compatibility/matrix/compatibility-matrix.html)*.

# **Web UI System Requirements**

### **Hardware Requirements**

*Table 5 Minimum Hardware Requirements*

| <b>Processor Speed</b>       | <b>DRAM</b>        | <b>Number of Colors</b> | <b>Resolution</b>       | <b>Font Size</b> |
|------------------------------|--------------------|-------------------------|-------------------------|------------------|
| 233 MHz minimum <sup>1</sup> | $512 \text{ MB}^2$ | 256                     | $1024 \times 768$ Small |                  |

1. We recommend 1 GHz.

2. We recommend 1 GB DRAM.

### **Software Requirements**

 $\mathbf I$ 

- **•** Operating Systems
	- **–** Windows 7
	- **–** Mac OS X 10.9.5
- **•** Browsers
	- **–** Google Chrome—Version 38 and later (On Windows)
	- **–** Microsoft Internet Explorer—Versions 10 and later (On Windows)
	- **–** Mozilla Firefox—Version 33 and later (On Windows and Mac)
	- **–** Safari—Version 7 and later (On Mac)

# **Finding the Software Version and Feature Set**

[Table 6](#page-16-0) shows the mapping of the Cisco IOS XE version number and the Cisco IOS version number.

<span id="page-16-0"></span>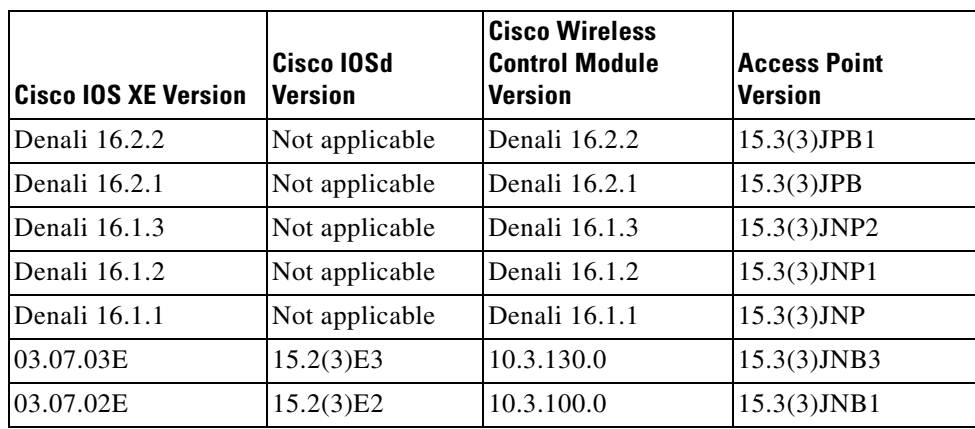

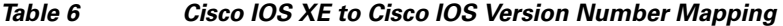

| <b>Cisco IOS XE Version</b> | Cisco IOSd<br><b>Version</b> | <b>Cisco Wireless</b><br><b>Control Module</b><br><b>Version</b> | <b>Access Point</b><br><b>Version</b> |
|-----------------------------|------------------------------|------------------------------------------------------------------|---------------------------------------|
| 03.07.01E                   | 15.2(3)E1                    | 10.3.100.0                                                       | 15.3(3)JNB1                           |
| 03.07.00E                   | 15.2(3)E                     | 10.3.100.0                                                       | $15.3(3)$ JNB                         |
| 03.06.04E                   | 15.2(2)E4                    | 10.2.140.0                                                       | $15.3(3)$ JN8                         |
| 03.06.03E                   | 15.2(2)E3                    | 10.2.131.0                                                       | $15.3(3)$ JN7                         |
| 03.06.02aE                  | 15.2(2)E2                    | 10.2.120.0                                                       | $15.3(3)$ JN4                         |
| 03.06.01E                   | 15.2(2)E1                    | 10.2.111.0                                                       | $15.3(3)$ JN3                         |
| 03.06.00E                   | 15.2(2)E                     | 10.2.102.0                                                       | $15.3(3)$ JN                          |
| 03.03.05SE                  | 15.0(1)EZ5                   | 10.1.150.0                                                       | $15.2(4)$ JB7                         |
| 03.03.04SE                  | 15.0(1)EZ4                   | 10.1.140.0                                                       | $15.2(4)$ JB6                         |
| 03.03.03SE                  | 15.0(1)EZ3                   | 10.1.130.0                                                       | $15.2(4)$ JB5h                        |
| 03.03.02SE                  | 15.0(1)EZ2                   | 10.1.121.0                                                       | $15.2(4)$ JB5                         |
| 03.03.01SE                  | 15.0(1)EZ1                   | 10.1.110.0                                                       | $15.2(4)$ JB2                         |
| 03.03.00SE                  | 15.0(1)EZ                    | 10.1.100.0                                                       | $15.2(4)$ JN                          |

*Table 6 Cisco IOS XE to Cisco IOS Version Number Mapping* 

The package files for the Cisco IOS XE software are stored on the system board flash device (flash:).

You can use the **show version** privileged EXEC command to see the software version that is running on your switch.

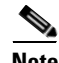

**Note** Although the **show version** output always shows the software image running on the switch, the model name shown at the end of this display is the factory configuration and does not change if you upgrade the software license.

You can also use the **dir** *filesystem***:** privileged EXEC command to see the directory names of other software images that you might have stored in flash memory.

# <span id="page-17-0"></span>**Upgrading the Switch Software**

This section covers the following scenarios:

- **•** [Automatic Boot Loader Upgrade](#page-18-0)
- **•** [Automatic Microcode Upgrade](#page-19-0)
- **•** [Upgrading from Cisco IOS XE 3.xE to Cisco IOS XE Denali 16.1.x or 16.2.x in Install Mode](#page-20-0)
- **•** [Upgrading from Cisco IOS XE 3.xE to Cisco IOS XE Denali 16.1.x or 16.2.x in Bundle Mode](#page-23-0)

Ι

- **•** [Upgrading from Cisco IOS XE Denali 16.1.1 to 16.1.x or 16.2.x in Install Mode](#page-28-0)
- **•** [Upgrading from Cisco IOS XE Denali 16.2.x to Cisco IOS XE 16.x in Install Mode](#page-33-0)
- **•** [Downgrade from Cisco IOS XE 16.x to Cisco IOS XE 3.xE in Install Mode](#page-38-0)
- **•** [Downgrade from Cisco IOS XE 16.x to Cisco IOS XE 3.xE in Bundle Mode](#page-43-0)

a ka

#### **•** [WCM Sub Package Software Image Upgrade](#page-47-0)

**Santa Comparison** 

**Note** You cannot use the Web UI to install, upgrade to, or downgrade from Cisco IOS XE Denali 16.1.x and 16.2.1.

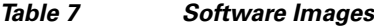

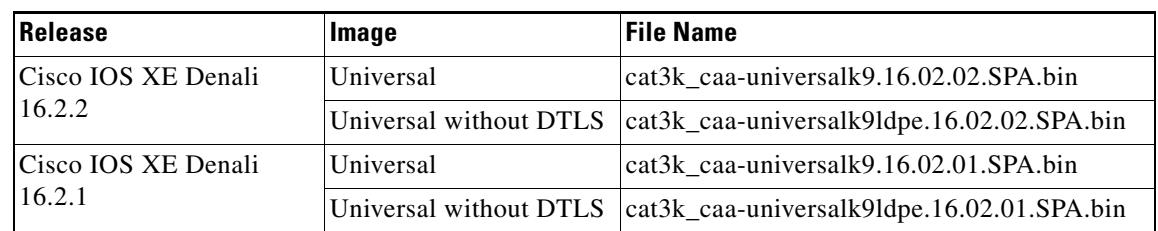

*Table 8 Changes in Software Installation CLI Commands*

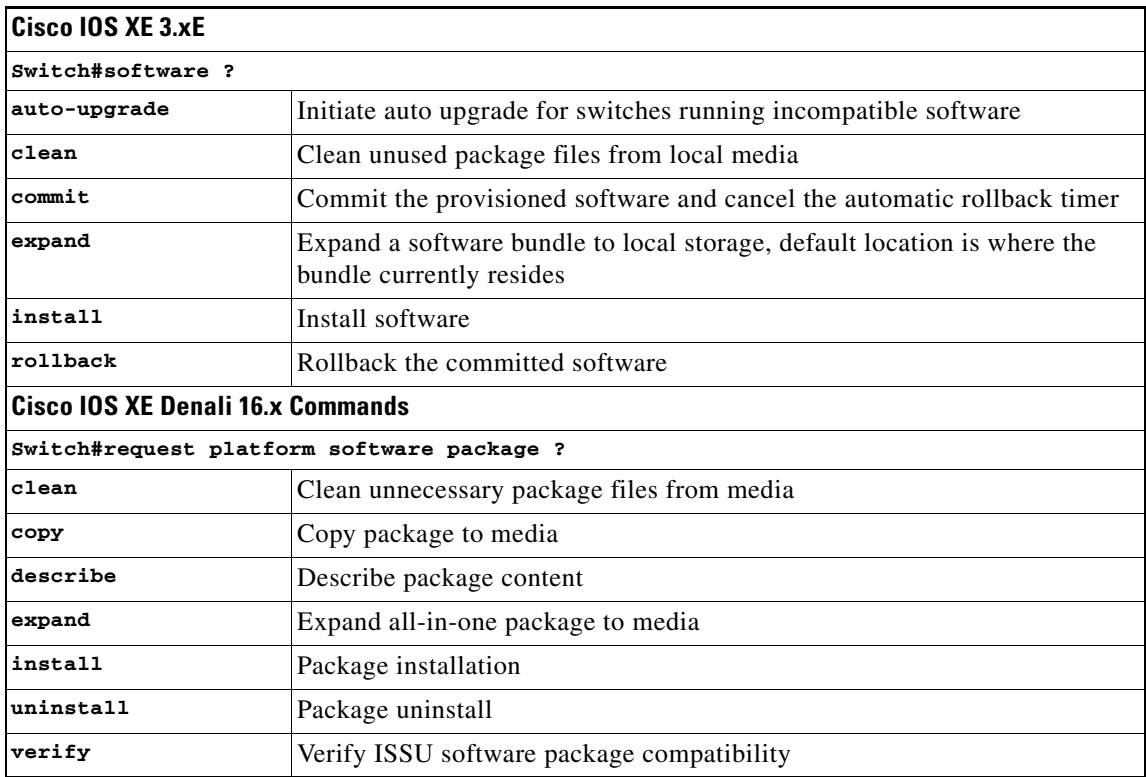

## <span id="page-18-0"></span>**Automatic Boot Loader Upgrade**

 $\Gamma$ 

When you upgrade from any prior IOS 3.xE release to an IOS XE 16.x release for the first time, the boot loader is automatically upgraded and it will take effect on the next reload. For subsequent IOS XE 16.x releases, if the boot loader is updated in those releases, it will be automatically upgraded when you load the new release on the switch. If you go back to an IOS 3.xE release, your boot loader will not be downgraded. The updated boot loader supports all previous IOS 3.xE releases.

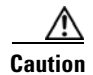

**Caution** Do not power cycle your switch during the upgrade.

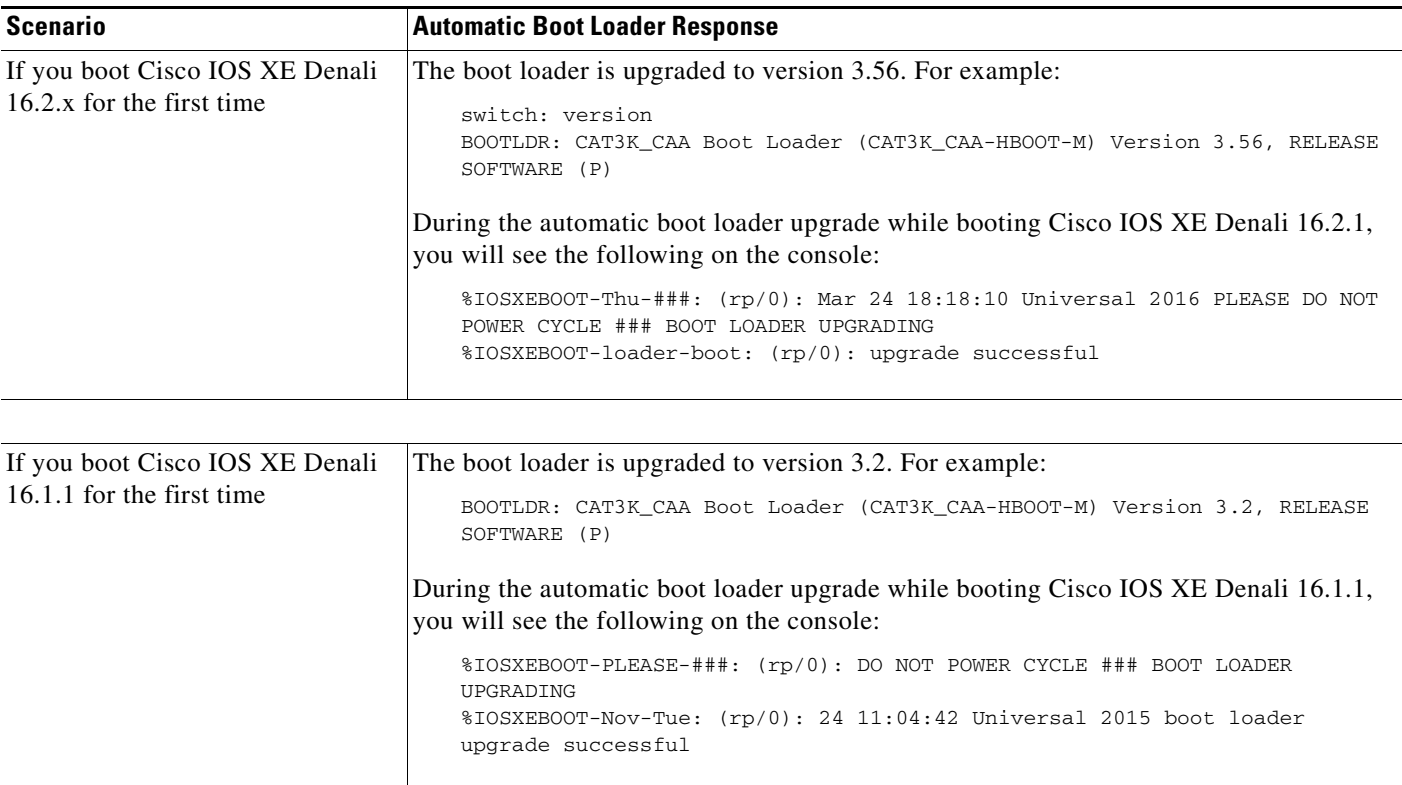

### <span id="page-19-0"></span>**Automatic Microcode Upgrade**

During an IOS image upgrade or downgrade on a PoE or UPoE switch, the microcode is updated to reflect applicable feature enhancements and bug fixes. Do not restart the switch during the upgrade or downgrade process. With the Cisco IOS XE Denali 16.1.1 release, it takes approximately an additional 4 minutes to complete the microcode upgrade in addition to the normal reload time. The microcode update occurs only during an image upgrade or downgrade on PoE or UPoE switches. It does not occur during switch reloads or on non-PoE switches.

The following console messages are displayed during microcode upgrade:

```
Front-end Microcode IMG MGR: found 4 microcode images for 1 device.
Image for front-end 0: /tmp/microcode_update/front_end/fe_type_6_0
Image for front-end 0: /tmp/microcode_update/front_end/fe_type_6_1
Image for front-end 0: /tmp/microcode_update/front_end/fe_type_6_2
Image for front-end 0: /tmp/microcode_update/front_end/fe_type_6_3
Front-end Microcode IMG MGR: Preparing to program device microcode...
Front-end Microcode IMG MGR: Preparing to program device[0]...594412 bytes....
Skipped[0].
Front-end Microcode IMG MGR: Preparing to program device[0]...381758 bytes.
Front-end Microcode IMG MGR: Programming device
0...www.Rrrrrrrw...0 8........................................
```
 $\overline{\phantom{a}}$ 

..10%......................................................................20%........ . .............................................................30%...................... ..................................................40%................................. ......................................50%............................................. .........................60%.......................................................... ............70%. ........................................................................80%........... ...........................................................90%........................ ..............................................100% Front-end Microcode IMG MGR: Preparing to program device[0]...25166 bytes. Front-end Microcode IMG MGR: Programming device  $0...$ rrrrrw..0%....10%....20%......30%...40%......50%....60%......70%...80%......90%.. ..100% Front-end Microcode IMG MGR: Microcode programming complete for device 0. Front-end Microcode IMG MGR: Preparing to program device[0]...86370 bytes.... Skipped[3]. Front-end Microcode IMG MGR: Microcode programming complete in 237 seconds

## <span id="page-20-0"></span>**Upgrading from Cisco IOS XE 3.xE to Cisco IOS XE Denali 16.1.x or 16.2.x in Install Mode**

Follow these instructions to upgrade from Cisco IOS XE 3.xE to Cisco IOS XE Denali 16.1.x or 16.2.x in Install Mode:

#### **Copy New Image to Stack**

 $\mathbf I$ 

When you expand the image, if you point to the source image on your TFTP server, you can skip this section and go to [Software Install Image to Flash, page 22.](#page-21-0)

```
Step 1 Make sure your tftp server is reachable from IOS via GigabitEthernet0/0.
```

```
Switch#show run | i tftp
ip tftp source-interface GigabitEthernet0/0
ip tftp blocksize 8192
Switch#
Switch#show run | i ip route vrf 
ip route vrf Mgmt-vrf 5.0.0.0 255.0.0.0 5.30.0.1
Switch#
Switch#show run int GigabitEthernet0/0
Building configuration...
Current configuration : 115 bytes
!
interface GigabitEthernet0/0
 vrf forwarding Mgmt-vrf
 ip address 5.30.12.121 255.255.0.0
 negotiation auto
end
Switch#
Switch#ping vrf Mgmt-vrf ip 5.28.11.250
Type escape sequence to abort.
Sending 5, 100-byte ICMP Echos to 5.28.11.250, timeout is 2 seconds:
!!!!!
Success rate is 100 percent (5/5), round-trip min/avg/max = 1/1/2 ms
```
**Step 2** Copy the image from your tftp server to flash.

```
Switch#copy tftp://5.28.11.250/cat3k_caa-universalk9.16.02.01.SPA.bin flash:
Destination filename [cat3k_caa-universalk9.16.02.0.SPA.bin]? 
Accessing tftp://5.28.11.250/cat3k_caa-universalk9.16.02.01.SPA.bin...
Loading cat3k_caa-universalk9.16.02.01.SPA.bin from 5.28.11.250 (via 
GigabitEthernet0/0): 
!!!!!!!!!!!!!!!!!!!!!!!!!!!!!!!!!!!!!!!!!!!!!!!!!!!!!!!!!!!!!!!!!!!!!!!!!!!O!!!!!!!!!!
!!!!!!!!!!!!!!!
[OK - 465466221 bytes]
465466221 bytes copied in 135.690 secs (3430365 bytes/sec)
```

```
Step 3 Use the dir flash command to confirm that the image has been successfully copied to flash.
```

```
Switch#dir flash:*.bin
Directory of flash:/*.bin
    14 -rw- 465466221 Mar 27 2016 20:50:59 +00:00 
cat3k_caa-universalk9.16.02.01.SPA.bin
1621966848 bytes total (827838464 bytes free)
Sw_1 + ch#
```
#### <span id="page-21-0"></span>**Software Install Image to Flash**

Switch#

**Step 4** Use the **software install** command with the 'new' and 'force' options to expand the target image to flash. You can point to the source image on your TFTP server or in flash if you have it copied to flash.

```
Switch#software install file flash:cat3k_caa-universalk9.16.02.01.SPA.bin new force
Preparing install operation ...
[1]: Copying software from active switch 1 to switches 2,3,4
[1]: Finished copying software to switches 2,3,4
[1 2 3 4]: Starting install operation
[1 2 3 4]: Expanding bundle flash:cat3k_caa-universalk9.16.02.01.SPA.bin
[1 2 3 4]: Copying package files
[1 2 3 4]: Package files copied
[1 2 3 4]: Finished expanding bundle flash:cat3k_caa-universalk9.16.02.01.SPA.bin
[1 2 3 4]: Verifying and copying expanded package files to flash:
[1 2 3 4]: Verified and copied expanded package files to flash:
[1 2 3 4]: Starting compatibility checks
[1 2 3 4]: Bypassing peer package compatibility checks due to 'force' command option
[1 2 3 4]: Finished compatibility checks
[1 2 3 4]: Starting application pre-installation processing
[1 2 3 4]: Finished application pre-installation processing
[1]: Old files list:
    Removed cat3k_caa-base.SPA.03.07.03E.pkg
    Removed cat3k_caa-drivers.SPA.03.07.03E.pkg
    Removed cat3k_caa-infra.SPA.03.07.03E.pkg
    Removed cat3k_caa-iosd-universalk9.SPA.152-3.E3.pkg
     Removed cat3k_caa-platform.SPA.03.07.03E.pkg
     Removed cat3k_caa-wcm.SPA.10.3.130.0.pkg
[2]: Old files list:
     Removed cat3k_caa-base.SPA.03.07.03E.pkg
     Removed cat3k_caa-drivers.SPA.03.07.03E.pkg
     Removed cat3k_caa-infra.SPA.03.07.03E.pkg
     Removed cat3k_caa-iosd-universalk9.SPA.152-3.E3.pkg
     Removed cat3k_caa-platform.SPA.03.07.03E.pkg
    Removed cat3k_caa-wcm.SPA.10.3.130.0.pkg
[3]: Old files list:
     Removed cat3k_caa-base.SPA.03.07.03E.pkg
     Removed cat3k_caa-drivers.SPA.03.07.03E.pkg
     Removed cat3k_caa-infra.SPA.03.07.03E.pkg
```

```
 Removed cat3k_caa-iosd-universalk9.SPA.152-3.E3.pkg
     Removed cat3k_caa-platform.SPA.03.07.03E.pkg
     Removed cat3k_caa-wcm.SPA.10.3.130.0.pkg
[4]: Old files list:
     Removed cat3k_caa-base.SPA.03.07.03E.pkg
     Removed cat3k_caa-drivers.SPA.03.07.03E.pkg
     Removed cat3k_caa-infra.SPA.03.07.03E.pkg
     Removed cat3k_caa-iosd-universalk9.SPA.152-3.E3.pkg
     Removed cat3k_caa-platform.SPA.03.07.03E.pkg
     Removed cat3k_caa-wcm.SPA.10.3.130.0.pkg
[1]: New files list:
     Added cat3k_caa-rpbase.16.02.01.SPA.pkg
     Added cat3k_caa-rpcore.16.02.01.SPA.pkg
     Added cat3k_caa-srdriver.16.02.01.SPA.pkg
     Added cat3k_caa-wcm.16.02.01.SPA.pkg
    Added cat3k_caa-webui.16.02.01.SPA.pkg
[2]: New files list:
    Added cat3k_caa-rpbase.16.02.01.SPA.pkg
     Added cat3k_caa-rpcore.16.02.01.SPA.pkg
     Added cat3k_caa-srdriver.16.02.01.SPA.pkg
     Added cat3k_caa-wcm.16.02.01.SPA.pkg
    Added cat3k_caa-webui.16.02.01.SPA.pkg
[3]: New files list:
    Added cat3k_caa-rpbase.16.02.01.SPA.pkg
    Added cat3k_caa-rpcore.16.02.01.SPA.pkg
    Added cat3k_caa-srdriver.16.02.01.SPA.pkg
    Added cat3k_caa-wcm.16.02.01.SPA.pkg
     Added cat3k_caa-webui.16.02.01.SPA.pkg
[4]: New files list:
     Added cat3k_caa-rpbase.16.02.01.SPA.pkg
     Added cat3k_caa-rpcore.16.02.01.SPA.pkg
    Added cat3k_caa-srdriver.16.02.01.SPA.pkg
    Added cat3k_caa-wcm.16.02.01.SPA.pkg
    Added cat3k_caa-webui.16.02.01.SPA.pkg
[1 2 3 4]: Creating pending provisioning file
[1 2 3 4]: Finished installing software. New software will load on reboot.
[1 2 3 4]: Committing provisioning file
[1 2 3 4]: Do you want to proceed with reload? [yes/no]: yes
[1 2 3 4]: Reloading
Switch#
```
**Note** Old files listed in the logs should be removed using the **request platform software package clean switch all** command, after reload

### **Reload**

**Step 5** If you said 'Yes' to the prompt in software install and your switches are configured with auto boot, the stack will automatically boot up with the new image. If not, you can manually boot flash:packages.conf

```
switch: boot flash:packages.conf
```
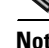

**Note** When you boot the new image, it will automatically update the boot loader.

**Step 6** When the new image boots up, you can verify the version of the new image, by checking **show version**

Switch#show version Cisco IOS Software, Catalyst L3 Switch Software (CAT3K\_CAA-UNIVERSALK9-M), Version Denali 16.2.1, RELEASE SOFTWARE (fc1)

Technical Support: http://www.cisco.com/techsupport Copyright (c) 1986-2016 by Cisco Systems, Inc. Compiled Sun 27-Mar-16 01:22 by mcpre

**Step 7** After you have successfully installed the image, you no longer need the .bin image and the file can be deleted from flash of each switch if it was copied to flash.

```
Switch#delete flash:cat3k_caa-universalk9.16.02.01.SPA.bin
Delete filename [cat3k_caa-universalk9.16.02.01.SPA.bin]? 
Delete flash:/cat3k_caa-universalk9.16.02.01.SPA.bin? [confirm]
Switch#
```
## <span id="page-23-0"></span>**Upgrading from Cisco IOS XE 3.xE to Cisco IOS XE Denali 16.1.x or 16.2.x in Bundle Mode**

Follow these instructions to upgrade from Cisco IOS XE 3.xE to Cisco IOS XE Denali 16.1.x or 16.2.x in Bundle Mode:

#### **Copy New Image to Stack**

You cannot boot Cisco IOS XE Denali 16.1.1 via TFTP for the first time with a Cisco IOS XE 3.xE boot loader. The Cisco IOS XE 3.xE boot loaders have a limitation that they cannot boot an image larger than 400MB via the TFTP server. Since Cisco IOS XE Denali 16.1.x is larger than 400MB, you must boot the image via flash.

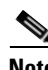

**Note** You cannot boot Cisco IOS XE Denali 16.1.1 via TFTP if you have a Cisco IOS XE 3.xE boot loader. The Cisco IOS XE 3.xE boot loaders have a limitation that they cannot boot an image larger than 400MB via TFTP.

**Step 1** Make sure your TFTP server is reachable from IOS via GigabitEthernet0/0.

```
Switch#show run | i tftp
ip tftp source-interface GigabitEthernet0/0
ip tftp blocksize 8192
Switch#
Switch#show run | i ip route vrf 
ip route vrf Mgmt-vrf 5.0.0.0 255.0.0.0 5.30.0.1
Switch#
Switch#show run int GigabitEthernet0/0
Building configuration...
Current configuration : 115 bytes
!
interface GigabitEthernet0/0
 vrf forwarding Mgmt-vrf
 ip address 5.30.12.121 255.255.0.0
 negotiation auto
end
Switch#
Switch#ping vrf Mgmt-vrf ip 5.28.11.250
Type escape sequence to abort.
Sending 5, 100-byte ICMP Echos to 5.28.11.250, timeout is 2 seconds:
!!!!!
Success rate is 100 percent (5/5), round-trip min/avg/max = 1/1/2 ms
```
#### **Step 2** Copy the image from your TFTP server to flash.

```
Switch#copy tftp://5.28.11.250/cat3k_caa-universalk9.16.02.01.SPA.bin flash:
Destination filename [cat3k_caa-universalk9.16.02.01.SPA.bin]? 
Accessing tftp://5.28.11.250/cat3k_caa-universalk9.16.02.01.SPA.bin...
Loading cat3k_caa-universalk9.16.02.01.SPA.bin from 5.28.11.250 (via 
GigabitEthernet0/0): 
!!!!!!!!!!!!!!!!!!!!!!!!!!!!!!!!!!!!!!!!!!!!!!!!!!!!!!!!!!!!!!!!!!!!!!!!!!!O!!!!!!!!!!
!!!!!!!!!!!!!!!
[OK - 465466221 bytes]
465466221 bytes copied in 135.690 secs (3430365 bytes/sec)
Switch#
```
**Note** If you have a stack, you must copy the image to the flash of each switch in your stack.

**Step 3** Use the **dir flash** command to confirm that the image has been successfully copied to flash.

```
Switch#dir flash:*.bin
Directory of flash:/*.bin
Directory of flash:/
   14 -rw- 465466221 Mar 27 2016 20:50:59 +00:00 
cat3k_caa-universalk9.16.02.01.SPA.bin
1621966848 bytes total (279199744 bytes free)
Switch#
```
### **Edit the Boot variable**

 $\mathbf I$ 

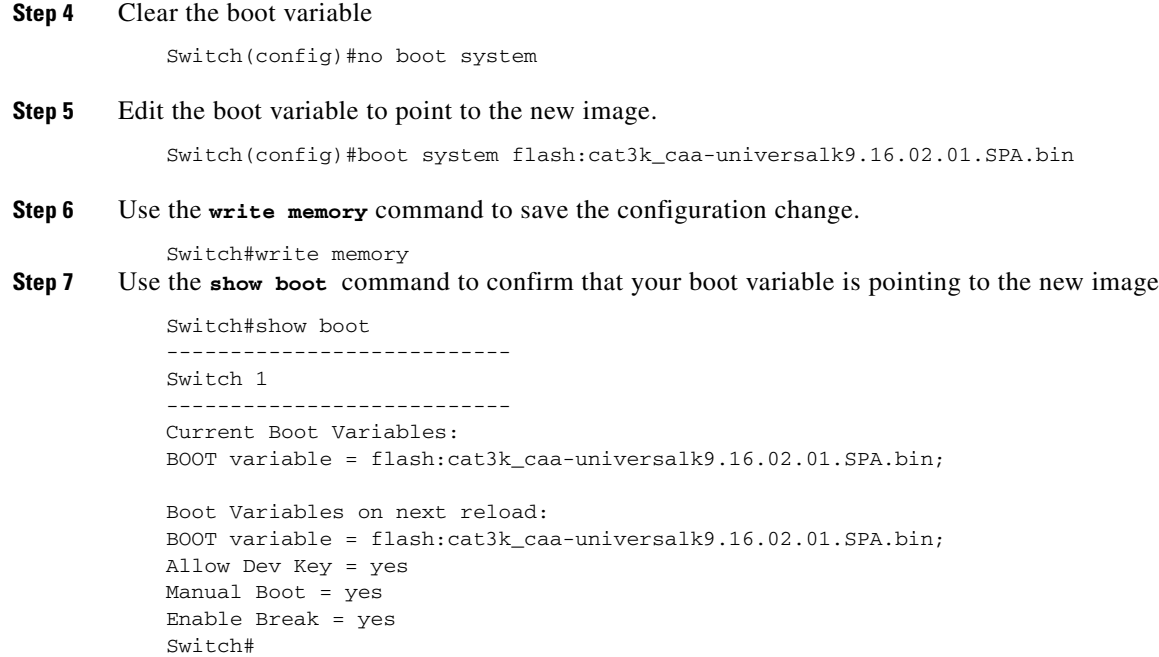

### **Reload**

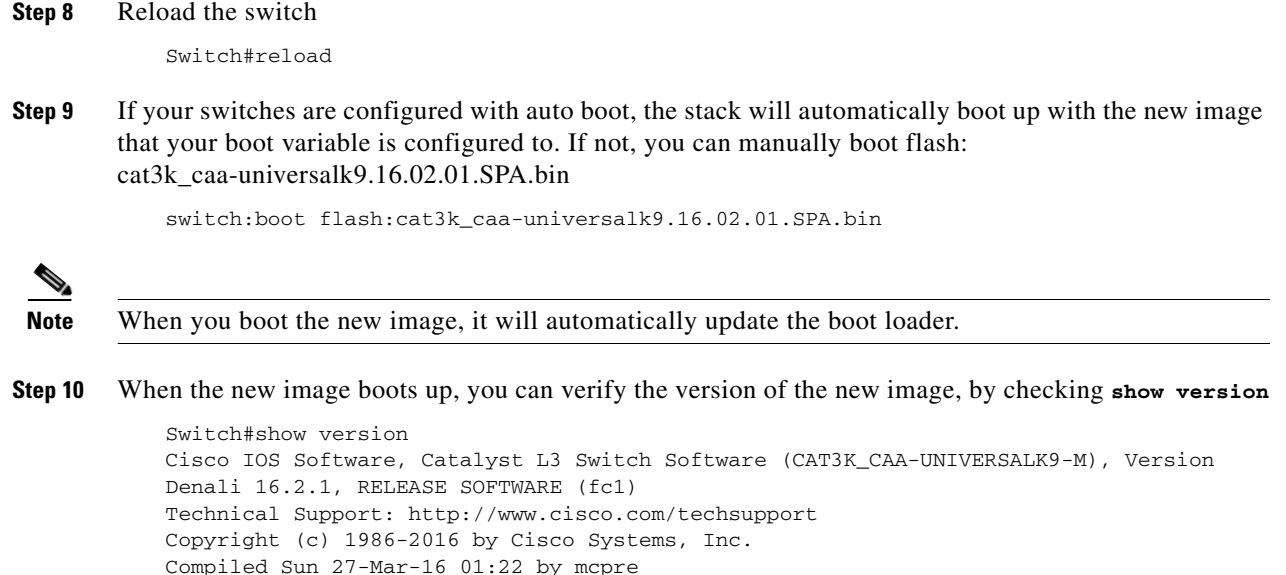

#### **Move from Cisco IOS XE Denali 16.x Bundle Mode to Install Mode**

**Step 11** Ensure you have enough space in flash to expand a new image by cleaning up old installation files. This command will erase your Cisco IOS XE Denali 16.x bin image file, so ensure that you copy it to your Active again.

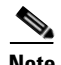

**Note** Use the **switch all** option to clean up all switches in your stack.

```
Switch#request platform software package clean switch all file flash:
Running command on switch 1
Cleaning up unnecessary package files
   Scanning boot directory for packages ... done.
   Preparing packages list to delete ... 
   done.
Running command on switch 2
Cleaning up unnecessary package files
   Scanning boot directory for packages ... done.
   Preparing packages list to delete ... 
   done.
Running command on switch 3
Cleaning up unnecessary package files
   Scanning boot directory for packages ... done.
   Preparing packages list to delete ... 
  done.
Running command on switch 4
Cleaning up unnecessary package files
   Scanning boot directory for packages ... done.
   Preparing packages list to delete ... 
   done.
The following files will be deleted:
```
Ι

```
[1]:
/flash/cat3k_caa-base.SPA.03.07.02E.pkg
/flash/cat3k_caa-drivers.SPA.03.07.02E.pkg
/flash/cat3k_caa-infra.SPA.03.07.02E.pkg
/flash/cat3k_caa-iosd-universalk9.SPA.152-3.E2.pkg
/flash/cat3k_caa-platform.SPA.03.07.02E.pkg
/flash/cat3k_caa-universalk9.16.01.01.SPA.bin
/flash/cat3k_caa-wcm.SPA.10.3.120.0.pkg
/flash/packages.conf 
[2]:
/flash/cat3k_caa-base.SPA.03.07.02E.pkg
/flash/cat3k_caa-drivers.SPA.03.07.02E.pkg
/flash/cat3k_caa-infra.SPA.03.07.02E.pkg
/flash/cat3k_caa-iosd-universalk9.SPA.152-3.E2.pkg
/flash/cat3k_caa-platform.SPA.03.07.02E.pkg
/flash/cat3k_caa-universalk9.16.01.01.SPA.bin
/flash/cat3k_caa-wcm.SPA.10.3.120.0.pkg
/flash/packages.conf
[3]:
/flash/cat3k_caa-base.SPA.03.07.02E.pkg
/flash/cat3k_caa-drivers.SPA.03.07.02E.pkg
/flash/cat3k_caa-infra.SPA.03.07.02E.pkg
/flash/cat3k_caa-iosd-universalk9.SPA.152-3.E2.pkg
/flash/cat3k_caa-platform.SPA.03.07.02E.pkg
/flash/cat3k_caa-universalk9.16.01.01.SPA.bin
/flash/cat3k_caa-wcm.SPA.10.3.120.0.pkg
/flash/packages.conf
[4]:
/flash/cat3k_caa-base.SPA.03.07.02E.pkg
/flash/cat3k_caa-drivers.SPA.03.07.02E.pkg
/flash/cat3k_caa-infra.SPA.03.07.02E.pkg
/flash/cat3k_caa-iosd-universalk9.SPA.152-3.E2.pkg
/flash/cat3k_caa-platform.SPA.03.07.02E.pkg
/flash/cat3k_caa-universalk9.16.01.01.SPA.bin
/flash/cat3k_caa-wcm.SPA.10.3.120.0.pkg
/flash/packages.conf
Do you want to proceed? [y/n]y
[1]:
Deleting file flash:cat3k_caa-base.SPA.03.07.02E.pkg ... done.
Deleting file flash:cat3k_caa-drivers.SPA.03.07.02E.pkg ... done.
Deleting file flash:cat3k_caa-infra.SPA.03.07.02E.pkg ... done.
Deleting file flash:cat3k_caa-iosd-universalk9.SPA.152-3.E2.pkg ... done.
Deleting file flash:cat3k_caa-platform.SPA.03.07.02E.pkg ... done.
Deleting file flash:cat3k_caa-universalk9.16.01.01.SPA.bin ... done.
Deleting file flash:cat3k_caa-wcm.SPA.10.3.120.0.pkg ... done.
Deleting file flash:packages.conf ... done.
SUCCESS: Files deleted.
[2]:
Deleting file flash:cat3k_caa-base.SPA.03.07.02E.pkg ... done.
Deleting file flash:cat3k_caa-drivers.SPA.03.07.02E.pkg ... done.
Deleting file flash:cat3k_caa-infra.SPA.03.07.02E.pkg ... done.
Deleting file flash:cat3k_caa-iosd-universalk9.SPA.152-3.E2.pkg ... done.
Deleting file flash:cat3k_caa-platform.SPA.03.07.02E.pkg ... done.
Deleting file flash:cat3k_caa-universalk9.16.01.01.SPA.bin ... done.
Deleting file flash:cat3k_caa-wcm.SPA.10.3.120.0.pkg ... done.
Deleting file flash:packages.conf ... done.
SUCCESS: Files deleted.
[3]:
Deleting file flash:cat3k_caa-base.SPA.03.07.02E.pkg ... done.
Deleting file flash:cat3k_caa-drivers.SPA.03.07.02E.pkg ... done.
Deleting file flash:cat3k_caa-infra.SPA.03.07.02E.pkg ... done.
Deleting file flash:cat3k_caa-iosd-universalk9.SPA.152-3.E2.pkg ... done.
Deleting file flash:cat3k_caa-platform.SPA.03.07.02E.pkg ... done.
```
 $\mathbf I$ 

```
Deleting file flash:cat3k_caa-universalk9.16.01.01.SPA.bin ... done.
Deleting file flash:cat3k_caa-wcm.SPA.10.3.120.0.pkg ... done.
Deleting file flash:packages.conf ... done.
SUCCESS: Files deleted.
[4]:
Deleting file flash:cat3k_caa-base.SPA.03.07.02E.pkg ... done.
Deleting file flash:cat3k_caa-drivers.SPA.03.07.02E.pkg ... done.
Deleting file flash:cat3k_caa-infra.SPA.03.07.02E.pkg ... done.
Deleting file flash:cat3k_caa-iosd-universalk9.SPA.152-3.E2.pkg ... done.
Deleting file flash:cat3k_caa-platform.SPA.03.07.02E.pkg ... done.
Deleting file flash:cat3k_caa-universalk9.16.01.01.SPA.bin ... done.
Deleting file flash:cat3k_caa-wcm.SPA.10.3.120.0.pkg ... done.
Deleting file flash:packages.conf ... done.
SUCCESS: Files deleted.
Switch#
```
#### **Step 12** Copy the image from your tftp server to flash

```
Switch#copy tftp://5.28.11.250/cat3k_caa-universalk9.16.02.01.SPA.bin flash:
Destination filename [cat3k_caa-universalk9.16.02.01.SPA.bin]? 
Accessing tftp://5.28.11.250/cat3k_caa-universalk9.16.02.01.SPA.bin...
Loading cat3k_caa-universalk9.16.02.01.SPA.bin from 5.28.11.250 (via 
GigabitEthernet0/0): 
!!!!!!!!!!!!!!!!!!!!!!!!!!!!!!!!!!!!!!!!!!!!!!!!!!!!!!!!!!!!!!!!!!!!!!!!!!!O!!!!!!!!!!
!!!!!!!!!!!!!!!
[OK - 465466221 bytes]
465466221 bytes copied in 109.461 secs (4252348 bytes/sec)
Switch#
```
**Step 13** Use the **software expand** command to expand the target image to flash and move from bundle mode to install mode. You can point to the source image on your TFTP server or in flash if you have it copied to flash.

**Note** Use the **switch all** option to upgrade all switches in your stack Use the **auto-copy** option to copy the .bin image from flash: to all other switches in your stack

```
Switch#request platform software package expand switch all file 
flash:cat3k_caa-universalk9.16.02.01.SPA.bin auto-copy
[1]: Copying flash:cat3k_caa-universalk9.16.02.01.SPA.bin from switch 1 to switch 2 3 
4
[2 3 4]: Finished copying to switch 2 3 4
[1 2 3 4]: Expanding file
[1 2 3 4]: Finished expanding all-in-one software package in switch 1 2 3 4
SUCCESS: Finished expanding all-in-one software package.
Switch#
```
#### **Edit the Boot variable**

```
Step 14 Clear the boot variable
            Switch(config)#no boot system
```
**Step 15** Edit the boot variable to point to the new image.

Switch(config)#boot system flash:packages.conf

**Step 16** Use the write memory command to save the configuration change.

Switch#write memory

**Step 17** Use the **show boot** command to confirm that your boot variable is pointing to the new image

```
Switch#show boot
Switch 1
---------------------------
Current Boot Variables:
BOOT variable = flash:packages.conf;
Boot Variables on next reload:
BOOT variable = flash:packages.conf;
Manual Boot = yes
Enable Break = yes 
Switch#
```
### **Reload**

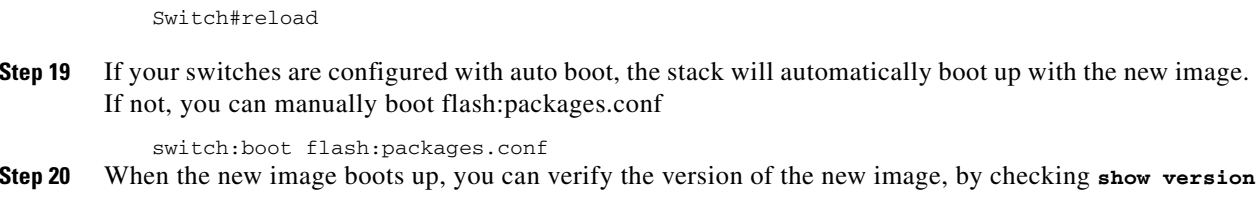

**Step 18** Reload the switch

```
Switch#show version
Cisco IOS Software, Catalyst L3 Switch Software (CAT3K_CAA-UNIVERSALK9-M), Version 
Denali 16.2.1, RELEASE SOFTWARE (fc1)
Technical Support: http://www.cisco.com/techsupport
Copyright (c) 1986-2016 by Cisco Systems, Inc.
Compiled Sun 27-Mar-16 01:22 by mcpre
```
**Step 21** After you have successfully installed the image, you no longer need the .bin image and the file can be deleted from the flash of each switch if you had copied to flash.

```
Switch#delete flash:cat3k_caa-universalk9.16.02.01.SPA.bin
Delete filename [cat3k_caa-universalk9.16.02.01.SPA.bin]? 
Delete flash:/cat3k_caa-universalk9.16.02.01.SPA.bin? [confirm]
Switch#
```
## <span id="page-28-0"></span>**Upgrading from Cisco IOS XE Denali 16.1.1 to 16.1.x or 16.2.x in Install Mode**

Follow these instructions to upgrade from Cisco IOS XE Denali 16.1.1 to Cisco IOS XE Denali 16.1.x or 16.2.x in Install Mode. In order to do a software image upgrade, you must be booted into IOS using the **boot flash:packages.conf**.

#### **Clean Up**

**Step 1** Ensure you have enough space in flash to expand a new image by cleaning up old installation files.

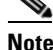

**Note** Use the switch all option to clean up all switches in your stack.

```
Switch# request platform software package clean switch all file flash:
Running command on switch 1
Cleaning up unnecessary package files
   Scanning boot directory for packages ... done.
   Preparing packages list to delete ... 
     cat3k_caa-rpbase.16.01.01.SPA.pkg
       File is in use, will not delete.
     cat3k_caa-srdriver.16.01.01.SPA.pkg
       File is in use, will not delete.
     cat3k_caa-wcm.16.01.01.SPA.pkg
       File is in use, will not delete.
     cat3k_caa-webui.16.01.01.SPA.pkg
       File is in use, will not delete.
    packages.conf
       File is in use, will not delete.
   done.
SUCCESS: No extra package or provisioning files found on media. Nothing to clean.
Running command on switch 2
Cleaning up unnecessary package files
   Scanning boot directory for packages ... done.
   Preparing packages list to delete ... 
     cat3k_caa-rpbase.16.01.01.SPA.pkg
       File is in use, will not delete.
     cat3k_caa-srdriver.16.01.01.SPA.pkg
       File is in use, will not delete.
     cat3k_caa-wcm.16.01.01.SPA.pkg
       File is in use, will not delete.
     cat3k_caa-webui.16.01.01.SPA.pkg
       File is in use, will not delete.
     packages.conf
       File is in use, will not delete.
   done.
SUCCESS: No extra package or provisioning files found on media. Nothing to clean.
Running command on switch 3
Cleaning up unnecessary package files
   Scanning boot directory for packages ... done.
   Preparing packages list to delete ... 
     cat3k_caa-rpbase.16.01.01.SPA.pkg
       File is in use, will not delete.
     cat3k_caa-srdriver.16.01.01.SPA.pkg
       File is in use, will not delete.
     cat3k_caa-wcm.16.01.01.SPA.pkg
       File is in use, will not delete.
     cat3k_caa-webui.16.01.01.SPA.pkg
       File is in use, will not delete.
     packages.conf
       File is in use, will not delete.
   done.
SUCCESS: No extra package or provisioning files found on media. Nothing to clean.
Running command on switch 4
Cleaning up unnecessary package files
  Scanning boot directory for packages ... done.
   Preparing packages list to delete ... 
    packages.conf
       File is in use, will not delete.
     cat3k_caa-rpbase.16.01.01.SPA.pkg
       File is in use, will not delete.
     cat3k_caa-srdriver.16.01.01.SPA.pkg
       File is in use, will not delete.
     cat3k_caa-wcm.16.01.01.SPA.pkg
       File is in use, will not delete.
     cat3k_caa-webui.16.01.01.SPA.pkg
```
Ι

```
 File is in use, will not delete.
   done.
SUCCESS: No extra package or provisioning files found on media. Nothing to clean.
Switch#
```
#### **Copy New Image to Stack**

**Step 2** Copy the new image to flash: (or skip this step if you want to use the new image from your TFTP server).

```
Switch#copy tftp://5.28.11.250/cat3k_caa-universalk9.16.02.01.SPA.bin 
flash:cat3k_caa-universalk9.16.02.01.SPA.bin
Destination filename [cat3k_caa-universalk9.16.02.01.SPA.bin]? 
Accessing tftp://5.28.11.250/cat3k_caa-universalk9.16.02.01.SPA.bin...
Loading cat3k caa-universalk9.16.02.01.SPA.bin from 5.28.11.250 (via
GigabitEthernet0/0): 
!!!!!!!!!!!!!!!!!!!!!!!!!!!!!!!!!!!!!!!!!!!!!!!!!!!!!!!!!!!!!!!!!!!!!!!!!!!!!!!!!!!!!!
!!!!!!!!!!!!!!!!!!!!!!!
[OK - 465466221 bytes]
465466221 bytes copied in 118.175 secs (3938788 bytes/sec)
```
**Step 3** Use the **dir flash** command to confirm that the image has been successfully copied to flash.

```
Switch#dir flash:*.bin
Directory of flash:/*.bin
Directory of flash:/
 7759 -rw- 465466221 Mar 28 2016 04:35:43 +00:00 
cat3k_caa-universalk9.16.02.01.SPA.bin
1621966848 bytes total (598597632 bytes free)
Switch#
```
### **Software Install Image to Flash**

**Step 4** Use the **request platform software package install switch all file flash: new auto-copy** command to install the target image to flash.

You can point to the source image on your TFTP server or in flash if you have it copied to flash.

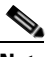

Switch#

**Note** Use the **switch all** option to upgrade all switches in your stack Use the **new** option to upgrade from Cisco IOS XE Denali 16.1.1 to Cisco IOS XE Denali 16.1.2 or Cisco IOS XE Denali 16.2.x. (There are packaging changes in Cisco IOS XE Denali 16.1.2 and Cisco IOS XE Denali 16.2.x.)

Use the **auto-copy** option to copy the .bin image from flash: to all other switches in your stack

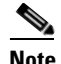

**Note** When you execute the command, the following message is displayed: Unknown package type 21 This is expected and does not affect the upgrade. See CSCux82059

```
Switch#request platform software package install switch all file 
flash:cat3k_caa-universalk9.16.02.01.SPA.bin new auto-copy
Expanding image file: flash:cat3k_caa-universalk9.16.02.01.SPA.bin
```

```
[1]: Copying flash:cat3k_caa-universalk9.16.02.01.SPA.bin from switch 1 to switch 2 3 
4
[2 3 4]: Finished copying to switch 2 3 4
[1 2 3 4]: Expanding file
[1 2 3 4]: Finished expanding all-in-one software package in switch 1 2 3 4
SUCCESS: Finished expanding all-in-one software package.
[1 2 3 4]: Performing install
Unknown package type 21
Unknown package type 21
Unknown package type 21
Unknown package type 21
  SUCCESS: install Finished
[1]: install package(s) on switch 1
--- Starting list of software package changes ---
Old files list:
   Removed cat3k_caa-rpbase.16.01.01E.SPA.pkg
   Removed cat3k_caa-srdriver.16.01.01E.SPA.pkg
  Removed cat3k_caa-wcm.16.01.01E.SPA.pkg
  Removed cat3k_caa-webui.16.01.01E.SPA.pkg
New files list:
  Added cat3k_caa-rpbase.16.02.01.SPA.pkg
  Added cat3k_caa-rpcore.16.02.01.SPA.pkg
  Added cat3k_caa-srdriver.16.02.01.SPA.pkg
  Added cat3k_caa-wcm.16.02.01.SPA.pkg
   Added cat3k_caa-webui.16.02.01.SPA.pkg
Finished list of software package changes
SUCCESS: Software provisioned. New software will load on reboot.
[1]: Finished install successful on switch 1
[2]: install package(s) on switch 2
--- Starting list of software package changes ---
Old files list:
   Removed cat3k_caa-rpbase.16.01.01E.SPA.pkg
   Removed cat3k_caa-srdriver.16.01.01E.SPA.pkg
   Removed cat3k_caa-wcm.16.01.01E.SPA.pkg
   Removed cat3k_caa-webui.16.01.01E.SPA.pkg
New files list:
  Added cat3k_caa-rpbase.16.02.01.SPA.pkg
  Added cat3k_caa-rpcore.16.02.01.SPA.pkg
  Added cat3k_caa-srdriver.16.02.01.SPA.pkg
  Added cat3k_caa-wcm.16.02.01.SPA.pkg
  Added cat3k_caa-webui.16.02.01.SPA.pkg
Finished list of software package changes
SUCCESS: Software provisioned. New software will load on reboot.
[2]: Finished install successful on switch 2
[3]: install package(s) on switch 3
--- Starting list of software package changes ---
Old files list:
   Removed cat3k_caa-rpbase.16.01.01E.SPA.pkg
   Removed cat3k_caa-srdriver.16.01.01E.SPA.pkg
  Removed cat3k_caa-wcm.16.01.01E.SPA.pkg
  Removed cat3k_caa-webui.16.01.01E.SPA.pkg
New files list:
   Added cat3k_caa-rpbase.16.02.01.SPA.pkg
   Added cat3k_caa-rpcore.16.02.01.SPA.pkg
  Added cat3k_caa-srdriver.16.02.01.SPA.pkg
  Added cat3k_caa-wcm.16.02.01.SPA.pkg
  Added cat3k_caa-webui.16.02.01.SPA.pkg
Finished list of software package changes
SUCCESS: Software provisioned. New software will load on reboot.
[3]: Finished install successful on switch 3
```
Ι

```
[4]: install package(s) on switch 4
--- Starting list of software package changes ---
Old files list:
  Removed cat3k_caa-rpbase.16.01.01E.SPA.pkg
   Removed cat3k_caa-srdriver.16.01.01E.SPA.pkg
   Removed cat3k_caa-wcm.16.01.01E.SPA.pkg
  Removed cat3k_caa-webui.16.01.01E.SPA.pkg
New files list:
   Added cat3k_caa-rpbase.16.02.01.SPA.pkg
   Added cat3k_caa-rpcore.16.02.01.SPA.pkg
  Added cat3k_caa-srdriver.16.02.01.SPA.pkg
  Added cat3k_caa-wcm.16.02.01.SPA.pkg
  Added cat3k_caa-webui.16.02.01.SPA.pkg
Finished list of software package changes
SUCCESS: Software provisioned. New software will load on reboot.
[4]: Finished install successful on switch 4
Checking status of install on [1 2 3 4]
[1 2 3 4]: Finished install in switch 1 2 3 4
SUCCESS: Finished install: Success on [1 2 3 4]
Switch#
```
I

**Note** Old files listed in the logs will not be removed from flash.

**Step 5** After you have successfully installed the software, verify that the flash partition has five new .pkg files and one updated packages.conf file. See sample output below:

```
Switch#dir flash:*.pkg
Directory of flash:/*.pkg
Directory of flash:/
 7747 -rw- 281076014 Mar 27 2016 22:15:50 +00:00 
cat3k_caa-rpbase.16.01.01E.SPA.pkg
 7748 -rw- 7197312 Mar 27 2016 22:15:51 +00:00 
cat3k_caa-srdriver.16.01.01E.SPA.pkg
 7749 -rw- 166767220 Mar 27 2016 22:15:51 +00:00 cat3k_caa-wcm.16.01.01E.SPA.pkg
 7750 -rw- 14631548 Mar 27 2016 22:15:51 +00:00 
cat3k_caa-webui.16.01.01E.SPA.pkg
 7761 -rw- 21906269 Mar 28 2016 04:45:48 +00:00 
cat3k_caa-rpbase.16.02.01.SPA.pkg
 7765 -rw- 253160056 Mar 28 2016 04:45:50 +00:00 
cat3k_caa-rpcore.16.02.01.SPA.pkg
 7763 -rw- 7328384 Mar 28 2016 04:45:49 +00:00 
cat3k_caa-srdriver.16.02.01.SPA.pkg
 7762 -rw- 165657204 Mar 28 2016 04:45:49 +00:00 cat3k_caa-wcm.16.02.01.SPA.pkg
 7764 -rw- 17408636 Mar 28 2016 04:45:49 +00:00 cat3k_caa-webui.16.02.01.SPA.pkg
1621966848 bytes total (132620288 bytes free)
Switch#
Switch#dir flash:*.conf
Directory of flash:/*.conf
Directory of flash:/
 7768 -rw- 5017 Mar 28 2016 04:47:14 +00:00 packages.conf
 7766 -rw- 5017 Mar 28 2016 04:46:47 +00:00 
cat3k_caa-universalk9.16.02.01.SPA.conf
1621966848 bytes total (132620288 bytes free)
Switch#
```
**Step 6** After you have successfully installed the image, you no longer need the.bin image. If you copied the file to flash, you can delete it from the flash of each switch.

```
Switch#delete flash:cat3k_caa-universalk9.16.02.01.SPA.bin
Delete filename [cat3k_caa-universalk9.16.02.01.SPA.bin]? 
Delete flash:/ cat3k_caa-universalk9.16.02.01.SPA.bin? [confirm]
Switch#
```
### **Reload**

**Step 7** Reload the switch.

Switch#reload

**Step 8** If the switch is configured with auto boot, then the stack automatically boots up with the new image. If not, you can manually boot flash:packages.conf

switch:boot flash:packages.conf

**Step 9** When the new image boots up, you can verify the version of the new image, by using the **show version** command:

```
Switch#show version
Cisco IOS Software, Catalyst L3 Switch Software (CAT3K_CAA-UNIVERSALK9-M), Version 
Denali 16.2.1, RELEASE SOFTWARE (fc1)
Technical Support: http://www.cisco.com/techsupport
Copyright (c) 1986-2016 by Cisco Systems, Inc.
Compiled Sun 27-Mar-16 01:22 by mcpre
```
### <span id="page-33-0"></span>**Upgrading from Cisco IOS XE Denali 16.2.x to Cisco IOS XE 16.x in Install Mode**

Follow these instructions to upgrade from Cisco IOS XE Denali 16.2.x to a future IOS XE 16.x release in Install mode. In order to do a software image upgrade, you must be booted into IOS via "boot flash:packages.conf."

### **Clean Up**

**Step 1** Ensure you have enough space in flash to expand a new image by cleaning up old installation files.

**Note** Use the **switch all** option to clean up all switches in your stack.

```
Switch#request platform software package clean switch all file flash:
Running command on switch 1
Cleaning up unnecessary package files
   Scanning boot directory for packages ... done.
   Preparing packages list to delete ... 
    packages.conf
       File is in use, will not delete.
     cat3k_caa-rpbase.16.02.01.SPA.pkg
       File is in use, will not delete.
     cat3k_caa-rpcore.16.02.01.SPA.pkg
       File is in use, will not delete.
     cat3k_caa-srdriver.16.02.01.SPA.pkg
       File is in use, will not delete.
```

```
 cat3k_caa-wcm.16.02.01.SPA.pkg
       File is in use, will not delete.
     cat3k_caa-webui.16.02.01.SPA.pkg
       File is in use, will not delete.
   done.
SUCCESS: No extra package or provisioning files found on media. Nothing to clean.
Running command on switch 2
Cleaning up unnecessary package files
   Scanning boot directory for packages ... done.
   Preparing packages list to delete ... 
    packages.conf
       File is in use, will not delete.
     cat3k_caa-rpbase.16.02.01.SPA.pkg
       File is in use, will not delete.
     cat3k_caa-rpcore.16.02.01.SPA.pkg
       File is in use, will not delete.
     cat3k_caa-srdriver.16.02.01.SPA.pkg
       File is in use, will not delete.
     cat3k_caa-wcm.16.02.01.SPA.pkg
       File is in use, will not delete.
     cat3k_caa-webui.16.02.01.SPA.pkg
       File is in use, will not delete.
   done.
SUCCESS: No extra package or provisioning files found on media. Nothing to clean.
Running command on switch 3
Cleaning up unnecessary package files
   Scanning boot directory for packages ... done.
   Preparing packages list to delete ... 
    packages.conf
       File is in use, will not delete.
     cat3k_caa-rpbase.16.02.01.SPA.pkg
       File is in use, will not delete.
     cat3k_caa-rpcore.16.02.01.SPA.pkg
       File is in use, will not delete.
     cat3k_caa-srdriver.16.02.01.SPA.pkg
       File is in use, will not delete.
     cat3k_caa-wcm.16.02.01.SPA.pkg
       File is in use, will not delete.
     cat3k_caa-webui.16.02.01.SPA.pkg
       File is in use, will not delete.
   done.
SUCCESS: No extra package or provisioning files found on media. Nothing to clean.
Running command on switch 4
Cleaning up unnecessary package files
   Scanning boot directory for packages ... done.
   Preparing packages list to delete ... 
    packages.conf
       File is in use, will not delete.
     cat3k_caa-rpbase.16.02.01.SPA.pkg
       File is in use, will not delete.
     cat3k_caa-rpcore.16.02.01.SPA.pkg
       File is in use, will not delete.
     cat3k_caa-srdriver.16.02.01.SPA.pkg
       File is in use, will not delete.
     cat3k_caa-wcm.16.02.01.SPA.pkg
       File is in use, will not delete.
     cat3k_caa-webui.16.02.01.SPA.pkg
       File is in use, will not delete.
   done.
```
SUCCESS: No extra package or provisioning files found on media. Nothing to clean.

I

Switch#Switch#

Switch#

you have it copied to flash.

#### **Copy New Image to Stack**

**Step 2** Copy the new image to flash: (or skip this step if you want to use the new image from your TFTP server).

```
Switch#copy tftp://5.28.11.250/cat3k_caa-universalk9.16.03.01.SPA.bin 
flash:cat3k_caa-universalk9.16.03.01.SPA.bin
Destination filename [cat3k_caa-universalk9.16.03.01.SPA.bin]? 
Accessing tftp://5.28.11.250/cat3k_caa-universalk9.16.03.01.SPA.bin...
Loading cat3k_caa-universalk9.16.03.01.SPA.bin from 5.28.11.250 (via 
GigabitEthernet0/0): 
!!!!!!!!!!!!!!!!!!!!!!!!!!!!!!!!!!!!!!!!!!!!!!!!!!!!!!!!!!!!!!!!!!!!!!!!!!!!!!!!!!!!!!
!!!!!!!!!!!!!!!!!!!!!!!
[OK - 465466221 bytes]
465466221 bytes copied in 118.175 secs (3938788 bytes/sec)
```
**Step 3** Use the **dir flash** command to confirm that the image has been successfully copied to flash.

```
Switch#dir flash:*.bin
Directory of flash:/*.bin
Directory of flash:/
 7759 -rw- 465466221 Mar 28 2016 04:35:43 +00:00 
cat3k_caa-universalk9.16.03.01.SPA.bin
1621966848 bytes total (598597632 bytes free)
Switch#
```
#### **Software Install Image to Flash**

**Step 4** Use the **request platform software package install switch all file flash: auto-copy** command

**Note** Use the **switch all** option to upgrade all switches in your stack Use the **auto-copy** option to copy the .bin image from flash: to all other switches in your stack

to install the target image to flash. You can point to the source image on your TFTP server or in flash if

```
Switch#request platform software package install switch all file 
flash:cat3k_caa-universalk9.16.03.01.SPA.bin auto-copy
Expanding image file: flash:cat3k_caa-universalk9.16.03.01.SPA.bin
[1]: Copying flash:cat3k_caa-universalk9.16.03.01.SPA.bin from switch 1 to switch 2 3 
4
[2 3 4]: Finished copying to switch 2 3 4
[1 2 3 4]: Expanding file
[1 2 3 4]: Finished expanding all-in-one software package in switch 1 2 3 4
SUCCESS: Finished expanding all-in-one software package.
[1 2 3 4]: Performing install
  SUCCESS: install Finished
[1]: install package(s) on switch 1
--- Starting list of software package changes ---
Old files list:
  Removed cat3k_caa-rpbase.16.02.01.SPA.pkg
  Removed cat3k_caa-rpcore.16.02.01.SPA.pkg
   Removed cat3k_caa-srdriver.16.02.01.SPA.pkg
```

```
 Removed cat3k_caa-wcm.16.02.01.SPA.pkg
   Removed cat3k_caa-webui.16.02.01.SPA.pkg
New files list:
   Added cat3k_caa-rpbase.16.03.01.SPA.pkg
   Added cat3k_caa-rpcore.16.03.01.SPA.pkg
   Added cat3k_caa-srdriver.16.03.01.SPA.pkg
  Added cat3k_caa-wcm.16.03.01.SPA.pkg
   Added cat3k_caa-webui.16.03.01.SPA.pkg
Finished list of software package changes
SUCCESS: Software provisioned. New software will load on reboot.
[1]: Finished install successful on switch 1
[2]: install package(s) on switch 2
--- Starting list of software package changes ---
Old files list:
   Removed cat3k_caa-rpbase.16.02.01.SPA.pkg
   Removed cat3k_caa-rpcore.16.02.01.SPA.pkg
   Removed cat3k_caa-srdriver.16.02.01.SPA.pkg
   Removed cat3k_caa-wcm.16.02.01.SPA.pkg
   Removed cat3k_caa-webui.16.02.01.SPA.pkg
New files list:
   Added cat3k_caa-rpbase.16.03.01.SPA.pkg
   Added cat3k_caa-rpcore.16.03.01.SPA.pkg
  Added cat3k_caa-srdriver.16.03.01.SPA.pkg
  Added cat3k_caa-wcm.16.03.01.SPA.pkg
   Added cat3k_caa-webui.16.03.01.SPA.pkg
Finished list of software package changes
SUCCESS: Software provisioned. New software will load on reboot.
[2]: Finished install successful on switch 2
[3]: install package(s) on switch 3
--- Starting list of software package changes ---
Old files list:
  Removed cat3k_caa-rpbase.16.02.01.SPA.pkg
  Removed cat3k_caa-rpcore.16.02.01.SPA.pkg
   Removed cat3k_caa-srdriver.16.02.01.SPA.pkg
  Removed cat3k_caa-wcm.16.02.01.SPA.pkg
   Removed cat3k_caa-webui.16.02.01.SPA.pkg
New files list:
   Added cat3k_caa-rpbase.16.03.01.SPA.pkg
   Added cat3k_caa-rpcore.16.03.01.SPA.pkg
  Added cat3k_caa-srdriver.16.03.01.SPA.pkg
  Added cat3k_caa-wcm.16.03.01.SPA.pkg
  Added cat3k_caa-webui.16.03.01.SPA.pkg
Finished list of software package changes
SUCCESS: Software provisioned. New software will load on reboot.
[3]: Finished install successful on switch 3
[4]: install package(s) on switch 4
--- Starting list of software package changes ---
Old files list:
   Removed cat3k_caa-rpbase.16.02.01.SPA.pkg
  Removed cat3k_caa-rpcore.16.02.01.SPA.pkg
  Removed cat3k_caa-srdriver.16.02.01.SPA.pkg
   Removed cat3k_caa-wcm.16.02.01.SPA.pkg
  Removed cat3k_caa-webui.16.02.01.SPA.pkg
New files list:
   Added cat3k_caa-rpbase.16.03.01.SPA.pkg
   Added cat3k_caa-rpcore.16.03.01.SPA.pkg
   Added cat3k_caa-srdriver.16.03.01.SPA.pkg
   Added cat3k_caa-wcm.16.03.01.SPA A.pkg
   Added cat3k_caa-webui.16.03.01.SPA.pkg
Finished list of software package changes
SUCCESS: Software provisioned. New software will load on reboot.
[4]: Finished install successful on switch 4
Checking status of install on [1 2 3 4]
[1 2 3 4]: Finished install in switch 1 2 3 4
```
 $\mathbf I$ 

```
SUCCESS: Finished install: Success on [1 2 3 4]
Switch#
```
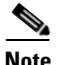

**Note** Old files listed in the logs will not be removed from flash.

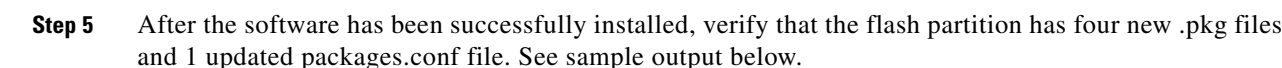

```
Switch#dir flash:*.pkg
Directory of flash:/*.pkg
Directory of flash:/
 7749 -rw- 21902119 Mar 28 2016 06:09:38 +00:00 
cat3k_caa-rpbase.16.03.01.SPA.pkg
 7761 -rw- 21906269 Mar 28 2016 04:45:48 +00:00 
cat3k_caa-rpbase.16.02.01.SPA.pkg
 7765 -rw- 253160056 Mar 28 2016 04:45:50 +00:00 
cat3k_caa-rpcore.16.02.01.SPA.pkg
 7763 -rw- 7328384 Mar 28 2016 04:45:49 +00:00 
cat3k_caa-srdriver.16.02.01.SPA.pkg
 7762 -rw- 165657204 Mar 28 2016 04:45:49 +00:00 cat3k_caa-wcm.16.02.01.SPA.pkg
 7764 -rw- 17408636 Mar 28 2016 04:45:49 +00:00 cat3k_caa-webui.16.02.01.SPA.pkg
 7760 -rw- 253094520 Mar 28 2016 06:09:41 +00:00 
cat3k_caa-rpcore.16.03.01.SPA.pkg
 7755 -rw- 7326336 Mar 28 2016 06:09:39 +00:00 
cat3k_caa-srdriver.16.03.01.SPA.pkg
 7750 -rw- 165667444 Mar 28 2016 06:09:39 +00:00 cat3k_caa-wcm.16.03.01.SPA.pkg
 7759 -rw- 16829052 Mar 28 2016 06:09:39 +00:00 cat3k_caa-webui.16.03.01.SPA.pkg
1621966848 bytes total (137928704 bytes free)
Switch#
Switch#dir flash:*.conf
Directory of flash:/*.conf
Directory of flash:/
 7766 -rw- 5137 Mar 28 2016 06:10:39 +00:00 
cat3k_caa-universalk9.16.03.01.SPA.conf
 7769 -rw- 5125 Mar 28 2016 06:11:19 +00:00 packages.conf
1621966848 bytes total (137928704 bytes free)
Switch#
```
**Step 6** After you have successfully installed the image, you do not need the .bin image and the file can be deleted from the flash of EACH switch if you had it copied to flash.

```
Switch#delete flash:cat3k_caa-universalk9.16.03.01.SPA.bin
Delete filename [cat3k_caa-universalk9.16.03.01.SPA.bin]? 
Delete flash:/ cat3k_caa-universalk9.16.03.01.SPA.bin? [confirm]
Switch#
```
### **Reload**

**Step 7** Reload the switch

Switch#reload

**Step 8** If your switches are configured with auto boot, then the stack will automatically boot up with the new image. If not, you can manually boot flash:packages.conf

Ι

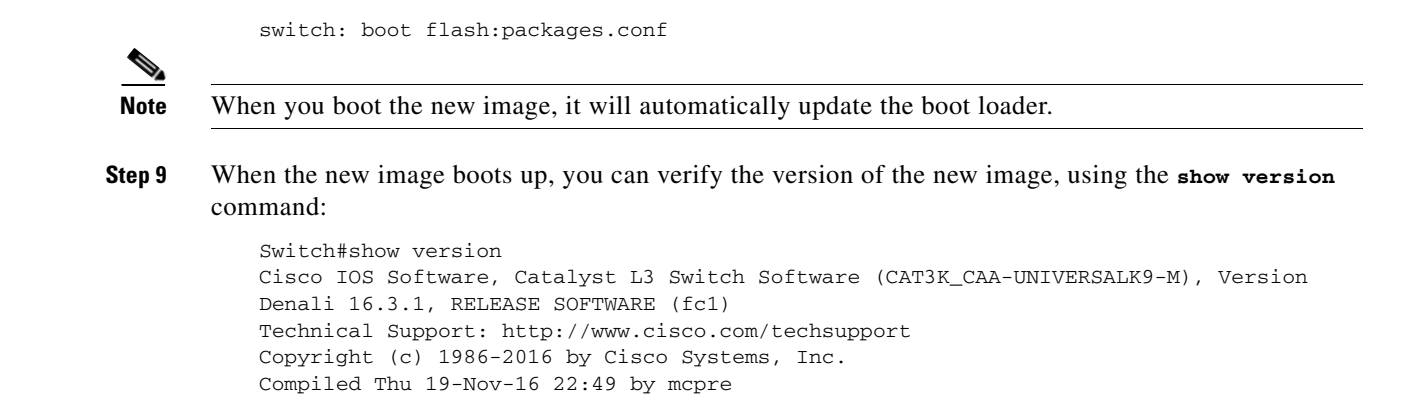

## <span id="page-38-0"></span>**Downgrade from Cisco IOS XE 16.x to Cisco IOS XE 3.xE in Install Mode**

Follow these instructions to downgrade from Cisco IOS XE 16.x to older Cisco IOS XE 3.xE releases in Install Mode.

#### **Clean Up**

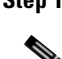

**Step 1** Ensure you have enough space in flash to expand a new image by cleaning up old installation files.

**Note** Use the **switch all** option to clean up all switches in your stack.

```
Switch#request platform software package clean switch all file flash:
Running command on switch 1
Cleaning up unnecessary package files
   Scanning boot directory for packages ... done.
   Preparing packages list to delete ... 
    packages.conf
       File is in use, will not delete.
     cat3k_caa-rpbase.16.01.01.SPA.pkg
       File is in use, will not delete.
     cat3k_caa-srdriver.16.01.01.SPA.pkg
       File is in use, will not delete.
     cat3k_caa-wcm.16.01.01.SPA.pkg
       File is in use, will not delete.
     cat3k_caa-webui.16.01.01.SPA.pkg
       File is in use, will not delete.
   done.
Running command on switch 2
Cleaning up unnecessary package files
   Scanning boot directory for packages ... done.
   Preparing packages list to delete ... 
    packages.conf
       File is in use, will not delete.
     cat3k_caa-rpbase.16.01.01.SPA.pkg
       File is in use, will not delete.
     cat3k_caa-srdriver.16.01.01.SPA.pkg
       File is in use, will not delete.
     cat3k_caa-wcm.16.01.01.SPA.pkg
       File is in use, will not delete.
     cat3k_caa-webui.16.01.01.SPA.pkg
```

```
 File is in use, will not delete.
   done.
Running command on switch 3
Cleaning up unnecessary package files
   Scanning boot directory for packages ... done.
   Preparing packages list to delete ... 
    packages.conf
       File is in use, will not delete.
     cat3k_caa-rpbase.16.01.01.SPA.pkg
      File is in use, will not delete.
     cat3k_caa-srdriver.16.01.01.SPA.pkg
       File is in use, will not delete.
     cat3k_caa-wcm.16.01.01.SPA.pkg
       File is in use, will not delete.
     cat3k_caa-webui.16.01.01.SPA.pkg
      File is in use, will not delete.
   done.
Running command on switch 4
Cleaning up unnecessary package files
   Scanning boot directory for packages ... done.
   Preparing packages list to delete ... 
    packages.conf
       File is in use, will not delete.
     cat3k_caa-rpbase.16.01.01.SPA.pkg
       File is in use, will not delete.
     cat3k_caa-srdriver.16.01.01.SPA.pkg
       File is in use, will not delete.
     cat3k_caa-wcm.16.01.01.SPA.pkg
       File is in use, will not delete.
     cat3k_caa-webui.16.01.01.SPA.pkg
       File is in use, will not delete.
   done.
The following files will be deleted:
[1]:/flash/cat3k_caa-rpbase.16.02.01.SPA.pkg
/flash/cat3k_caa-srdriver.16.02.01.SPA.pkg
/flash/cat3k_caa-universalk9.16.01.01.SPA.bin
/flash/cat3k_caa-universalk9.16.01.01.SPA.conf
/flash/cat3k_caa-wcm.16.02.01.SPA.pkg
/flash/cat3k_caa-webui.16.02.01.SPA.pkg
/flash/packages.conf.00-
[2]:
/flash/cat3k_caa-rpbase.16.02.01.SPA.pkg
/flash/cat3k_caa-srdriver.16.02.01.SPA.pkg
/flash/cat3k_caa-universalk9.16.01.01.SPA.bin
/flash/cat3k_caa-universalk9.16.01.01.SPA.conf
/flash/cat3k_caa-wcm.16.02.01.SPA.pkg
/flash/cat3k_caa-webui.16.02.01.SPA.pkg
/flash/packages.conf.00-
[3]:
/flash/cat3k_caa-rpbase.16.02.01.SPA.pkg
/flash/cat3k_caa-srdriver.16.02.01.SPA.pkg
/flash/cat3k_caa-universalk9.16.01.01.SPA.bin
/flash/cat3k_caa-universalk9.16.01.01.SPA.conf
/flash/cat3k_caa-wcm.16.02.01.SPA.pkg
/flash/cat3k_caa-webui.16.02.01.SPA.pkg
/flash/packages.conf.00-
[4]:
/flash/cat3k_caa-rpbase.16.02.01.SPA.pkg
/flash/cat3k_caa-srdriver.16.02.01.SPA.pkg
/flash/cat3k_caa-universalk9.16.01.01.SPA.bin
```
I

```
/flash/cat3k_caa-universalk9.16.01.01.SPA.conf
/flash/cat3k_caa-wcm.16.02.01.SPA.pkg
/flash/cat3k_caa-webui.16.02.01.SPA.pkg
/flash/packages.conf.00-
Do you want to proceed? [y/n]y
[1]:
Deleting file flash:cat3k_caa-rpbase.16.02.01.SPA.pkg ... done.
Deleting file flash:cat3k_caa-srdriver.16.02.01.SPA.pkg ... done.
Deleting file flash:cat3k_caa-universalk9.16.01.01.SPA.bin ... done.
Deleting file flash:cat3k_caa-universalk9.16.01.01.SPA.conf ... done.
Deleting file flash:cat3k_caa-wcm.16.02.01.SPA.pkg ... done.
Deleting file flash:cat3k_caa-webui.16.02.01.SPA.pkg ... done.
Deleting file flash:packages.conf.00- ... done.
SUCCESS: Files deleted.
[2]:
Deleting file flash:cat3k_caa-rpbase.16.02.01.SPA.pkg ... done.
Deleting file flash:cat3k_caa-srdriver.16.02.01.SPA.pkg ... done.
Deleting file flash:cat3k_caa-universalk9.16.01.01.SPA.bin ... done.
Deleting file flash:cat3k_caa-universalk9.16.01.01.SPA.conf ... done.
Deleting file flash:cat3k_caa-wcm.16.02.01.SPA.pkg ... done.
Deleting file flash:cat3k_caa-webui.16.02.01.SPA.pkg ... done.
Deleting file flash:packages.conf.00- ... done.
SUCCESS: Files deleted.
[3]:
Deleting file flash:cat3k_caa-rpbase.16.02.01.SPA.pkg ... done.
Deleting file flash:cat3k_caa-srdriver.16.02.01.SPA.pkg ... done.
Deleting file flash:cat3k_caa-universalk9.16.01.01.SPA.bin ... done.
Deleting file flash:cat3k_caa-universalk9.16.01.01.SPA.conf ... done.
Deleting file flash:cat3k_caa-wcm.16.02.01.SPA.pkg ... done.
Deleting file flash:cat3k_caa-webui.16.02.01.SPA.pkg ... done.
Deleting file flash:packages.conf.00- ... done.
SUCCESS: Files deleted.
[4]:
Deleting file flash:cat3k_caa-rpbase.16.02.01.SPA.pkg ... done.
Deleting file flash:cat3k_caa-srdriver.16.02.01.SPA.pkg ... done.
Deleting file flash:cat3k_caa-universalk9.16.01.01.SPA.bin ... done.
Deleting file flash:cat3k_caa-universalk9.16.01.01.SPA.conf ... done.
Deleting file flash:cat3k_caa-wcm.16.02.01.SPA.pkg ... done.
Deleting file flash:cat3k_caa-webui.16.02.01.SPA.pkg ... done.
Deleting file flash:packages.conf.00- ... done.
SUCCESS: Files deleted.
Switch#
```
#### **Copy New Image to Stack**

 $\mathbf I$ 

**Step 2** Copy the target Cisco IOS XE 3.xE image to flash: (you can skip this step if you want to use the image from your TFTP server).

```
Switch#copy tftp://5.28.11.250/cat3k_caa-universalk9.SPA.03.07.02.E.152-3.E2.bin 
flash:
cat3k_caa-universalk9.SPA.03.07.02.E.152-3.E2.bin
Destination filename [cat3k_caa-universalk9.SPA.03.07.02.E.152-3.E2.bin]? 
Accessing tftp://5.28.11.250/cat3k_caa-universalk9.SPA.03.07.02.E.152-3.E2.bin...
Loading cat3k_caa-universalk9.SPA.03.07.02.E.152-3.E2.bin from 5.28.11.250 (via
GigabitEthernet0/0):
!!!!!!!!!!!!!!!!!!!!!!!!!!!!!!!!!!!!!!!!!!!!!!!!!!!!!!!!!!!!!!!!!!!!!!!!!!!O!!!!!!!!!!
!!!!!!!!!!!!!!!
[OK - 311154824 bytes]
311154824 bytes copied in 68.781 secs (4523849 bytes/sec)
```
Switch#

```
Step 3 Use the dir flash command to confirm that the image has been successfully copied to flash.
```

```
Switch#dir flash:*.bin
Directory of flash:/*.bin
Directory of flash:/
47718 -rw- 311154824 Nov 25 2015 18:17:21 +00:00
cat3k_caa-universalk9.SPA.03.07.02.E.152-3.E2.bin
3458338816 bytes total (2468995072 bytes free)
Switch#
```
#### **Downgrade Software Image**

```
Step 4 Use the request platform software package install command with the new option to downgrade 
        your stack. You can point to the source image on your tftpserver or in flash if you have it copied to flash.
```
**Note** Use the **switch all** option is needed to upgrade all switches in your stack. Use the **auto-copy** option to copy the .bin image from flash: to all other switches in your stack.

```
Switch#request platform software package install switch all file flash:cat3k_caa-
universalk9.SPA.03.07.02.E.152-3.E2.bin new auto-copy
Expanding image file: flash:cat3k caa-universalk9.SPA.03.07.02.E.152-3.E2.bin
[4]: Copying flash:cat3k_caa-universalk9.SPA.03.07.02.E.152-3.E2.bin from switch 4 to
switch 1 2 3
[1 2 3]: Finished copying to switch 1 2 3
[1 2 3 4]: Expanding file
[1 2 3 4]: Finished expanding all-in-one software package in switch 1 2 3 4
SUCCESS: Finished expanding all-in-one software package.
[1 2 3 4]: Performing install
  SUCCESS: install Finished
[1]: install package(s) on switch 1
--- Starting list of software package changes ---
Old files list:
  Removed cat3k_caa-rpbase.16.01.01.SPA.pkg
  Removed cat3k_caa-srdriver.16.01.01.SPA.pkg
  Removed cat3k_caa-wcm.16.01.01.SPA.pkg
  Removed cat3k_caa-webui.16.01.01.SPA.pkg
New files list:
  Added cat3k_caa-base.SPA.03.07.02E.pkg
  Added cat3k_caa-drivers.SPA.03.07.02E.pkg
  Added cat3k_caa-infra.SPA.03.07.02E.pkg
  Added cat3k_caa-iosd-universalk9.SPA.152-3.E2.pkg
  Added cat3k_caa-platform.SPA.03.07.02E.pkg
  Added cat3k_caa-wcm.SPA.10.3.120.0.pkg
Finished list of software package changes
SUCCESS: Software provisioned. New software will load on reboot.
[1]: Finished install successful on switch 1
[2]: install package(s) on switch 2
--- Starting list of software package changes ---
Old files list:
  Removed cat3k_caa-rpbase.16.01.01.SPA.pkg
  Removed cat3k_caa-srdriver.16.01.01.SPA.pkg
  Removed cat3k_caa-wcm.16.01.01.SPA.pkg
  Removed cat3k_caa-webui.16.01.01.SPA.pkg
New files list:
```

```
 Added cat3k_caa-base.SPA.03.07.02E.pkg
   Added cat3k_caa-drivers.SPA.03.07.02E.pkg
   Added cat3k_caa-infra.SPA.03.07.02E.pkg
   Added cat3k_caa-iosd-universalk9.SPA.152-3.E2.pkg
   Added cat3k_caa-platform.SPA.03.07.02E.pkg
   Added cat3k_caa-wcm.SPA.10.3.120.0.pkg
Finished list of software package changes
SUCCESS: Software provisioned. New software will load on reboot.
[2]: Finished install successful on switch 2
[3]: install package(s) on switch 3
--- Starting list of software package changes ---
Old files list:
   Removed cat3k_caa-rpbase.16.01.01.SPA.pkg
   Removed cat3k_caa-srdriver.16.01.01.SPA.pkg
   Removed cat3k_caa-wcm.16.01.01.SPA.pkg
  Removed cat3k_caa-webui.16.01.01.SPA.pkg
New files list:
   Added cat3k_caa-base.SPA.03.07.02E.pkg
   Added cat3k_caa-drivers.SPA.03.07.02E.pkg
  Added cat3k_caa-infra.SPA.03.07.02E.pkg
  Added cat3k_caa-iosd-universalk9.SPA.152-3.E2.pkg
  Added cat3k_caa-platform.SPA.03.07.02E.pkg
  Added cat3k_caa-wcm.SPA.10.3.120.0.pkg
Finished list of software package changes
SUCCESS: Software provisioned. New software will load on reboot.
[3]: Finished install successful on switch 3
[4]: install package(s) on switch 4
--- Starting list of software package changes ---
Old files list:
   Removed cat3k_caa-rpbase.16.01.01.SPA.pkg
   Removed cat3k_caa-srdriver.16.01.01.SPA.pkg
  Removed cat3k_caa-wcm.16.01.01.SPA.pkg
  Removed cat3k_caa-webui.16.01.01.SPA.pkg
New files list:
  Added cat3k_caa-base.SPA.03.07.02E.pkg
   Added cat3k_caa-drivers.SPA.03.07.02E.pkg
   Added cat3k_caa-infra.SPA.03.07.02E.pkg
   Added cat3k_caa-iosd-universalk9.SPA.152-3.E2.pkg
   Added cat3k_caa-platform.SPA.03.07.02E.pkg
  Added cat3k_caa-wcm.SPA.10.3.120.0.pkg
Finished list of software package changes
SUCCESS: Software provisioned. New software will load on reboot.
[4]: Finished install successful on switch 4
Checking status of install on [1 2 3 4]
[1 2 3 4]: Finished install in switch 1 2 3 4
SUCCESS: Finished install: Success on [1 2 3 4]
```
**Note** The old files listed in the logs should be removed using the **software clean** command, after reload

**Step 5** After you have successfully installed the image, you no longer need the .bin image and the file can be deleted from flash of each switch if you copied it to flash.

```
Switch#delete flash: cat3k_caa-universalk9.SPA.03.07.02.E.152-3.E2.bin
Delete filename [cat3k_caa-universalk9.SPA.03.07.02.E.152-3.E2.bin]? 
Delete flash:/ cat3k_caa-universalk9.SPA.03.07.02.E.152-3.E2.bin? [confirm]
Switch#
```
### **Reload**

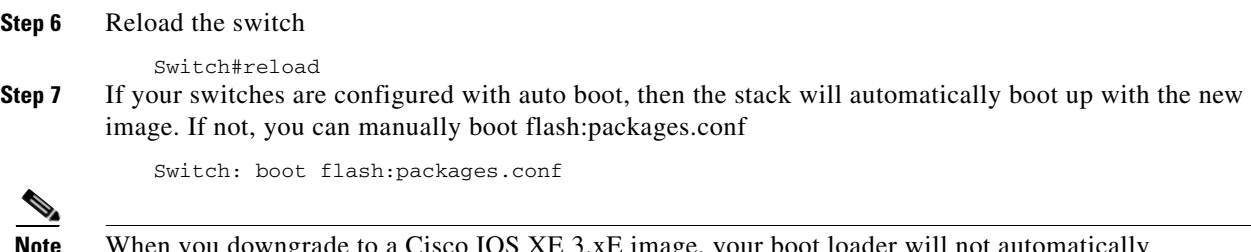

When you downgrade to a Cisco IOS XE 3.xE image, your boot loader will not automaticall downgrade. It will remain updated. The new boot loader can support booting both Cisco IOS XE 3.xE releases as well as Cisco IOS XE Denali16.x releases.

## <span id="page-43-0"></span>**Downgrade from Cisco IOS XE 16.x to Cisco IOS XE 3.xE in Bundle Mode**

Follow these instructions to downgrade from Cisco IOS XE 16.x in Bundle mode to an older Cisco IOS XE 3.xE releases in Bundle mode.

#### **Copy New Image to Stack**

```
Step 1 Make sure your TFTP server is reachable from IOS via GigabitEthernet0/0.
            Switch#show run | i tftp
            ip tftp source-interface GigabitEthernet0/0
            ip tftp blocksize 8192
            Switch#
            Switch#show run | i ip route vrf 
            ip route vrf Mgmt-vrf 5.0.0.0 255.0.0.0 5.30.0.1
            Switch#
            Switch#show run int GigabitEthernet0/0
            Building configuration...
            Current configuration : 115 bytes
            !
            interface GigabitEthernet0/0
              vrf forwarding Mgmt-vrf
              ip address 5.30.12.121 255.255.0.0
              negotiation auto
            end
            Switch#
            Switch#ping vrf Mgmt-vrf ip 5.28.11.250
            Type escape sequence to abort.
            Sending 5, 100-byte ICMP Echos to 5.28.11.250, timeout is 2 seconds:
            !!!!!
            Success rate is 100 percent (5/5), round-trip min/avg/max = 1/1/2 ms
```
#### **Step 2** Copy the image from your TFTP server to flash.

```
Switch#copy tftp://5.28.11.250/cat3k_caa-universalk9.SPA.03.07.02.E.152-3.E2.bin 
flash:
cat3k_caa-universalk9.SPA.03.07.02.E.152-3.E2.bin
Destination filename [cat3k_caa-universalk9.SPA.03.07.02.E.152-3.E2.bin]? 
Accessing tftp://5.28.11.250/cat3k_caa-universalk9.SPA.03.07.02.E.152-3.E2.bin...
Loading cat3k_caa-universalk9.SPA.03.07.02.E.152-3.E2.bin from 5.28.11.250 (via
GigabitEthernet0/0):
```
I

```
!!!!!!!!!!!!!!!!!!!!!!!!!!!!!!!!!!!!!!!!!!!!!!!!!!!!!!!!!!!!!!!!!!!!!!!!!!!O!!!!!!!!!!
!
!!!!!!!!!!!!!!
[OK - 311154824 bytes]
311154824 bytes copied in 68.781 secs (4523849 bytes/sec)
Switch#
```
**Note** If you have a stack, you must copy the image to the flash of each switch in your stack.

**Step 3** Use the **dir flash** command to confirm that the image has been successfully copied to flash.

```
Switch#dir flash:*.bin
Directory of flash:/*.bin
Directory of flash:/
47718 -rw- 311154824 Nov 25 2015 18:17:21 +00:00
cat3k_caa-universalk9.SPA.03.07.02.E.152-3.E2.bin
3458338816 bytes total (2468995072 bytes free)
Switch#
```
### **Edit the Boot variable**

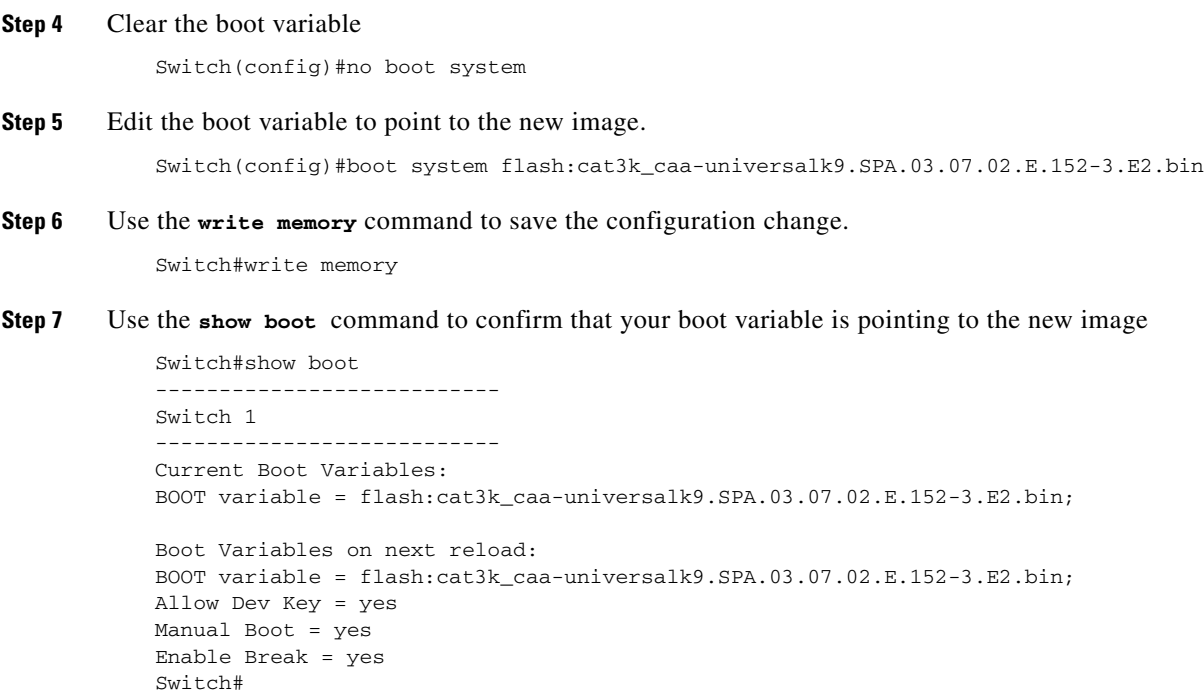

### **Reload**

 $\mathbf I$ 

**Step 8** Reload the switch

switch#reload

**Step 9** If your switches are configured with auto boot, the stack will automatically boot up with the new image. If not, you can manually boot flash:cat3k\_caa-universalk9.SPA.03.07.02.E.152-3.E2.bin

```
switch:boot flash:cat3k_caa-universalk9.SPA.03.07.02.E.152-3.E2.bin
```
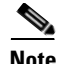

**Note** When you downgrade to a Cisco IOS XE 3.xE image, your boot loader will remain updated, and will automatically be downgraded. The new boot loader can support booting both Cisco IOS XE 3.x releases as well as Cisco IOS XE Denali 16.x releases.

**Step 10** When the new image boots up, you can verify the version of the new image, by checking **show version**

```
Switch#show version
Cisco IOS Software, IOS-XE Software, Catalyst L3 Switch Software
(CAT3K_CAA-UNIVERSALK9-M), Version 03.07.02E RELEASE SOFTWARE (fc1)
Technical Support: http://www.cisco.com/techsupport
Copyright (c) 1986-2015 by Cisco Systems, Inc.
Compiled Tue 21-Jul-15 12:51 by prod_rel_team
```
### **Move from Cisco IOS XE 3.xE Bundle Mode to Install Mode**

**Step 11** Ensure you have enough space in flash to expand a new image by cleaning up old installation files. This command will erase your Cisco IOS XE 3.xE bin image file, so ensure that you copy it to your Active again.

```
Switch#software clean file flash:
Preparing clean operation ...
[1 2 3 4]: Cleaning up unnecessary package files
[1 2 3 4]: Preparing packages list to delete ...
[1]: Files that will be deleted:
     cat3k_caa-rpbase.16.01.01E.SPA.pkg
     cat3k_caa-srdriver.16.01.01E.SPA.pkg
     cat3k_caa-universalk9.16.01.01.SPA.bin
     cat3k_caa-wcm.16.01.01E.SPA.pkg
     cat3k_caa-webui.16.01.01E.SPA.pkg
    packages.conf
[2]: Files that will be deleted:
     cat3k_caa-rpbase.16.01.01E.SPA.pkg
     cat3k_caa-srdriver.16.01.01E.SPA.pkg
     cat3k_caa-universalk9.16.01.01.SPA.bin
     cat3k_caa-wcm.16.01.01E.SPA.pkg
    cat3k_caa-webui.16.01.01E.SPA.pkg
    packages.conf
[3]: Files that will be deleted:
    cat3k_caa-rpbase.16.01.01E.SPA.pkg
     cat3k_caa-srdriver.16.01.01E.SPA.pkg
     cat3k_caa-universalk9.16.01.01.SPA.bin
     cat3k_caa-wcm.16.01.01E.SPA.pkg
     cat3k_caa-webui.16.01.01E.SPA.pkg
     packages.conf
[4]: Files that will be deleted:
    cat3k_caa-rpbase.16.01.01E.SPA.pkg
     cat3k_caa-srdriver.16.01.01E.SPA.pkg
     cat3k_caa-universalk9.16.01.01.SPA.bin
     cat3k_caa-wcm.16.01.01E.SPA.pkg
     cat3k_caa-webui.16.01.01E.SPA.pkg
    packages.conf
[1 2 3 4]: Do you want to proceed with the deletion? [yes/no]: yes
[1 2 3 4]: Clean up completed
Switch#
```
#### **Step 12** Copy the image from your TFTP server to flash

```
Switch#copy tftp://5.28.11.250/cat3k_caa-universalk9.SPA.03.07.02.E.152-3.E2.bin 
flash:
cat3k_caa-universalk9.SPA.03.07.02.E.152-3.E2.bin
Destination filename [cat3k caa-universalk9.SPA.03.07.02.E.152-3.E2.bin]?
Accessing tftp://5.28.11.250/cat3k_caa-universalk9.SPA.03.07.02.E.152-3.E2.bin...
Loading cat3k_caa-universalk9.SPA.03.07.02.E.152-3.E2.bin from 5.28.11.250 (via
GigabitEthernet0/0):
!!!!!!!!!!!!!!!!!!!!!!!!!!!!!!!!!!!!!!!!!!!!!!!!!!!!!!!!!!!!!!!!!!!!!!!!!!!O!!!!!!!!!!
!
!!!!!!!!!!!!!!
[OK - 311154824 bytes]
311154824 bytes copied in 68.781 secs (4523849 bytes/sec)
Switch#
```
**Step 13** Use the **software expand** command to expand the target image to flash and move from bundle mode to install mode. You can point to the source image on your TFTP server or in flash if you have it copied to flash.

```
Switch#software expand file flash:cat3k_caa-universalk9.SPA.03.07.02.E.152-3.E2.bin
Preparing expand operation ...
[1]: Copying software from active switch 1 to switches 2,3,4
[1]: Finished copying software to switches 2,3,4
[1 2 3 4]: Expanding bundle flash:cat3k_caa-universalk9.SPA.03.07.02.E.152-3.E2.bin
[1 2 3 4]: Copying package files
[1 2 3 4]: Package files copied
[1 2 3 4]: Finished expanding bundle
flash:cat3k_caa-universalk9.SPA.03.07.02.E.152-3.E2.bin
Switch#
```
#### **Edit the Boot variable**

```
Step 14 Clear the boot variable
            Switch(config)#no boot system
Step 15 Edit the boot variable to point to the new image.
            Switch(config)#boot system flash:packages.conf
Step 16 Use the write memory command to save the configuration change.
             Switch#write memory
Step 17 Use the show boot command to confirm that your boot variable is pointing to the new image
            Switch#show boot
             ---------------------------
            Switch 1
             ---------------------------
            Current Boot Variables:
            BOOT variable = flash:packages.conf;
            Boot Variables on next reload:
            BOOT variable = flash:packages.conf;
            Manual Boot = yes
            Enable Break = yes 
            Switch#
```
#### **Reload**

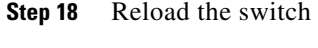

Switch#reload

**Step 19** If your switches are configured with auto boot, the stack will automatically boot up with the new image. If not, you can manually boot flash:packages.conf

switch:boot flash:packages.conf

**Step 20** When the new image boots up, you can verify the version of the new image, by checking **show version**

```
Switch#show version
Cisco IOS Software, IOS-XE Software, Catalyst L3 Switch Software
(CAT3K_CAA-UNIVERSALK9-M), Version 03.07.02E RELEASE SOFTWARE (fc1)
Technical Support: http://www.cisco.com/techsupport
Copyright (c) 1986-2015 by Cisco Systems, Inc.
Compiled Tue 21-Jul-15 12:51 by prod_rel_team
```
**Step 21** After you have successfully installed the image, you no longer need the .bin image and the file can be deleted from the flash of each switch if you had copied to flash.

```
Switch#delete flash:cat3k_caa-universalk9.SPA.03.07.02.E.152-3.E2.bin
Delete filename [cat3k_caa-universalk9.SPA.03.07.02.E.152-3.E2.bin]? 
Delete flash:/cat3k_caa-universalk9.SPA.03.07.02.E.152-3.E2.bin? [confirm]
Switch#
```
### <span id="page-47-0"></span>**WCM Sub Package Software Image Upgrade**

The sub-package upgrade steps are similar to the bundle package upgrade, except that you only install one sub-package and not all packages. In order to perform a sub-package software image upgrade, you must be booted into IOS using **boot flash:packages.conf**.

- **Step 1** Copy new sub-package image to flash. For example, **cat3k\_caa-wcm.16.02.01.SPA.pkg for WCM module** for the WCM module.
- **Step 2** Use the **request platform software package install switch <switch id> file flash:<image>** command to upgrade your switch.

```
switch#request platform software package install switch 1 file flash:
   cat3k_caa-wcm.16.02.01.SPA.pkg
[1]: install package(s) on switch 1
--- Starting list of software package changes ---
Old files list:
  Removed cat3k_caa-wcm.16.01.01.SPA.pkg 
New files list:
  Added cat3k_caa-wcm.16.02.01.SPA.pkg
Finished list of software package changes
SUCCESS: Software provisioned. New software will load on reboot.
[1]: Finished install successful on switch 1
```
**Step 3** When you upgrade the WCM sub-package, and you have AP(s) connected and joined to the controller, you can pre-download the newly upgraded AP images to APs before restarting the APs. The pre-download steps are as follows:

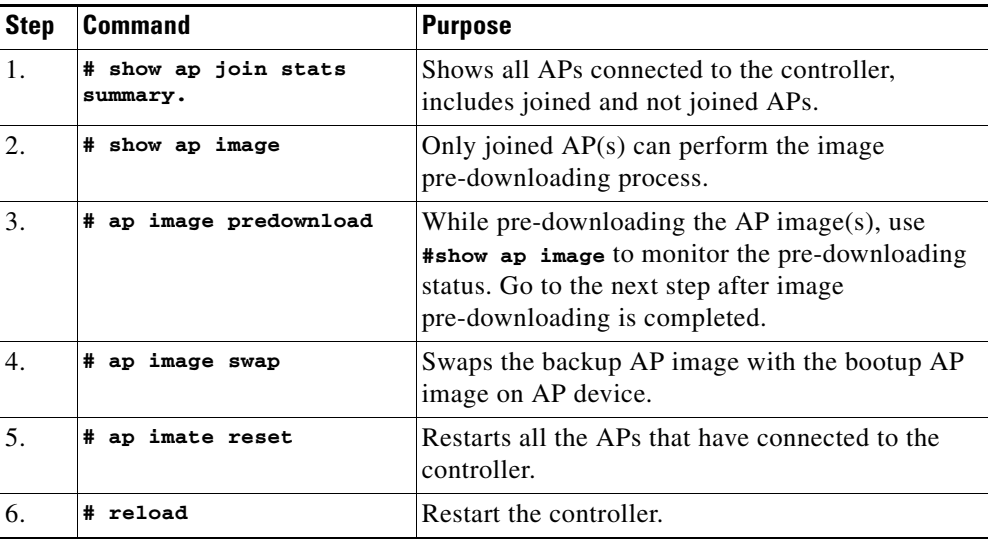

### **Upgrading RTU Licenses**

 $\mathbf I$ 

In Cisco IOS XE Denali 16.1.1, right-to-use (RTU) licensing has been modified to allow stack members to join a stack without having the same license level as the rest of the existing stack. The mismatched switch will not be put into Lic-Mismatch state. Even though the switch with the mismatched license is allowed to join the stack, the following syslog message is displayed periodically reminding you to fix the RTU license level:

```
%STACK_RTU_LICENSE-6-IOSD_LIC_MISMATCH:Switch 5 R0/0: stack_mgr: Switch #5: 
       Current IOSd runs on lanbase license while RTU active license is ipservices. 
       Please configure RTU license to current IOSd license.
CSCux27336.
```
The EXEC mode **Right to Use License** command allows you to activate or deactivate feature set licenses or Adder AP Count Licenses. This command provides options to activate or deactivate any license supported on the platform.

license right-to-use [activate|deactivate] [ lanbase | ipbase | ipservices | ap-count] {evaluation | <count> } [ all | slot <switch id>] {acceptEULA}

The EXEC mode **Right to Use License** command has been provided to activate or deactive feature set licenses or Adder AP Count Licenses. This command provides options to activate or deactivate any license supported on the platform.

license right-to-use [activate|deactivate] [ lanbase | ipbase | ipservices | ap-count] {evaluation | <count> } [ all | slot <switch id>] {acceptEULA}

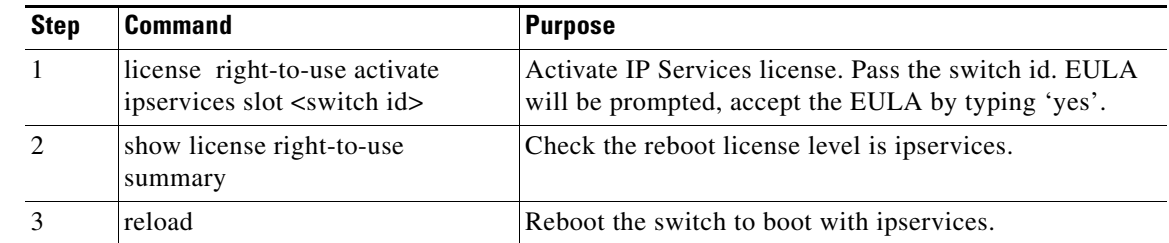

## **Ugrading an IP Base SKU to IP Services License**

### **Evaluating IP Services License on IP Base SKU**

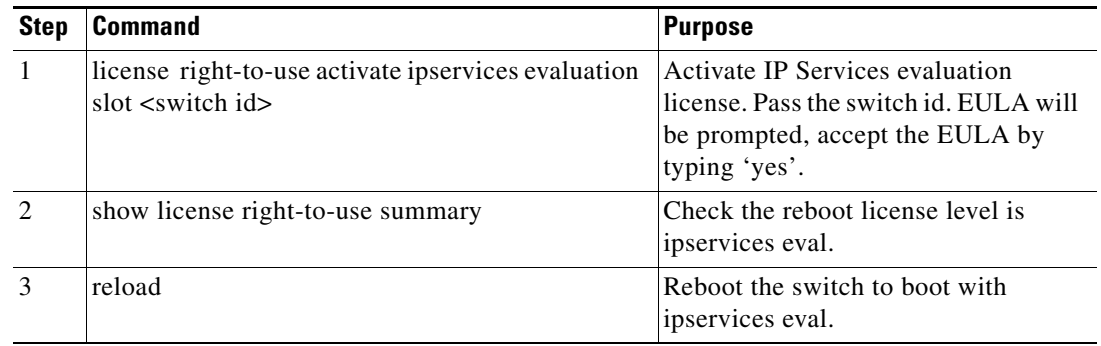

## **Upgrading an LAN Base SKU to IP Services License Without Prompting EULA**

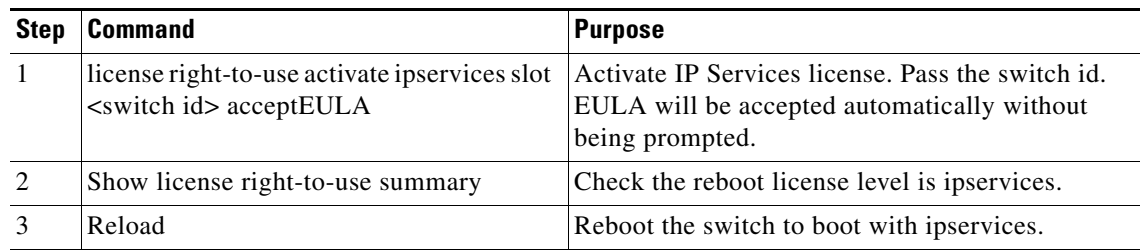

## **Deactivating Evaluation IP Services License on IP Base SKU**

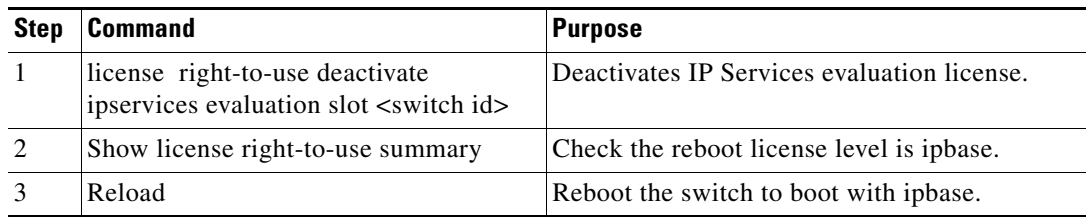

 $\mathsf I$ 

### **Upgrading LAN Base Stack to IP Base Stack**

 $\Gamma$ 

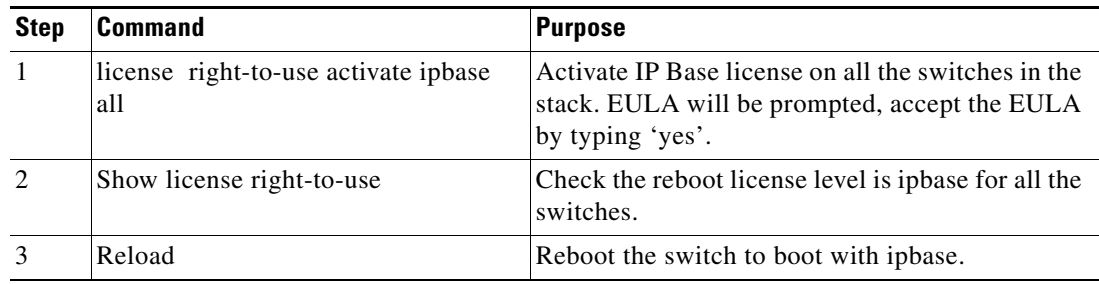

### **Changing the License Level of License Mismatch Switch from Active's Console**

If the license mismatch switch has a lower license level than other switches in the stack, and the stack is running at IP Services and the mismatch switch is booted with IP Base license.

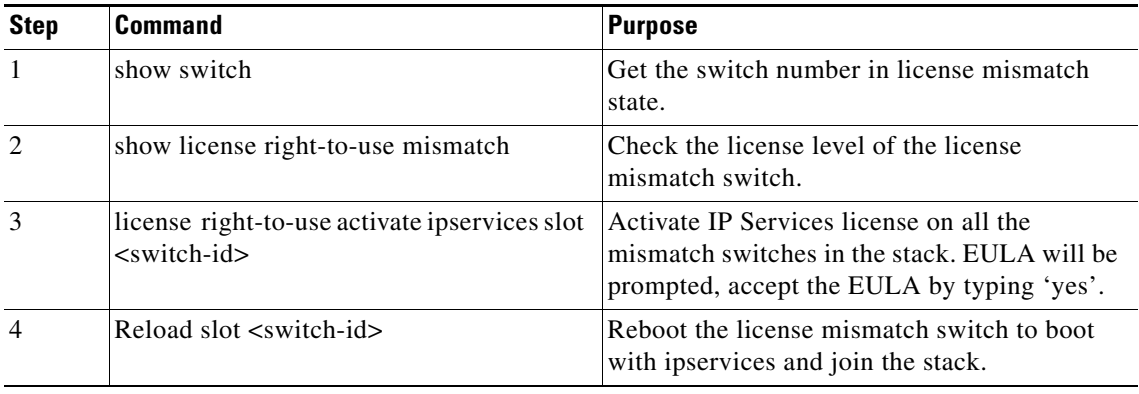

If the license mismatch switch has a higher license level than other switches in the stack, and the stack is running at IP Base and the mismatch switch is booted with IP Services license.

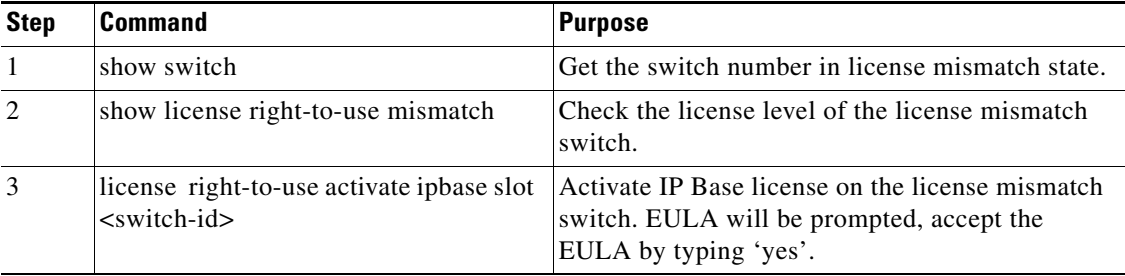

## **Adding Adder AP Count Licenses**

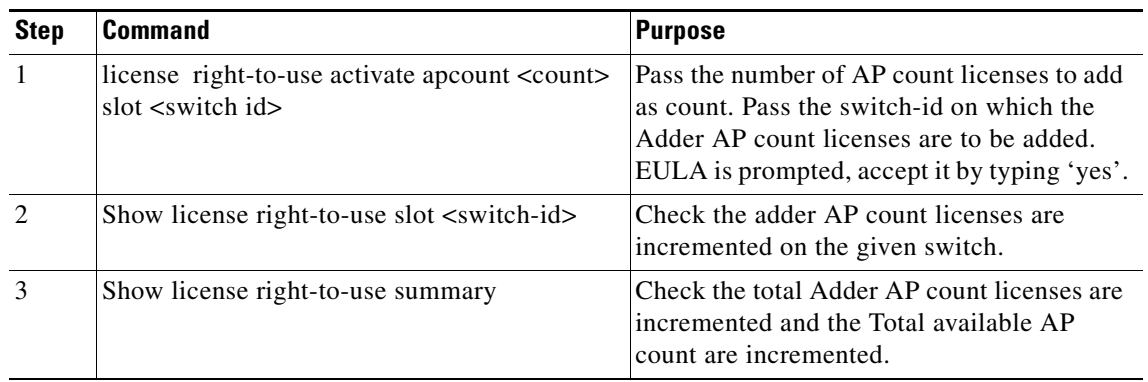

 $\mathsf I$ 

## **Decrementing Adder AP Count licenses**

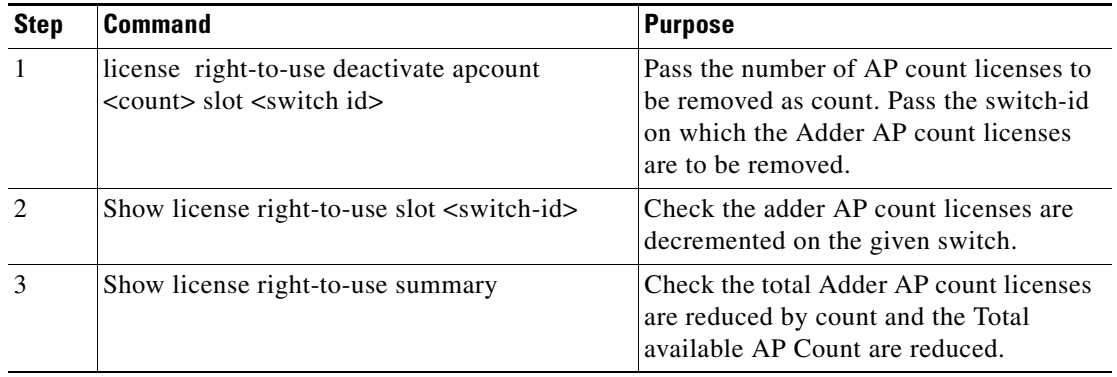

## **Activating Evaluation AP Count License on the Stack**

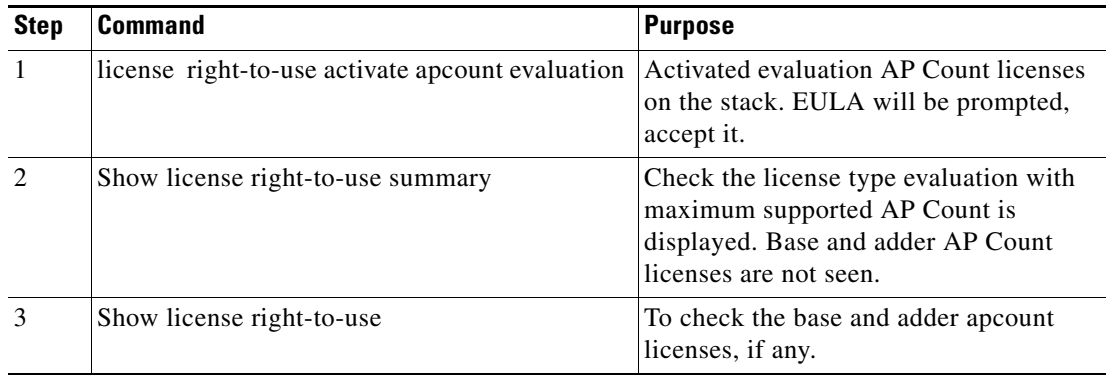

### **Deactivating Evaluation AP Count License**

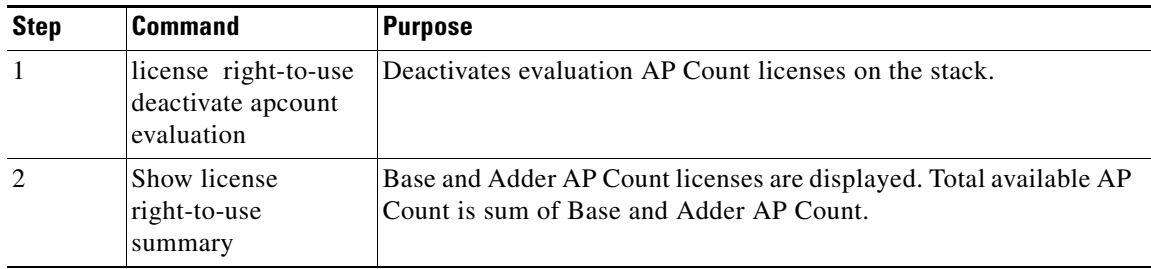

# **Feature Sets**

 $\mathbf I$ 

The Catalyst 3650 switch supports three different feature sets:

- LAN Base feature set—Provides basic Layer 2+ features, including access control lists (ACLs) and quality of service (QoS), and up to 255 VLANs.
- IP Base feature set—Provides Layer 2+ and basic Layer 3 features (enterprise-class intelligent services). These features include access control lists (ACLs), quality of service (QoS), static routing, EIGRP stub routing, IP multicast routing, Routing Information Protocol (RIP), basic IPv6 management, the Open Shortest Path First (OSPF) Protocol (for routed access only), and support for wireless controller functionality. The license supports up to 4094 VLANs.
- **•** IP Services feature set—Provides a richer set of enterprise-class intelligent services and full IPv6 support. It includes all IP Base features plus full Layer 3 routing (IP unicast routing, IP multicast routing, and fallback bridging for only IP traffic). The IP Services feature set includes protocols such as the Enhanced Interior Gateway Routing Protocol (EIGRP), the Open Shortest Path First (OSPF) Protocol, and support for wireless controller functionality. The license supports up to 4094 VLANs.

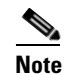

**Note** A separate access point count license is required to use the switch as a wireless controller.

For more information about the features, see the product data sheet at this URL:

[http://www.cisco.com/en/US/products/ps13133/products\\_data\\_sheets\\_list.html](http://www.cisco.com/en/US/products/ps13133/products_data_sheets_list.html)

# **Interoperability with Other Client Devices**

This section describes the interoperability of this version of the switch software release with other client devices.

*Table 9 Test Bed Configuration for Interoperability*

| <b>Hardware/Software Parameter</b> | <b>Hardware/Software Configuration Type</b>                                                      |
|------------------------------------|--------------------------------------------------------------------------------------------------|
| Release                            | 16.2.1                                                                                           |
| Controller                         | Cisco 3850 Controller                                                                            |
| Access points                      | 3502, 3602, 2602, 1702, 2702, 3702, 702W, 1852                                                   |
| Radio                              | 802.11ac, 802.11a, 802.11g, 802.11n2, 802.11n5                                                   |
| Security                           | Open, WEP, PSK (WPA and WPA2), 802.1X (WPA-TKIP<br>and WPA2-AES) (LEAP, PEAP, EAP-FAST, EAP-TLS) |
| <b>RADIUS</b>                      | ACS 5.3, ISE 1.2                                                                                 |
| Types of tests                     | Connectivity, traffic, and roaming between two access<br>points                                  |

[Table 10](#page-53-0) lists the client types on which the tests were conducted. The clients included laptops, handheld devices, and phones.

 $\mathbf I$ 

| <b>Client Type and Name</b> | <b>Version</b>   |  |  |
|-----------------------------|------------------|--|--|
| <b>Laptops</b>              |                  |  |  |
| Intel 4965                  | 13.4             |  |  |
| Intel 5100/5300             | 14.3.2.1         |  |  |
| Intel 6200                  | 15.15.0.1        |  |  |
| Intel 6300                  | 15.16.0.2        |  |  |
| Intel $6205$                | 15.16.0.2        |  |  |
| Intel 1000/1030             | 14.3.0.6         |  |  |
| Intel $8260$                | 18.32.0.5        |  |  |
| <b>Intel 7260</b>           | 18.32.0.5        |  |  |
| Intel 7265                  | 18.32.0.5        |  |  |
| Intel 3160                  | 18.32.0.5        |  |  |
| Broadcom 4360               | 6.30.163.2005    |  |  |
| Linksys AE6000 (USB)        | 5.1.2.0          |  |  |
| Netgear A6200 (USB)         | 6.30.145.30      |  |  |
| Netgear A6210(USB)          | 5.1.18.0         |  |  |
| D-Link DWA-182 (USB)        | 6.30.145.30      |  |  |
| Engenius EUB 1200AC(USB)    | 1026.5.1118.2013 |  |  |
| Asus AC56(USB)              | 1027.7.515.2015  |  |  |

<span id="page-53-0"></span>*Table 10 Client Types*

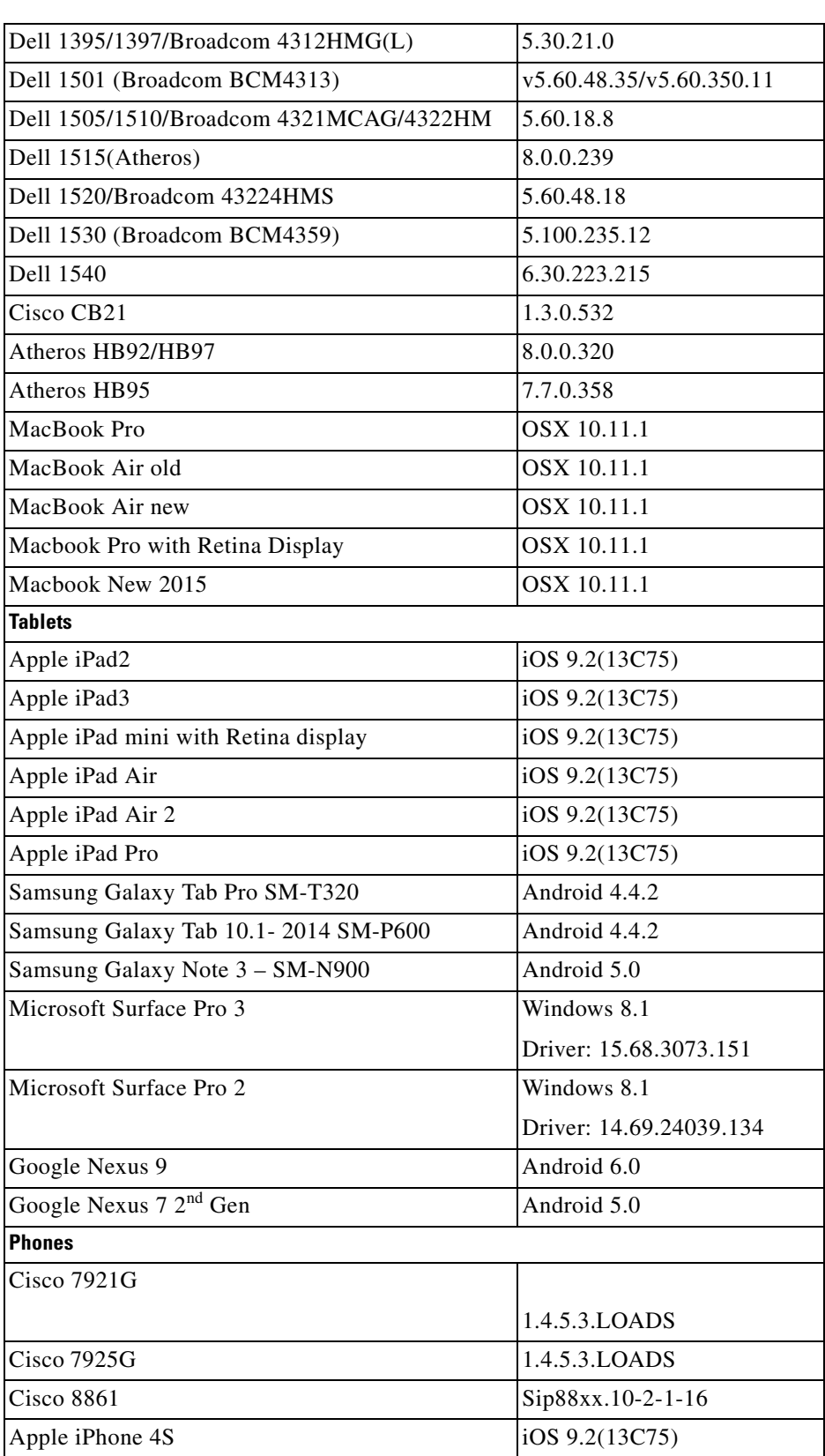

### *Table 10 Client Types*

 $\mathbf{I}$ 

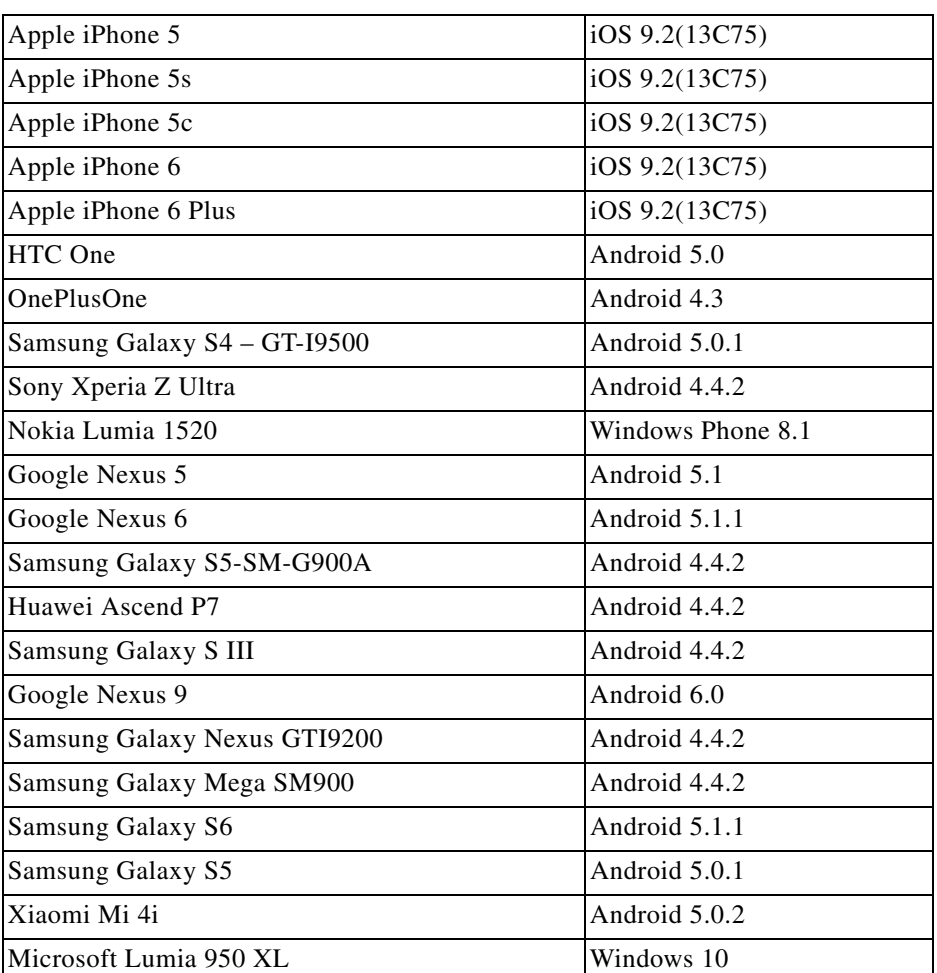

#### *Table 10 Client Types*

# **Scaling Guidelines**

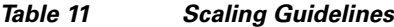

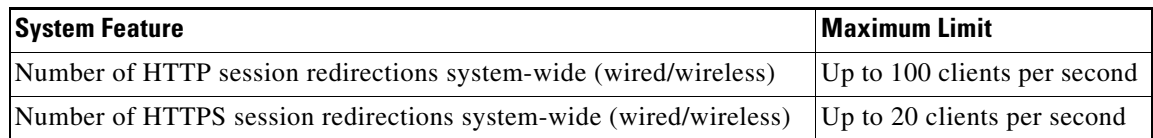

# <span id="page-55-0"></span>**Limitations and Restrictions**

- **•** ATF configuration is not pushed from the MC to the MA when in Centralized mode in Cisco IOS XE Denali 16.2.1 release. This issue is being tracked with CSCuy16948.
- **•** You cannot configure NetFlow export using the Ethernet Management port (g0/0).
- **•** The maximum committed information rate (CIR) for voice traffic on a wireless port is 132 Mb/sec.

ן

- Flex Links are not supported. We recommend that you use spanning tree protocol (STP) as the alternative.
- **•** Outdoor access points are supported only when they are in Local mode.
- When configuring QoS queuing policy, the sum of the queuing buffer should not exceed 100%.
- **•** For QoS policies, only switched virtual interfaces (SVI) are supported for logical interfaces.
- **•** QoS policies are not supported for port-channel interfaces, tunnel interfaces, and other logical interfaces.
- **•** Restrictions for Cisco TrustSec:
	- **–** Cisco TrustSec 802.1x is not supported.
	- **–** Cisco TrustSec Critical Auth is not supported.
	- **–** Media Access Control Security (MACsec) is not supported.
	- **–** Cisco TrustSec can be configured only on physical interfaces, not on logical interfaces.
	- **–** Cisco TrustSec for IPv6 is not supported.
	- **–** Dynamic binding of IP-SGT is not supported for hosts on Layer 3 physical routed interfaces because the IP Device Tracking feature for Layer 3 physical interfaces is not supported.
	- **–** Cisco TrustSec cannot be configured on a pure bridging domain with IPSG feature enabled. You must either enable IP routing or disable the IPSG feature in the bridging domain.
	- **–** Cisco TrustSec on the switch supports up to 255 security group destination tags for enforcing security group ACLs.
- **•** When a logging discriminator is configured and applied to a device, memory leak is seen under heavy syslog or debug output. The rate of the leak is dependent on the quantity of logs produced. In extreme cases, the device may crash. As a workaround, disable the logging discriminator on the device.

## <span id="page-56-0"></span>**Caveats**

Caveats describe unexpected behavior in Cisco IOS releases. Caveats listed as open in a prior release are carried forward to the next release as either open or resolved.

- **•** [Cisco Bug Search Tool, page 57](#page-56-1)
- **•** [Open Caveats in Cisco IOS XE Denali 16.2.1, page 58](#page-57-0)
- **•** [Resolved Caveats in Cisco IOS XE Denali 16.2.2, page 59](#page-58-0)
- **•** [Resolved Caveats in Cisco IOS XE Denali 16.2.1, page 61](#page-60-0)

### <span id="page-56-1"></span>**Cisco Bug Search Tool**

The Bug Search Tool (BST), which is the online successor to Bug Toolkit, is designed to improve the effectiveness in network risk management and device troubleshooting. The BST allows partners and customers to search for software bugs based on product, release, and keyword, and aggregates key data such as bug details, product, and version. The tool has a provision to filter bugs based on credentials to provide external and internal bug views for the search input.

To view the details of a caveat:

**1.** Access the BST (use your Cisco user ID and password) at [https://tools.cisco.com/bugsearch/.](https://tools.cisco.com/bugsearch/)

**2.** Enter the bug ID in the **Search For:** field.

## <span id="page-57-0"></span>**Open Caveats in Cisco IOS XE Denali 16.2.1**

The following are the open caveats in Cisco IOS XE Denali 16.2.x. Click on the identifier to view the details of a caveat in the BST.

 $\overline{\phantom{a}}$ 

 $\mathsf I$ 

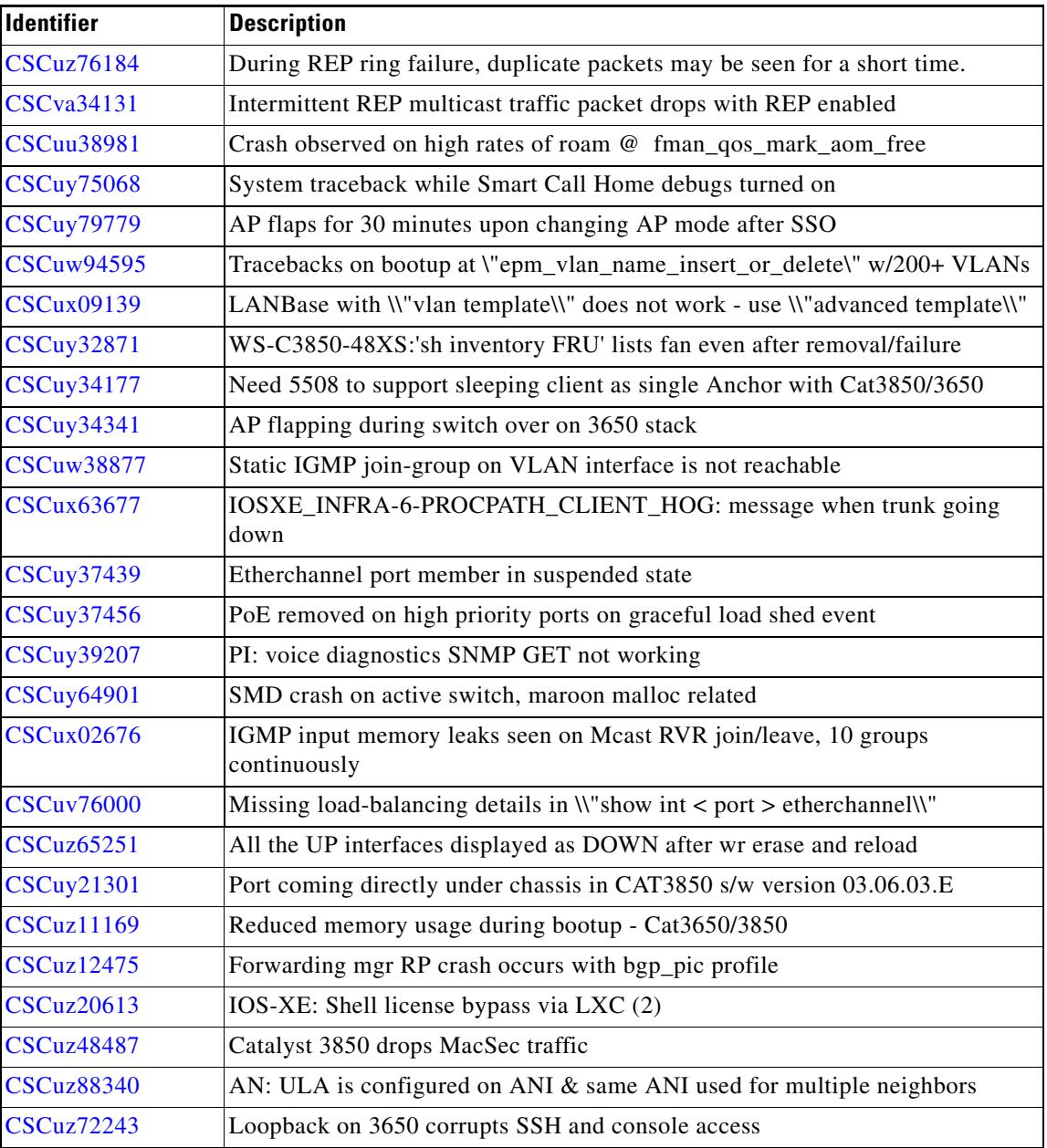

# <span id="page-58-0"></span>**Resolved Caveats in Cisco IOS XE Denali 16.2.2**

 $\overline{\phantom{a}}$ 

The following is the list of caveats that were open in Cisco IOS XE Denali 16.1.x and Cisco IOS XE Denali 16.2.1 and are resolved in Cisco IOS XE Denali 16.2.2. Click on the identifier to view the details of a caveat in the BST.

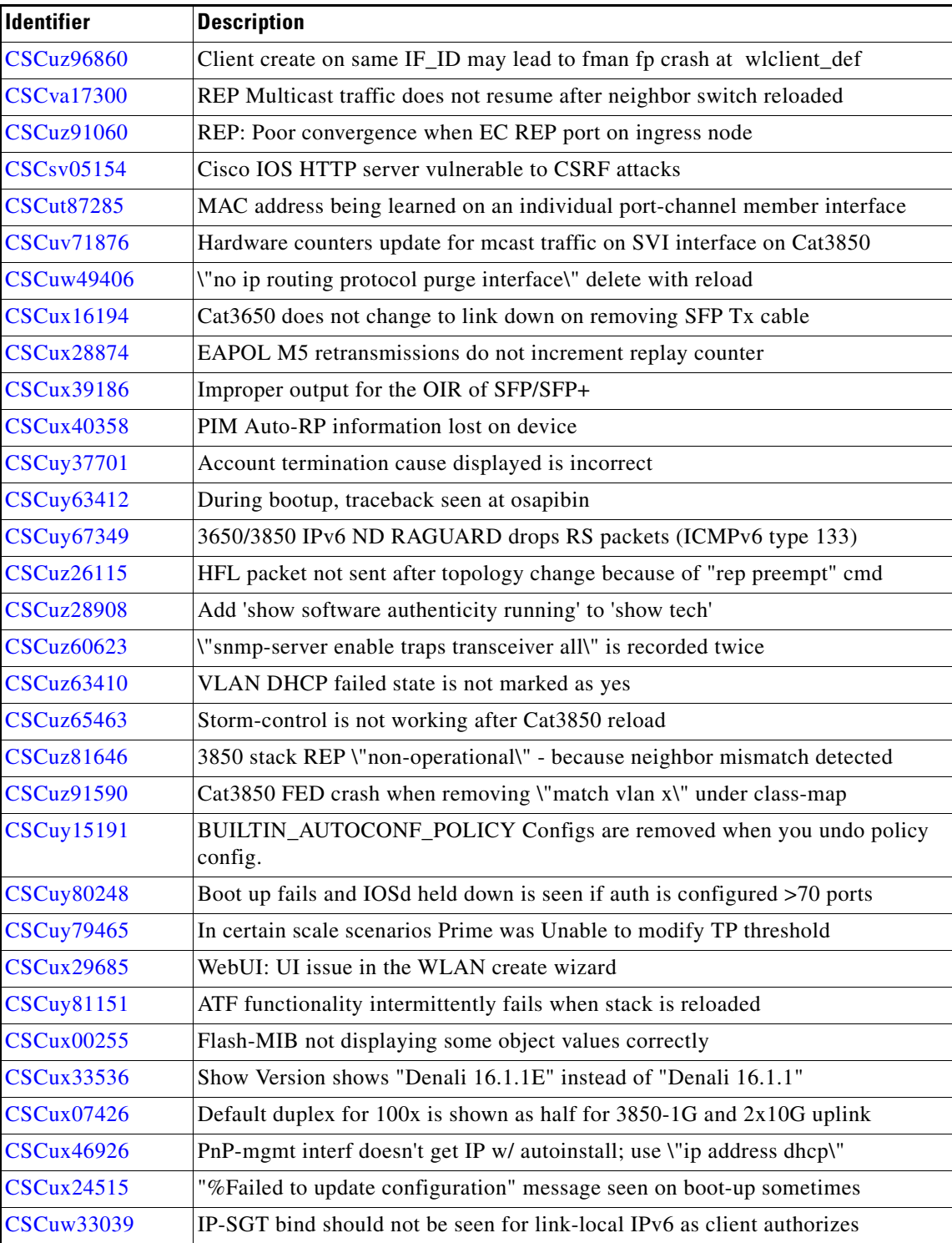

H

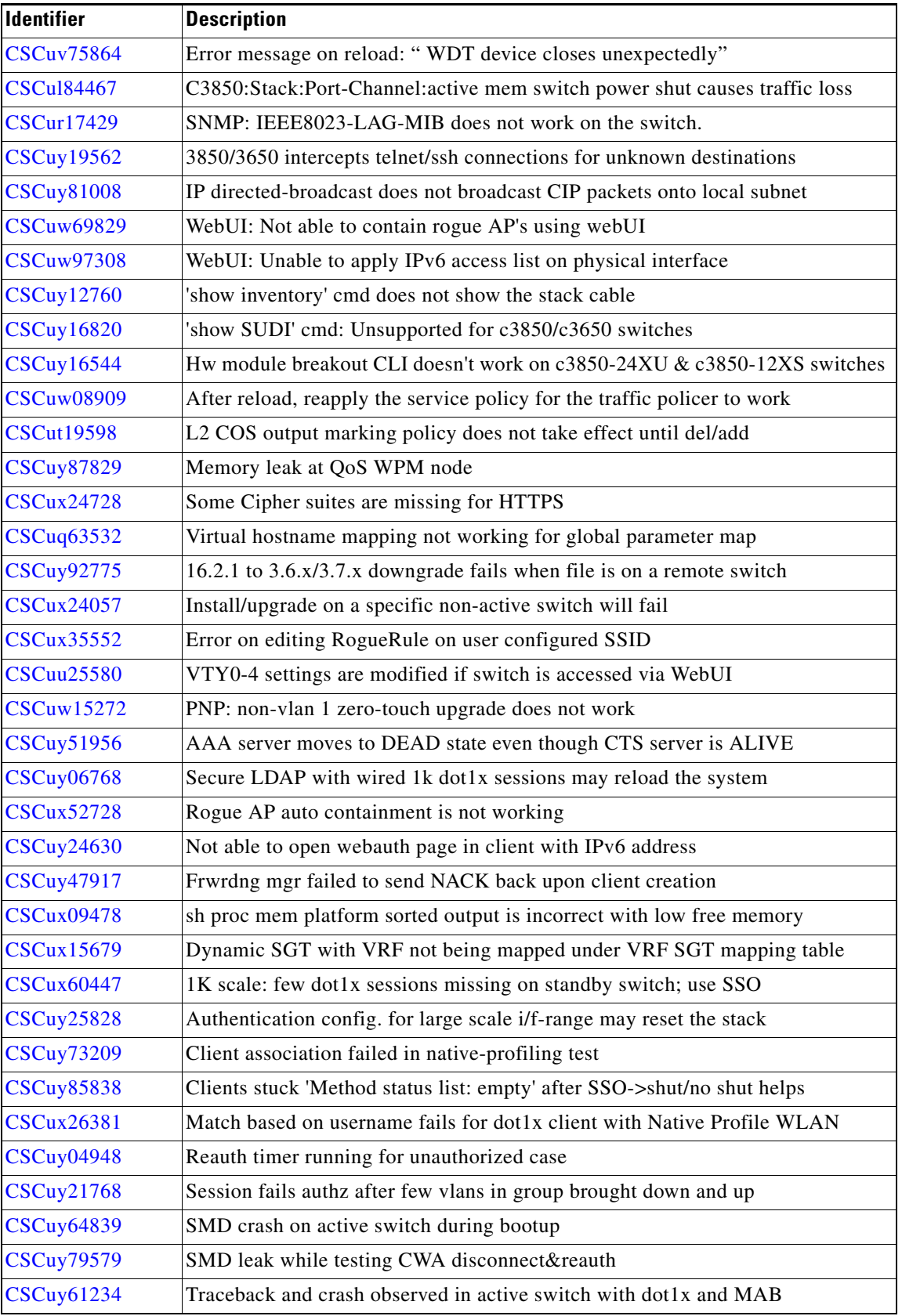

 $\overline{\mathbf{I}}$ 

 $\mathsf I$ 

П

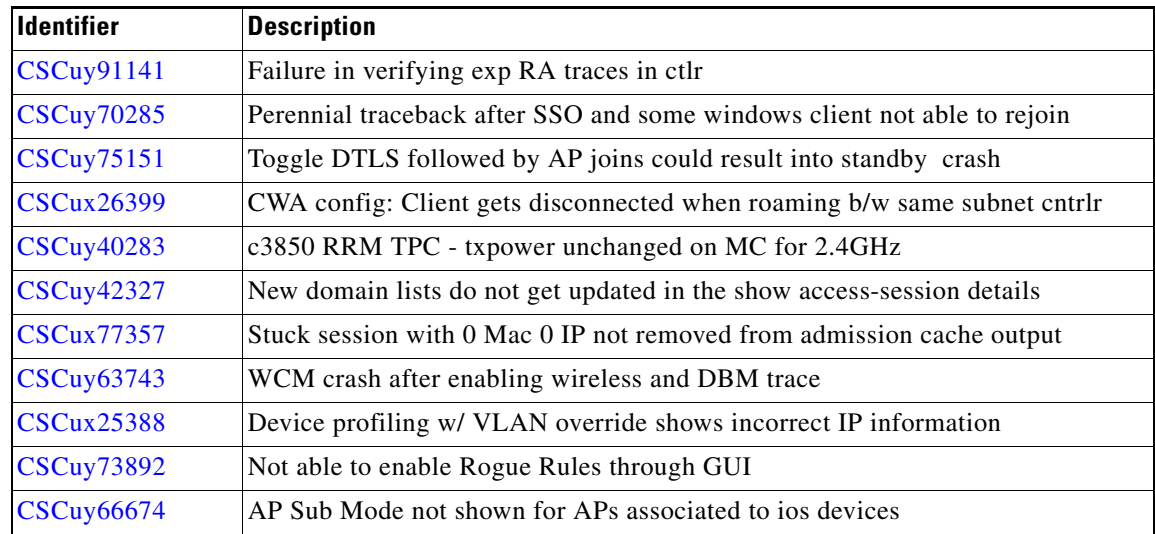

# <span id="page-60-0"></span>**Resolved Caveats in Cisco IOS XE Denali 16.2.1**

 $\overline{\phantom{a}}$ 

The following open caveats from Cisco IOS XE Denali 16.1.x are resolved in Cisco IOS XE Denali 16.2.1. Click on the identifier to view the details of a caveat in the BST.

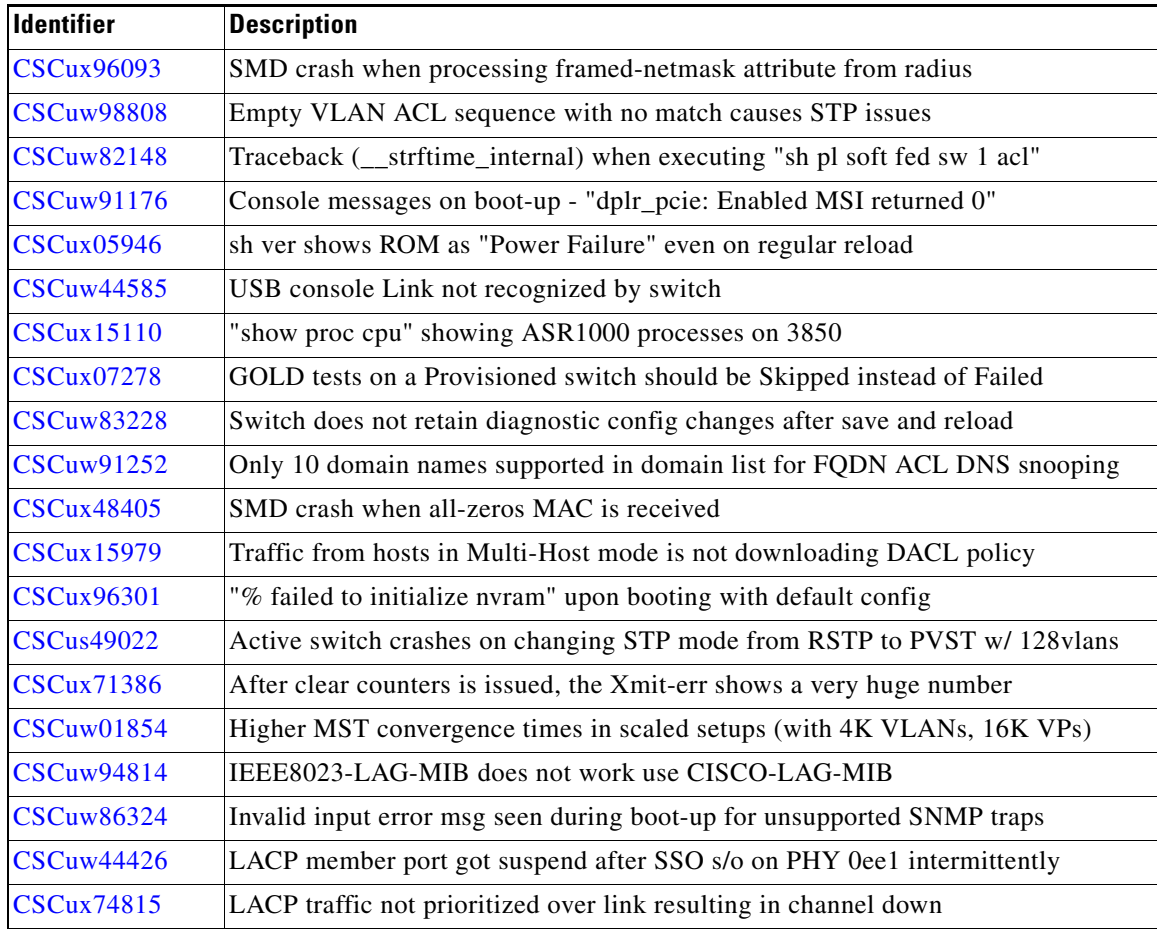

**College** 

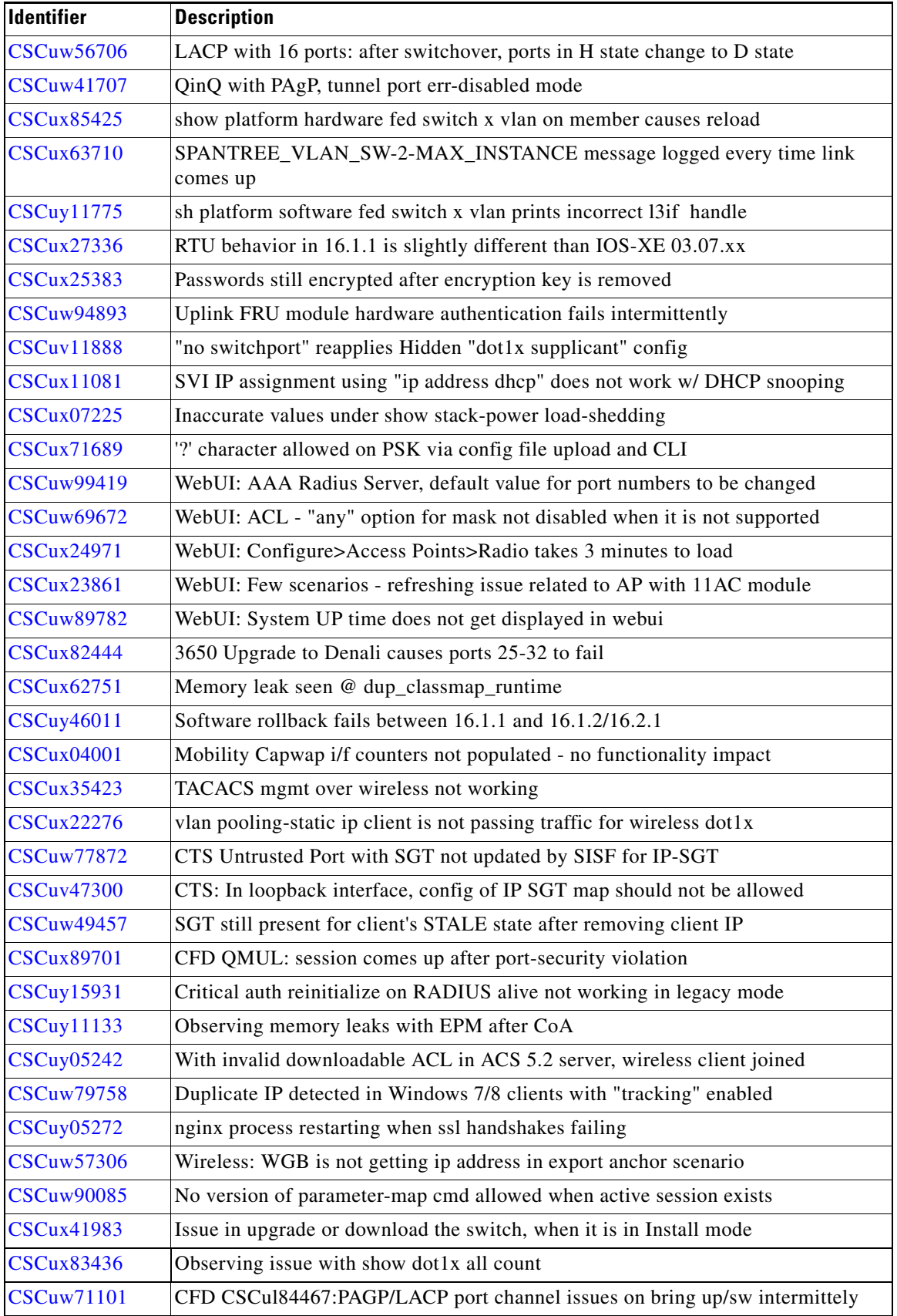

 $\mathbf{l}$ 

 $\mathsf I$ 

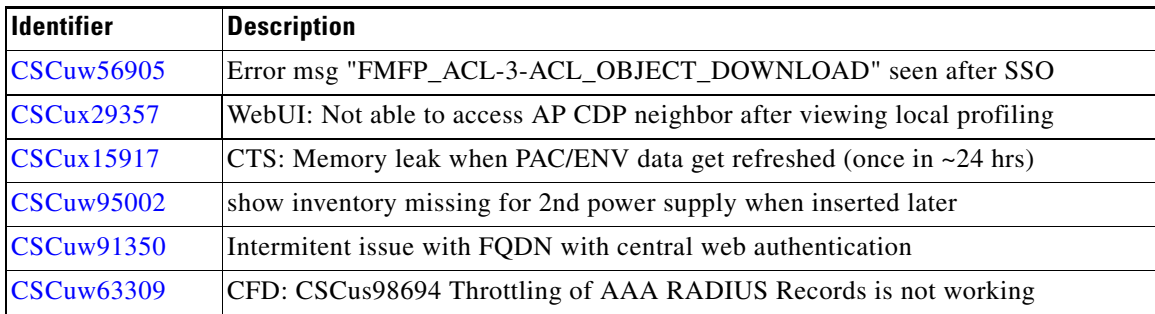

# **Troubleshooting**

For the most up-to-date, detailed troubleshooting information, see the Cisco TAC website at this URL: <http://www.cisco.com/en/US/support/index.html>

Choose **Product Support** > **Switches**. Then choose your product and click **Troubleshoot and Alerts** to find information for the problem that you are experiencing.

# **Related Documentation**

- **•** Cisco IOS XE Denali 16.x.x documentation at this URL: <http://www.cisco.com/c/en/us/products/ios-nx-os-software/ios-xe/index.html>
- **•** Catalyst 3650 switch documentation at this URL: [http://www.cisco.com/go/cat3650\\_docs](http://www.cisco.com/go/cat3650_docs)
- **•** Error Message Decoder at this URL: <https://www.cisco.com/cgi-bin/Support/Errordecoder/index.cgi>

# **Obtaining Documentation and Submitting a Service Request**

For information on obtaining documentation, submitting a service request, and gathering additional information, see the monthly *What's New in Cisco Product Documentation*, which also lists all new and revised Cisco technical documentation, at:

[http://www.cisco.com/c/en/us/td/docs/general/whatsnew/whatsnew.html](http://www.cisco.com/c/en/us/td/docs/general/whatsnew/whatsnew.html 
) 

Subscribe to the *What's New in Cisco Product Documentation*, which lists all new and revised Cisco Technical documentation, as an RSS feed and deliver content directly to your desktop using a read application. The RSS feeds are a free service.

Cisco and the Cisco logo are trademarks or registered trademarks of Cisco and/or its affiliates in the U.S. and other countries. To view a list of Cisco trademarks, go to this URL: [www.cisco.com/go/trademarks](http://www.cisco.com/go/trademarks). Third-party trademarks mentioned are the property of their respective owners. The use of the word partner does not imply a partnership relationship between Cisco and any other company. (1110R)

Any Internet Protocol (IP) addresses and phone numbers used in this document are not intended to be actual addresses and phone numbers. Any examples, command display output, network topology diagrams, and other figures included in the document are shown for illustrative purposes only. Any use of actual IP addresses or phone numbers in illustrative content is unintentional and coincidental.

© 2016 Cisco Systems, Inc. All rights reserved.

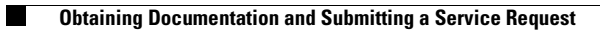

 $\overline{\phantom{a}}$ 

 $\mathsf I$